Федеральное государственное автономное образовательное учреждение высшего профессионального образования «СИБИРСКИЙ ФЕДЕРАЛЬНЫЙ УНИВЕРСИТЕТ»

> УТВЕРЖДАЮ Заведующий кафедрой \_\_\_\_\_\_\_\_ В.В. Серватинский  $\langle \langle \rangle \rangle$  2021

# ВЫПУСКНАЯ КВАЛИФИКАЦИОННАЯ РАБОТА 08.03.01 «Строительство» 08.03.01.15 « Автомобильные дороги»

Камеральное трассирование автомобильных дорог на основе ГИС в Ирбейском районе Красноярского края

Ɋɭɤɨɜɨɞɢɬɟɥɶ \_\_\_\_\_\_\_\_\_\_\_\_\_\_\_ ɞɨɰɟɧɬ, ɤ.ɫ.-ɯ.ɧ. ȿ.ȼ. Ƚɨɪɹɟɜɚ

Выпускник Г.А. Мардоян

Красноярск 2021

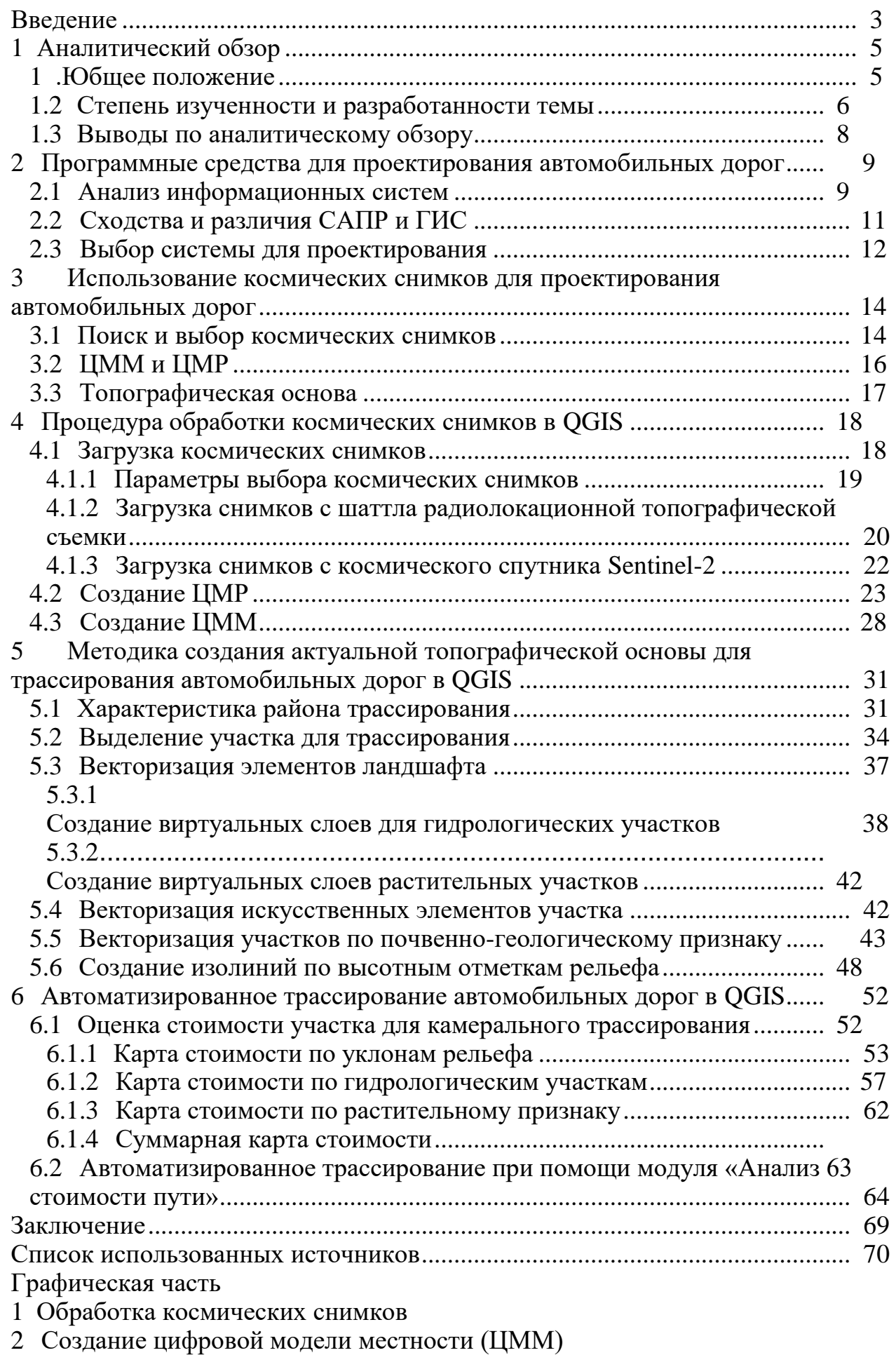

- 3 Актуальная топографическая основа
- 4 Методика камерального трассирования в QGis
- 5  $\,$  Результаты автоматизированного трассирования в QGis

В современном мире роль автомобильного транспорта занимает ключевые позиции в построении грамотной рыночной экономики государства, вследствие чего требования к качеству и срокам строительства путей наземного сообщения возрастает с каждым годом. Тем не менее прогресс не стоит на месте, на сегодняшний день благодаря системам автоматизированного проектирования автомобильных дорог можно значительно упростить и оптимизировать сроки и затраты на сверхурочные работы и различного рода реконструкции, заранее выявив все геодезические и геологические трудности на участке строительства на стадии изысканий.

С момента запуска искусственных спутников на орбиту земли мир значительно преобразился, благодаря сьемке с космоса стало возможным наблюдать за происходящей ситуацией на планете, выстраивать точные рельефы, предугадывать движения воздушных масс, циклонов и так далее. Применение космических снимков так же применяется в ходе автоматизированного проектирования автомобильных дорог. Снимки высокого разрешения со спутника позволяют без труда вырисовывать модель местности, с помощью которых проводятся ключевые изыскания при проектировании. Основополагающим применением космической фотограмметрии в процессе моделирования трассы является построение, на основе результата полученных снимков, цифровой модели рельефа (ЦМР), которая представляет собой прямоугольную сетку, отражающую форму поверхности между точками заданного уровня, а так же цифровой модели местности (ЦММ).

Работы с ЦМР и ЦММ главным образом ведутся в цифровых фотограмметрических системах, преимуществом которых является то, что программы позволяют построить ЦМР с автоматизированной обработкой по высоко детализированным снимкам большого разрешения. Изображения с результатов дистанционного зондирования земли находятся в свободном доступе для любого пользователя, что позволяет оперативно получить актуальные данные в случае необходимости.

Благодаря такому способу исследования стало возможным получить исходные данные по местности, не прибегая к геодезическим работам непосредственно на месте строительства. При работе с ЦМР и ЦММ обрабатывают фотограмметрические изображения в различных геоинформационных программах, позволяющих накладывать снимки с космических спутников, содержащих информацию вследствие чего можно приступать к трассированию автомобильной дороги.

Трассирование производится при помощи неспециализированных программах геоинформационных систем, например QGIS. Главным достоинством при работе в ГИС является его набор инструментов, пространственного анализа и графических средств оформления карт. При помощи программ ГИС реализуется обработка ЦМР, направленная на определение различных характеристик рельефа по которым в дальнейшем

можно будет выстроить базу для принятия решения о проектирование дороги на данном участке местности.

Говоря коротко об итогах, перечисленного выше, можно выявить, что камеральное трассирование на основе ГИС значительно упрощает задачи проектировщика, позволяет выявить все трудности будущих работ на первоначальных стадиях с помощью создания актуальной цифровой модели местности. Обнаружение «опасных участков» для строительства и дальнейшей эксплуатации, такие как: понижения и возвышения рельефа, водоразделы, тальвеги, заболоченные участки, слабые почвы, пересечения с реками и озерами, воздействие климатических условий и тому подобные мероприятия обеспечат качественную реализацию и повысят срок службы дороги.

На данный момент нормативных документов, по камеральному трассированию на основе ГИС, объясняющих методику и плановый анализ процесса работы, не существует, что и является актуальностью выполнения данной выпускной квалификационной работы.

Целью работы является разработка методики по созданию актуальной топографической основы для автоматизированного трассирования автомобильных дорог на основе геоинформационной платформы QGIS.

Для достижения цели следует решить ряд следующих задач:

- провести аналитический обзор по теме;

- изучить программные средства для проектирования автомобильных дорог;

- обосновать применение космических снимков для создания актуальной топографической основы;

- выполнить обработку космических снимков в QGIS;

- разработать методику создания актуальной топографической основы для автоматизированного трассирования автомобильной дороги в QGIS;

- воспроизвести автоматизированное трассирование в QGIS.

Пояснительная записка к выполнению выпускной квалификационной работе выполнена согласно СТО 4.2-07-2014.

## <span id="page-5-0"></span>**1 Аналитический обзор**

### 1.1 Общее положение

<span id="page-5-1"></span>Издавна градостроительное проектирование отталкивалось от грамотного преставления того, как без трудностей обеспечить для жителей местности маршруты, позволяющие без труда добраться из одной точки города в другую. Если рассмотреть с высоты птичьего полета города, с наиболее эффективной инфраструктурой, можно заметить четко выстроенные геометрические полосы, обозначающие дороги общего пользования, без хаотичных элементов, форм и линий и всяких пристроек. Дорожно-транспортные узлы должны обеспечивать динамичный рост потребностей населения в высококачественных, обеспечивающих безопасность и быстрых способах перемещения внутри города.

Фундаментальный закон экономики гласит "Если есть спрос - то будет и предложение". Это высказывание не обходит стороной и сферу строительства. Спрос на комфортную жизнь - двигает строительную индустрию с самых ранних этапов возникновения цивилизаций и по сегодняшний день, требует все больше новых идей и предложений по совершенствованию и решению поставленных вопросов на плановых этапах проектов. Дорожно-строительная отрасль также многие столетия преображалась и развивалась, обеспечивая комфортное передвижение от гужевых повозок до высокоскоростных автомобилей.

На сегодняшний день все новые идеи по совершенствованию отрасли направлены на развитие систематизированного проектирования. В связи с активной компьютеризацией в данной области, нормативные документы и регламенты обновляются все чаще. Публикуются новые статьи и научные работы с актуальной информацией, доступ к которым облегчает задачу проектировщика при планировочных решениях и выводах.

На сегодняшний день не существует единого документа, гласящего правила строительства автомобильных дорог от этапа изысканий до возведения земляного полотна. Это сложный процесс, на каждой стадии которого имеются свои нюансы, логически выведенные последовательности, соблюдение которых требуют особого контроля. Все дорожно-строительные процессы должны иметь соответствующий перечень научно-обоснованных данных, позволяющих эффективно провести работу.

Для систематизированного подхода по проектированию дорожностроительных объектов необходимы актуальные и достоверные источники, поэтому акцент в последние годы все больше делается на разработку таких методических рекомендаций, целью которых является:

- повышение качества проектной документации и сроков строительства, реконструкций и ремонта дорог за счет реализации направлений по информационному моделированию в жизненном цикле дорог;

- совершенствование систем по управлению за состоянием сетей

автомобильных дорог и увеличение эффективности материальных вложений на всех стадиях жизненного цикла дорог путем внедрения в управленческие и инженерные процессы технологий информационного моделирования

- мотивирование для участников дорожно-строительных процессов к формированию и развитию рынка технологий информационного моделирования и создание для этого соответствующих технологических, организационных и нормативно-технических основ.

В следующей главе мы рассмотрим, какие источники информации существуют на сегодняшний день, приближенные к теме данной работы, предрасполагающие принцип действия предложенной идеи.

### 1.2 Степень изученности и разработанности темы

<span id="page-6-0"></span>Процесс трассирования автомобильной дороги - первоначальный этап, от которого исходят последующие работы, требующий особого подхода, разбора данных, анализа и применение знаний на основе регламентированных документов.

Документами, служащими базой при проектировании автомобильной дороги, являются "Строительные нормы и правила" (СНиП). В них предусматриваются наиболее грамотное и рациональное расходование природных ресурсов, максимальное сокращение вреда для окружающей среды, а также применяются методики по снижению общей стоимости строительства и обслуживания дорог.

Соблюдая перечень этих правил, запускается процесс моделирования, который протекает в таких специализированных программах САПР и неспециализированных ГИС. Одним из первых документов по систематизированному проектированию был разработан госкомпанией Автодор в 2016 году СТО АВТОДОР 8.6-2016 «Организационная и технологическая поддержка процессов формирования информационных моделей автомобильных дорог на всех этапах жизненного цикла». Этот документ позволил выполнить первые пилотные проекты и накопить определённый опыт для дальнейшей эволюции процесса информационного моделирования дорог. В 2016-2017 гг. по заданию ФДА «Росавтодор» был выполнен ряд научно-исследовательских работ в сфере ВІМ. В результате мы получили ОДМ 218.3.105-2018 «Методические рекомендации по организации взаимодействия участников разработки проектной и рабочей документации на пилотных проектах строительства, капитального ремонта и реконструкции, автомобильных дорог с применением ВІМ-технологии», утверждённый и введённый в действие приказом от  $05.06.2018$  No 2084-p.

Изучение и разработка ГИС программа берет начало в конце 20ого века. Первые версии программ появились в США и Канаде, на данный же момент в промышленно развитых странах существуют тысячи ГИС, созданием которых занимаются международные организации, крупные государственные структуры, университеты и частные компании. Применение ГИС нашло место в экономике, политике, науке и образовании, в управлении природными ресурсами и охране окружающей среды.

Документ по применению ГИС в дорожной отрасли в 2017 году был опубликован главным специалистом ООО «Автодор-Инженеринг» Баранником С.В. совместно с начальником отдела содержания автомобильных дорог государственной компании «Автодор» Кузовлев Е.Г. под названием «ГИС в жизненном цикле автомобильных дорог на этапе их эксплуатации». Статья включает в себя обоснование ГИС как инструмент инжиниринга и управления за состоянием автомобильных дорог на примерах практической реализации, также рассматриваются существующие программы и их роли в контексте реализации парадигмы информационного моделирования. Однако примеры использования и реализации проектов в статье приведены только на основе программы IndorRoad от компании IndorSoft [13].

Документ под названием «Геоинформационные системы в дорожном строительстве» составленный сотрудником ГОУ ВПО «Сибирская государственная автомобильно-дорожная академия (СибАДИ)» В.А.Шнайдером в 2010 г в городе Омске состоит из курса лекций по направлению автомобильные дороги и аэродромы. Изложенный материал позволяет познакомиться с широким спектром современных геоинформационных технологий. Рассматриваются теоретические основы ГИС (модели, структура и источники пространственных данных), методы тематической визуализации карт, приёмы пространственного анализа. Описываются основные приёмы работы в ГИС (управление ГИСпроектами, ввод и редактирование данных, тематическая визуализация, пространственный анализ).

Главным атрибутом для трассирования в ГИС программах являются применение ЦМР. Благодаря цифровым моделям становится возможным оптимизации и качественное улучшение методики составления карт для различных географо-картографических задач. Основным документом по созданию ЦММ является ГОСТ Р 52440-2005 Модели местности цифровые. Стандарт устанавливает основные требования к содержанию и представлению пространственных данных в составе цифровых моделей местности (далее -ЦММ), общие требования к процессу их создания и обновления, а также требования к маркировке, упаковке, транспортированию и хранению. Стандарт предназначен для применения учреждениями, организациями и предприятиями независимо от форм собственности и подчинения, которые занимаются созданием и применением цифровых моделей местности, организацией баз и банков пространственных данных.

Ещё одним научно-техническим документом, по созданию ЦМР для данной работы послужила работа Б.А. Новаковского и Р.В. Пермякова «Комплексное геоинформационно-фотограмметрическое моделирование рельефа».

ЦМР составляется при помощи аэросъемок местности, космической съемки и съемки с беспилотных летательных аппаратов. Достижением последних исследование авторов в этой сфере можно считать формулирование новых критериев по выбору космических снимков, сделанных в разное время, высокого и сверхвысокого разрешения для детализированного формирования моделей местности и рельефа.

Авторы УДК 553.981:622.279 в своей работе описали процесс получения и применения космических снимков, по которым можно отслеживать движения земной поверхности, выявления месторождений нефти и газа, а также зоны с опасными геокриологическими процессами на участках с распространением многолетнемерзлых грунтов. Опыт из данной работы важно учитывать и применять в процессе цифрового трассирования автомобильной дороги.

## 1.3 Выводы по аналитическому обзору

<span id="page-8-0"></span>После анализа и изучения доступных материалов, научных статьей и опубликованных работ, можно сделать вывод о том, что большинство научной документации, подтверждённых примером разработки задачи по выполнению дорожно-строительного проекта, основывается на принципе взаимодействия со специализированными программами по автоматизированному проектированию автомобильных дорог.

Большинство АПАД программ сейчас пользуются популярностью, так как их функционал позволяет выполнять задачи всех уровней, начиная с трассирования и заканчивая расчетом конструкции дорожной одежды. Однако при многофункциональности таких специализированных программ существует множество недостатков. При трассировании возникает ряд трудностей, так как у таких программ своя закрытая база данных, и обрабатывать снимки рельефа с дистанционного зондирования земли нельзя. При построении актуальной топографической основы наиболее функциональным будут неспециализированные ГИС программы, так как их возможности позволяют проводить все необходимые операции по созданию многослойной цифровой модели рельефа по разным геоинформационным данным.

В последнее время ГИС начинают активнее применять в дорожностроительной отрасли. В полной мере раскрывается потенциал возможностей этих программ, позволяющих проектировщику воссоздать максимально правдоподобный план рельефа, что в свою очередь позволит провести ключевые изыскания и подобрать максимально благоприятный участок для будущей автомобильной дороги.

Нормативных документов, по разработке и поэтапному воссозданию плана трассы на базе неспециализированной ГИС, на данный момент не существует. Главной задаче данной работы будет выявление подробного алгоритма по трассированию автомобильной дороги на основе ГИС.

<span id="page-8-1"></span>**2** Программные средства для проектирования автомобильных дорог

# <span id="page-8-2"></span>2.1 Анализ информационных систем

Проектирование автомобильных дорог - это комплекс работ и

мероприятий по созданию описания того, как в конкретных условиях местности будет выглядеть, еще не существующий, объект. На данный момент есть два способа проектирования: ручное, без применения компьютера, и автоматизированное, исходящее на основе взаимодействия проектировщика и компьютера.

В то время как принцип действия компьютерам можно предвидеть с высокой точностью, действия проектировщика, который подвержен человеческому фактору, будут неопределенными. Исходя из этого фактора, при проектировании технически сложных объектов, к которым относятся дороги, используют системы автоматизированного проектирования. Процесс выполнения работ включает в себя следующие этапы:

формирование цифровой модели местности, празработка топографического плана;

- трассирование автомобильной дороги;

- проектирование продольных и поперечных профилей;
- конструирование дорожных одежд;
- проектирование искусственных сооружений;
- оценка проектных решений.

Рассмотрим ряд возможностей, предоставляемых системами автоматизированного проектирования и способных значительно упростить ход проекта, в состав которого входят:

- оперативная обработка условий и проведение изысканий;

- использование высокоточных космических снимков со спутника для построения ЦММ;

- разработка актуальной топографической основы;
- проектирование загородных дорог и городских улиц;
- построение картограмм;
- объёмная визуализация;
- подготовка чертежей и ведомостей.

Целесообразность проектирования зависит от ключевых факторов, выявляемых при помощи систем геоинформационных технологий, таких как САПР и ГИС. На данный момент существует множество различных программ, главным образом отличающихся друг от друга функциональными возможностями и доступностью в использовании [1].

Рассмотрим наиболее распространенные программы геоинформационных систем и сравним их.

Из зарубежных ГИС систем популярностью пользуется платформа на базе ArcGIS - ESRI, основанная в 1969 году в Калифорнии, США. Данная система в Российской Федерации применяется либо в специализированных организациях, работающих в сфере геодезических и картографических работ, либо в крупных коммерческих организациях. Из-за высокой стоимости и сложности освоения и использования, на уровне муниципалитетов система используется редко. У платформы имеется система защиты от нелегального использования, поэтому нелицензированные копии ArcGIS, особенно сетевые и серверные варианты встречаются редко  $[14]$ .

Система GeoMedia на базе продуктов Intergraph широко распространена среди корпоративных клиентов, государственных организаций и коммерческих предприятий. Ключевым применением является решение задач по сбору, оцифровке и актуализации картографических материалов, дежурных планов, тематических слоев и ведения единого корпоративного хранилища пространственных данных. В организациях система применяется для создания публичных корпоративных ГИС-порталов и интернет приложений.

В качестве настольной персональной ГИС первого поколения широкое распространение в Российской Федерации получила MapInfo. Благодаря простому текстовому формату обмена пространственными данными, которые облегчают написание различных модулей обработки и формирования данных, а также наличию развитых средств разработки расширений, система очень популярна в небольших предприятиях. Платформа MapInfo использовалась в качестве базовой при создании системы ведения государственного земельного кадастра первых версий.

Весьма популярной в Европе является платформа Quantum GIS (QGIS). Данная система является одной из базовых для создания 42 инфраструктуры пространственных данных Испании. В РФ в основном используется как основа для построения различных геопорталов и интернет приложений, в том числе внутри многих платных решений, использующих лишь часть модулей данной платформы.

ГИС на базе платформы Autodesk (AutoCAD Map 3D, AutoCAD Civil 3D, Autodesk Infrastructure Map Server) в большинстве своем ориентированы на инженерное применение при проектировании, строительстве и эксплуатации различных объектов, так как фирма Autodesk была ориентирована на область САПР. В качестве универсальных или информационных ГИС в области государственного или муниципального управления продукты фирмы Autodesk в настоящее время практически не используются [15].

Из российских геоинформационных систем наибольшей популярностью пользуются платформы от ИндорСОФТ и CREDO-DIALOGUE. Использование ГИС платформы ИндорСОФТ обусловлено выбранной специализацией компании на область проектирования, строительства, эксплуатации автомобильных дорог, а также эксплуатацию сетей электроснабжения. Система IndorRoad используется в Федеральном дорожном агентстве «Росавтодор» для ведения ГИС федеральных автомобильных дорог. Программные продукты семейства CREDO широко применяется в специализированных организациях, выполняющих геодезические или геологические работы, инженерные изыскания для проектирования, строительства или эксплуатации различных промышленных, гражданских или транспортных объектов и сооружений, в частности на базе данных продуктов внедряются сквозные автоматизированные технологии изыскания, проектирование, строительство на крупных социально значимых проектах.

# 2.2 Сходства и различия САПР и ГИС

<span id="page-11-0"></span>Применение ГИС в автоматизированном проектировании автомобильных дорог в последние годы набирает значительные обороты и становится в один ряд с САПР. Несмотря на очевидное сходство этих двух систем, все же в них достаточно различий. Программы ГИС оснащены реальными электронными картами, содержащими множество различных графических объектов, для хранения которых у этих систем были значительно развиты алгоритмические методы по запоминанию данных. Поиск и вывод на экран запрашиваемой информации происходит моментально. В свою очередь САПР не может похвастаться возможностью хранения чертежей в базах данных программы, так как у этой системы большое число различных графических примитивов, заполняющих и нагружающих емкость программы. Ввиду этой особенности системы данные для неё приходится хранить в виде отдельных файлов.

Широкомасштабное использование ГИС в основе своей обусловлено использованием вшитых в неё электронных мелкомасштабных карт, позволяющих проводить анализ транспортного обеспечения районов для быстрого получения информации об объекте дорожной сети. В ходе проектирования ГИС используют для обоснования и выбора наиболее благоприятной из существующих путей варьирования проектируемой трассы на основе существующей ЦММ.

Важным отличием САПР от ГИС является то, что графический примитив в ГИС представляет собой самостоятельный объект, у которого имеются свои атрибуты. Как правило, у каждого слоя с графическими данными представляются графические объекты одного типа: здания, дороги, мосты, которые имеют единый набор атрибутов. Таким образом, можно создать базу данных на основе таблицы для одного слоя с набором соответствующих атрибутов. Благодаря этому становится доступным поиск, анализ и выявление недопустимых атрибутов по графическим объектам на протяженности всего участка дороги. Например, в ГИС можно провести выделение дорожных знаков, расположенных на консолях или дорожные трубы, находящиеся в плохом техническом состоянии. В САПР графические примитивы являются изобразительным средством или частью объекта, поэтому он не имеет своих атрибутов. Объекты в САПР образуются из нескольких графических примитивов, которые выстраиваются в последовательности иерархии с помощью группировок [8].

В дорожно-строительном проектировании важно иметь в вооружение такой инструмент, как атрибутивная поддержка, так как с его помощью проводится анализ задач по диагностике, паспортизации, инвентаризации и кадастры дорог. После вышесказанного, можно сделать вывод о том, что из-за слаборазвитого атрибутного описания, применение САПР не является целесообразным, а наиболее эффективным будет создание информационных систем автомобильных дорог на основе ГИС.

Графические объекты в САПР имеют предварительно зафиксированный

внешний вид, поэтому проектировщику доступно всего лишь несколько предопределенных вариантов изображения. В свою очередь у ГИС модели объекта и их внешний вид разнесены друг от друга. Эта способность позволяет проводить в системе "тематическое картографирование", когда для имеющихся геоинформационных данных задаются "визуализаторы", которые отображают данные в зависимости от их геометрических и атрибутивных характеристик, ключевыми из которых являются:

- прорисовка всех графических объектов одним условным знаком;

- прорисовка некоторого атрибута в зависимости от значений разными знаками;

- прорисовка подписями из атрибутов;

- прорисовка точками плотности (число точек внутри полигона, для условного обозначения плотности, например населения города);

- прорисовка диаграмм на объектах, показывающих распределение некоторых атрибутных характеристик объектов;

- прорисовка линий сплайнами, различная декоративная прорисовка.

Ещё одним отличием ГИС от САПР является способность задания не масштабируемых условных знаком и надписей. Такой способ визуализации применим для отображения на экране монитора при необходимости быстрого получения информации без изменения текущего масштаба изображения.

#### 2.3 Выбор системы для проектирования

<span id="page-12-0"></span>Геоинформационные системы (ГИС) находят свои применение с реализацией все новых проектов по созданию и реконструкции дорог. На практическом использовании система выделяется как основной инструмент инжиниринга и управления за состоянием автомобильных дорог. Главным образом ГИС широко применяют для управления линейно-протяженными объектами, к которым относится автомобильная дорога.

ГИС является многопользовательской средой общих данных, хранилище которой использует сервер баз данных MS SQL, что обеспечивает следующие возможности при работе с ней:

- все пользователи ГИС могут получить доступ к информационной модели автомобильной дороги одновременно;

- пользователи могут читать и, по необходимости, редактировать информацию, например графическую, атрибутивную или связанные документы, если имеет, назначенное на это, право доступа;

- система ГИС запоминает и хранит всю историю изменения объектов с помощью механизма темпоральности - модель меняется с изменением самой дороги. Благодаря этому механизму пользователь может сравнить текущее состояние модели с моделью определенной давности.

На данный момент существует множество различных геоинформационных систем, таких как зарубежные ArcGIS компании ESRI, MapInfo компании MapInfo Corp, свободно распространяемая QGIS, так и предоставляемых российскими компаниями: IndorRoad компании IndorSoft, «ДорГИС» компании «Интелнова» и другие.

В данной работе мы будет использовать геоинформационную систему Р018, главным её преимуществом является свободный доступ, а также простота интерфейса и работы внутри программы.

Quantum GIS (QGIS) - свободная географическая информационная система, предназначенная для создания и использования картографии. Эта программа используется многими организациями, как правительственными, так и частными, в целях получения нужной информации, которая имеет территориальную привязку.

Разработка программного обеспечения QGIS была заложена Гэри Шерманом в 2002 году и продолжалась почти семь лет, до выпуска в 2009 году первой версии программного продукта. Невзирая на протяженный срок разработки программы, уже с первой версии она начала стремительно развиваться, усилия разных разработчиков со всем стран мира модернизировали программу с каждым последующим обновлением.

Программное обеспечение QGIS наделено рядом преимуществ даже перед профессиональными и дорогостоящими системами, среди которых имеются:

мультиплатформенность, позволяющая использовать данные одновременно из разных программных продуктов без конвертации;

- свободная установка программы для различных операционных систем, таких как Windows, MacOS, Ubuntu и другие;

- большой ассортимент бесплатных модулей для специализированных задач;

- возможность загрузки и работы с космическими снимками из разных источников, например из популярных Google, Yandex, Bing Aerial и многих других;

- программа имеет совместимость с различными специализированным оборудование, что облегчает разработку и обновление карт;

- открытость программы и её свободный доступ к исходному коду, который позволяет написать или изменить любой скрипт или модуль программы [9].

3 Использование космических снимков для проектирования автомобильных дорог

#### 3.1 Поиск и выбор космических снимков

<span id="page-14-0"></span>С тех времен, как человечество запустило на орбиту земли первый искусственный спутник, мир значительно преобразился. Благодаря появлению возможности наблюдать за Землей со стороны, для многих ученых открылся доступ для подтверждения или опровержения гипотез по вопросам, описывающим поведение планеты. По наблюдениям из космоса стало возможным точно предугадывать климатические изменения, сейсмические активности, движение литосферных плит, перемещение воздушных масс и многое другое.

Так как технология космического мониторинга позволила сделать человечеству большой скачок в развитии, применение и совершенствование снимков со спутника было лишь делом времени во многих научноисследовательских целях. Основным вектором развития стало повышения детализации снимков, увеличение качества, отражающего модель рельефа на участке местности.

В сфере дорожного строительства космическая фотограмметрия является базисом при автоматизированном проектировании. С помощью снимков высокого разрешения выводятся географические условия местности, становится возможным анализ геологического слоя земляной поверхности, определение сточных вод и вечномерзлых грунтов. Ключевые изыскания, предопределяющие основные факторы и дающие зеленый свет проектировщику для принятия решения об организации строительства на данном участке, выполняются благодаря космическим снимкам.

В настоящее время космические снимки со спутника становятся более доступными для всех желающих пользователей сети интернет. Площадок, позволяющих получить как актуальные снимки на сегодняшний день или снимки определенного времени в прошлом, достаточно много, главным критерием выбора является разрешение картинки. Пространственное разрешение космических снимков Земли - основная характеристика космических снимков. Существует следующая классификация с пространственным разрешением:

- снимки с очень низким разрешением  $10000$  -  $100000$  м;

- снимки с низким разрешением 300 1000 м;
- снимки со средним разрешением 50 200 м;
- снимки с относительно высоким разрешением 20 40 м;
- снимки с высоким разрешением  $10$  20 м;
- снимки с очень высоким разрешением  $1 10$  м;
- снимки со сверхвысоким разрешением  $0, 3 0, 9$  м.

Космические снимки низкого и среднего разрешения применяются в климатологии, экологии и гидрологии для обнаружения крупных промышленных выбросов, мониторинга и дальнейшего их распространения,

обнаружение крупных сбросов загрязняющих веществ в водоемы, оценки масштабов катастрофических наводнений, мониторинга пыльных бурь, а также управление и контроль прибрежных зон, исследования динамических масштабов океанов и морей.

Космические снимки высокого разрешения используют для обновления топографических карт, создания цифровых моделей рельефа и цифровой модели местности, для оценки сейсмической опасности территории, прогнозирование землетрясений и извержений вулкана, а также для высокоточного наблюдения за состоянием инфраструктурных сетей (трубопроводы, железные дороги, телекоммуникация).

Масштабы съемки зависят от двух важнейших параметров высоты съемки и фокусного расстояния объектива. Космические фотоаппараты в зависимости от наклона оптической оси позволяют получать плановые и перспективные снимки земной поверхности. В настоящее время используется фотоаппаратура с высоким разрешением, позволяющая получать КС с перекрытием 60% и более. Спектральный диапазон фотографирования охватывает видимую часть ближней инфракрасной зоны (до 0,86 мкм).

Известные недостатки фотографического метода связаны с необходимостью возвращения пленки на Землю и ограниченным ее запасом на борту. Однако фотографическая съемка в настоящее время - самый информативный вид съемки из космического пространства. Оптимальный размер отпечатка 18x18 см, который, как показывает опыт, согласуется с физиологией человеческого зрения, позволяя видеть все изображение одновременно. Для удобства пользования из отдельных КС, имеющих перекрытия, монтируются фотосхемы (фотомозаики) или фотокарты топографической привязкой опорных точек с точностью 0,1 мм и точнее. Для монтажа фотосхем используются только плановые КС.

Для приведения разномасштабного, обычно перспективного КС к плановому используется специальный процесс, называемый трансформированием. Трансформированные КС с успехом используются для составления космофотосхем и космофотокарт и обычно легко привязываются к географической сетке координат.

Космические снимки можно классифицировать по разным признакам в зависимости от выбора регистрируемых, излучательных и отражательных характеристик, что определяется спектральным диапазоном съемки. По технологии получения изображений и передачи их на Землю, во многом обусловливающей качество снимков; по параметрам орбиты космического носителя и съемочной аппаратуры, определяющих масштаб съемки, обзорность, разрешение снимков и т.п.

Методы обработки космических снимков подразделяют на методы предварительной и тематической обработки. Предварительная обработка космических снимков - это комплекс операций со снимками, направленный на устранение различных искажений изображения. Искажения могут быть обусловлены:

- несовершенством регистрирующей аппаратуры; влиянием атмосферы;

- помехами, связанными с передачей изображений по каналам связи;

- геометрическими искажениями, связанными с методом космической съёмки;

условиями освещения подстилающей поверхности; процессами фотохимической обработки и аналого-цифрового преобразования изображений (при работе с материалами фотографической съёмки) и другими факторами.

Тематическая обработка космических снимков - это комплекс операций со снимками, который позволяет извлечь из них информацию, представляющую интерес с точки зрения решений различных тематических задач.

В этом дипломном проекте при создании топографической основы на выстроенной цифровой модели местности были использованы космические снимки с высокой точностью разрешения.

# 3.2 ЦММ и ЦМР

<span id="page-16-0"></span>За последнее столетие на замену ручному измерению высотных точек на участке местности и составление на их основе топографических карт, содержащих огромное число погрешностей, пришло высокоточное автоматизированное моделирование рельефа с построением ЦММ и ЦМР.

Цифровая модель рельефа конструируется с помощью данных, полученных по исследованиям крупномасштабных топографических карт и материалов дистанционного зондирования земли (космические снимки) либо материалов, полученные с полевых инструментальных съемок (БПЛА). Основными различиями источников для получения данных - являются методы обработки, каждый из которых обладает своими преимуществами и недостатками. Наиболее прогрессивным на данный момент является способ построение ЦМР методом дистанционного зондирования земли, ввиду своей технологичности и широкому диапазону съемок.

Цифровая модель местности отличается от цифровой модели рельефа тем, что включает в себя, помимо модели рельефа, объекты ситуации.

Цифровая модель зоны проектирования представляет собой результат топографо-геодезических работ, массив точек. Точкам придают определенные атрибуты в процессе геодезической съемки или последующей её камеральной обработки. Атрибуты необходимы для грамотного моделирования поверхностей, ситуаций и корректной реализации всех последующих проектных процедур. Для построения рельефа и ситуации зоны проектирования формируются следующие исходные данные:

- точки (Name) с координатами  $(x, y, z)$ , имеющие коды условных знаков, а также коды принадлежностей их к линиям и контурам;

- структурные линии, характеризующие нарушение гладкой поверхности участка (линии обрывов, водоразделы, тальвеги, границы рек, озер и искусственных сооружений);

- ситуационные линии и контуры, представляющие данные о местности

(местоположение лесов, рек, озер, дорог, домов) [2].

Современные САПР должны обладать развитыми средствами для визуального редактирования массивов размерностью в десятки и сотни тысяч точек, с которыми приходится работать инженеру при проектировании сложных сооружений.

## 3.3 Топографическая основа

<span id="page-17-0"></span>До недавнего времени большинство источников с данными о цифровой модели местности хранились на бумажных топографических картах. Однако при таком способе представления модели рельефа для планирования строительства автомобильной дороги возникает ряд трудностей. Географическое правдоподобие бумажных топографических карт имело множество допущений и несоответствий с действительностью, как и математическая точность ЦМР, создаваемая на их основе. Кроме того такие носители данных не соответствуют требованиям актуальности, так как были созданы десятки лет назад и устарели к настоящему времени.

Начиная с 2000-х годов начало набирать обороты создание актуальной топографической основы со снимков дистанционного зондирования земли. При помощи обработки космических снимков становится возможным, за относительно короткие сроки, смоделировать данные по рельефу о местности, предполагаемой для строительства автомобильной дороги.

Работа со снимками разных форматов и информационных данных в ГИС программах подразумевает собой компоновку всех этих файлов в единый топографический план. Топографический план представляет собой непрерывную поверхность из слоев разных геоинформационных данных, которая помимо значений высот, сформированных в виде сетки, также состоит из других элементов, описывающих склон или каркас местности. Обязательным условием для создания топографической основы является наличие полученных в процессе построения и уравнивания фототриангуляционной сети элементов взаимного и внешнего ориентирования снимков. Теоретической основой фотограмметрической обработки снимков служат математические зависимости между координатами точек на местности и координатами отображения этих точек на снимках.

Далее за созданием топографической основы следует трассирование автомобильной дороги, которая подразумевает построение проектной оси по двум точкам. Когда трассирование выполняется на основе топографической основы, то проектировщиком проводится эскизная линия дороги, которая, по его мнению, является наиболее целесообразной. Главной задачей создания топографической основы является воссоздание наиболее точных условий, от которого зависит обоснованность проекта. Благодаря данным по рельефу проводятся ключевые изыскания. Таким образом, обыгрываются варианты обходных путей для автомобильной дороги при появлении на пути таких препятствий как:

- пересечения с водотоками;
- тальвеги;
- ненормативные подъёмы и спуски рельефа;
- пересечения с другими автомобильными дорогами на одном уровне.

После анализа условий местности проводятся сравнения

рассматриваемых вариантов трассы, ключевым образом обыгрывается сложность работ. Дорога должна соответствовать всем нормативнотехническим требования. Основным показателем, влияющим на выбор проектной оси для будущего строительства дороги - является стоимость затрат для проведения работ.

Топографическая основа играет главную роль в принятии решении по трассированию дорог, так как предписывает все сложности рельефа местности и позволяет выбрать наиболее оптимальный, в финансовом и ресурснозатратном плане, участок для будущей дороги.

## <span id="page-18-0"></span>**4 ɉɪɨɰɟɞɭɪɚ ɨɛɪɚɛɨɬɤɢ ɤɨɫɦɢɱɟɫɤɢɯ ɫɧɢɦɤɨɜ ɜ QGIS**

#### **4.1 Загрузка космических снимков**

<span id="page-18-1"></span>Мультиспектральные космические снимки позволяют использовать различные варианты цветового синтеза для визуального и автоматизированного распознавания объектов земной поверхности. В настоящее время наиболее значительные объемы данных космической съемки средневысокого разрешения обеспечиваются спутниками LANDSAT-8 и SENTINEL-2. Уместно привести краткую сопоставительную сводку спектральных каналов, используемых ниже для составления различных комбинаций для дешифрирования тех или иных объектов.

Спутник LANDSAT-8, запущен 11.02.2013, имеет сенсоры OLI (Operational Land Imager) и TIRS (Thermal Infrared Sensor). Имеет 11 каналов, из них 8 с разрешением 30 м/пикс в видимом, ближнем ИК (каналы 1-5 и 9), и среднем ИК (номера каналов 6, 7), 2 канала (10, 11) с разрешением 100 м/пикс в тепловом диапазоне, а также панхроматический канал (8) с разрешением 15 м/пикс. Следует отметить, что канал 1 находится в ультрафиолетовой части спектра. Следующим шагом в развитии программы LANDSAT является спутник LANDSAT-9, запуск которого запланирован на декабрь 2020 года.

ɋɩɭɬɧɢɤɢ SENTINEL-2 (A/B) ɫ ɫɟɧɫɨɪɨɦ MSI (Multispectral Instrument) являются частью программы Copernicus Европейского Космического Агентства (ESA, European Space Agency). Спутник SENTINEL-2A запущен 23.06.2015 г., а SENTINEL-2B - 07.03.2017 г. Орбиты обеспечивают возможность съемки в средних широтах северного полушария с частотой каждые 2-3 сут. Спутники имеют по 13 каналов:

-4 канала (2-4, 8) с разрешением 10 м/пикс в видимом и ближнем ИК диапазонах;

-6 каналов (5-7, 8a, 11, 12) с разрешением 20 м/пикс в ближнем и среднем

ИК диапазонах;

- 3 канала (1, 9, 10) с разрешением 60 м/пикс.

Панхроматический канал отсутствует. Наибольший практический интерес представляют каналы R, G, B, NIR с разрешением 10 м/пикс, обеспечивающие сразу, без преобразований типа pan-sharpening, разрешение более высокое, чем дают снимки LANDSAT.

Благодаря преимуществам в лучшем разрешении и актуальности снимков, данные будем использовать от космической станции Sentinel-2.

Одним из сервисов получения бесплатных космических снимков является EarthExplorer это сервис USGS, через который осуществляется получение самих данных. Регистрация бесплатная и производится по адресу [4].

### 4.1.1 Параметры выбора космических снимков

<span id="page-19-0"></span>Топографический план при камеральном трассировании автомобильных дорог принимают в соответствии со стандартами ГОСТ 32869-2014 [3].

Преимущество космических снимков - оперативность их получения и работы с ними. Для обработки используют ДЗЗ разных форматов, приведенных в таблице 4.1.

| таблица ¬.1 - імасштабы топографи-ісских карт, планов и материалов дээ |                       |
|------------------------------------------------------------------------|-----------------------|
| Назначение                                                             | Масштаб               |
| Для получения наглядной информации                                     | 1:10000, 1:50000      |
| Для получения предварительной информации (анализ                       | 1:50000, 1:25000      |
| рельефа и изображения ситуации), определения                           |                       |
| полосы варьирования.                                                   |                       |
| Для получения подробной информации по                                  | 1:25000, 1:20000, 1:  |
| изображению ситуации и рельефа, определения                            | 10000, 1:5000, 1:2000 |
| эталонных и сложных участков трассы, определения                       |                       |
| предварительного местоположения полосы отвода.                         |                       |

 $T$ аблина 4.1 - Масштабы топографических карт и панов и материалов ЛЗЗ

Так как ключевая задача камерального трассирования является обозначение путей обхода опасных участков и выбор наиболее благополучного направления дороги, то главной задачей в ходе этой работы является определение полосы варьирования автомобильной дороги, руководствуясь этой задачей, примем масштаб топографического плана 1:10000.

Для построения топографического плана данного масштаба 1:10000 используют космические снимки с пространственным разрешением 5-10м.

Одним из источников получения космических снимков с большинства спутников, предоставляющих свои снимки в общем доступе, является архив геологической службы США (USGS). Данные можно получить через портал EarthExplorer.

Для создания ЦММ воспользуемся снимками формата SRTM, содержащими данные о высотных отметках поверхности земли.

Для создания ЦМР используем снимки с космического аппарата Sentinel-

#### 4.1.2 Загрузка снимков с шаттла радиолокационной топографической съемки

Создание ЦМР происходит при помощи снимков с штала радарной топографической сьемки (Shuttle Radar Topography Mission). «SRTM» - это международный исследовательский проект по созданию цифровой модели высот Земли с помощью радарной топографической съемки её поверхности. Для получения снимков SRTM переходим на интернет портал EarthExplorer.

Главное окно сайта представляет собой карту мира и параметры для выбора и настройки параметров запроса искомых снимков ДЗЗ.

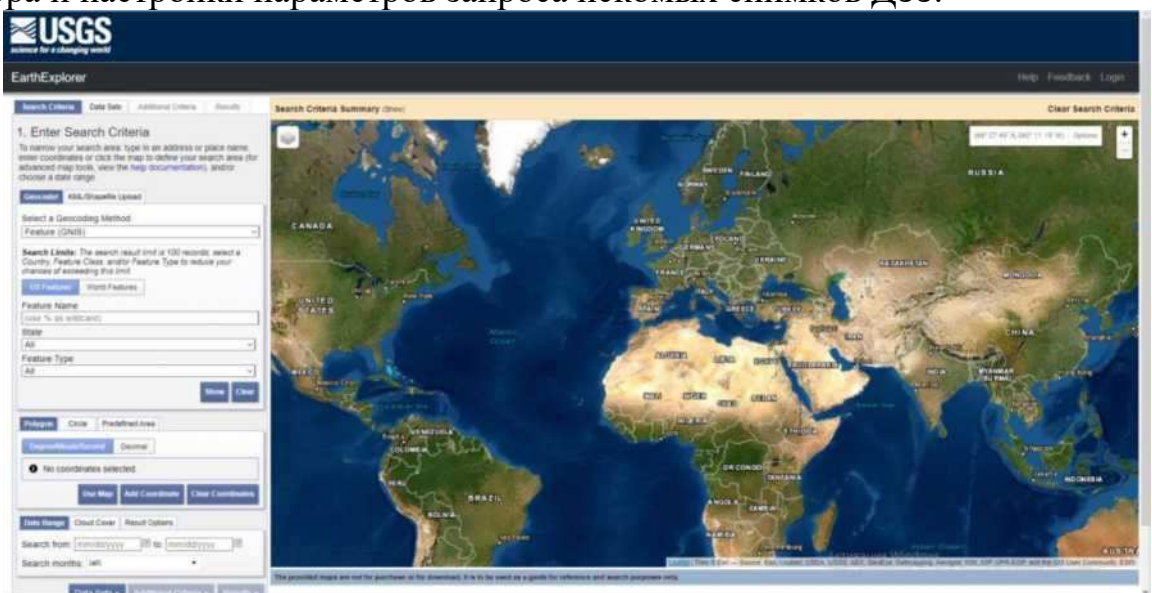

Рисунок 4.1 - Главное окно интернет портала EarthExplorer

На представленной карте выделяем область из точек, для которой хотим найти космические снимки. Для данной работы выделяем область в Ирбейском районе Красноярского Края, от населенного пункта Тугач до населенного пункта Степановка между которыми, в будущем, будет прокладываться дорога.

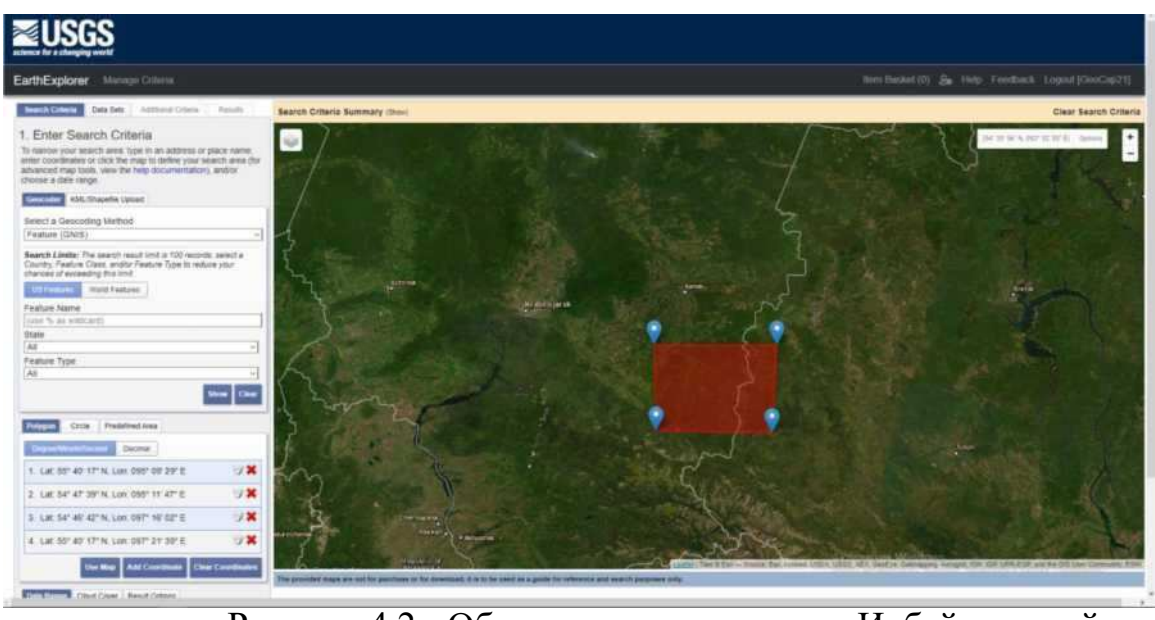

Рисунок 4.2 - Область трассирования в Ирбейском районе Красноярского Края

Далее в окошке «Search Criteria» ставим дату, в период которой ищем выполненные снимки. Переходим в раздел «Data Sets» и выполняем поиск снимков формата SRTM. В разделе «Digital Elevation» нажимаем на графу «SRTM» и ставим галочку напротив «SRTM 1 Arc-Second Global».

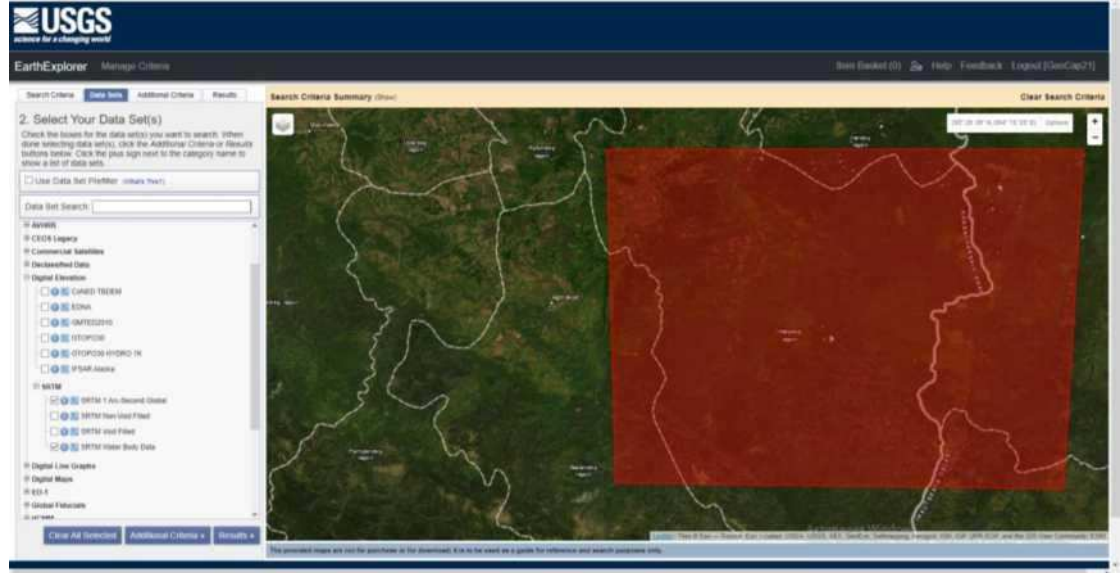

Рисунок 4.3 - Главное окно интернет портала EarthExplorer

Данные файлы отображают панхроматический снимок поверхности земли.

Нажимаем «RESULTS». Система выдает список результатов. Панхроматические снимки в формате SRTM можно отобразить на карте нажав на значок «Show Browse Overlay».

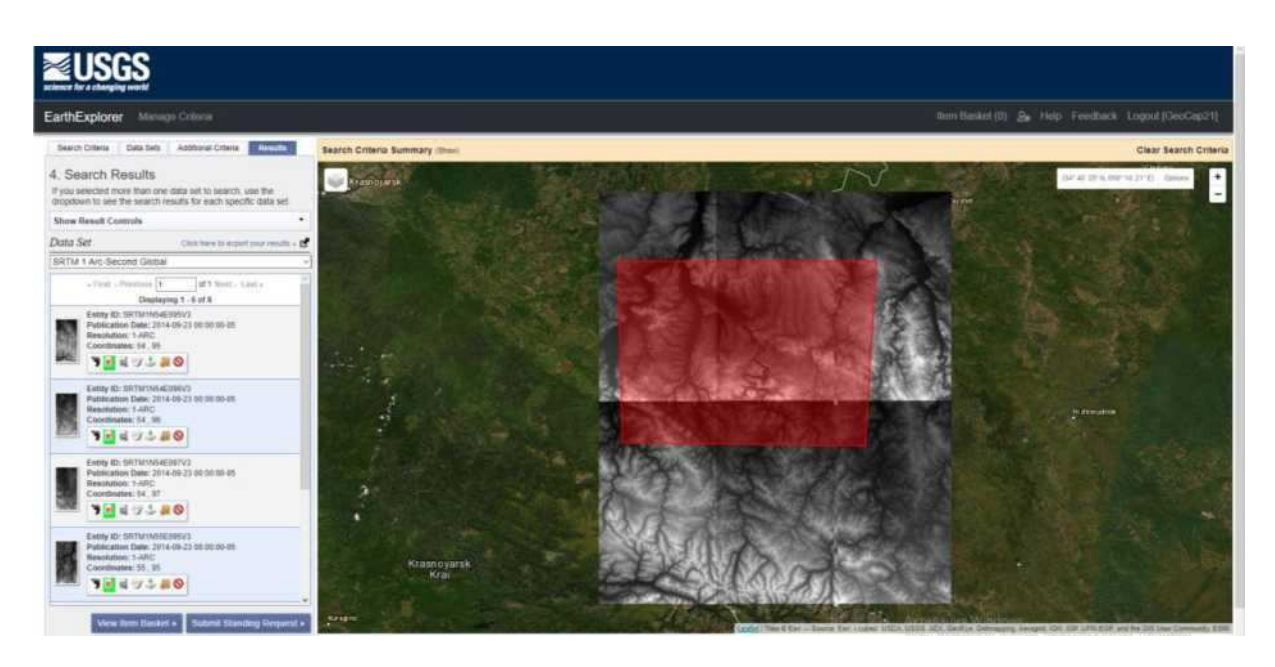

Рисунок 4.4 - Панхроматические снимки в формате SRTM

Необходимые снимки загружаем после авторизации в системе.

#### **4.1.3** Загрузки снимков с космического спутника Sentinel-2

<span id="page-22-0"></span>Sentinel-2 - космический аппарат по наблюдению Земли, миссия из программы «Коперник», который систематически получает оптические изображения с высоким пространственным разрешением (от 10 до 60 м) над сушей и прибрежными водами. Миссия представляет собой созвездие с двумя спутниками-близнецами, Sentinel-2A и Sentinel-2B.

Миссия Sentinel-2 имеет следующие ключевые характеристики:

- мультиспектральный данные с 13 полосами в видимый, ближний инфракрасный, и коротковолновый инфракрасный часть спектры;

- систематический глобальный охват поверхности суши от 56 ° до 84 ° с.ш., прибрежных вод и всех Средиземное море;

- повторное посещение каждые 10 дней под теми же углами обзора. В высоких широтах полосы обзора Sentinel-2 перекрываются, и некоторые регионы будут наблюдаться дважды или чаще каждые 10 дней, но с разными углами обзора;

- пространственное разрешение 10 м, 20 м и 60 м;

- поле зрения 290 км;

- политика бесплатных и открытых данных.

Данные о длинах волн и пространственном разрешении каналов представлены в таблице 4.2.

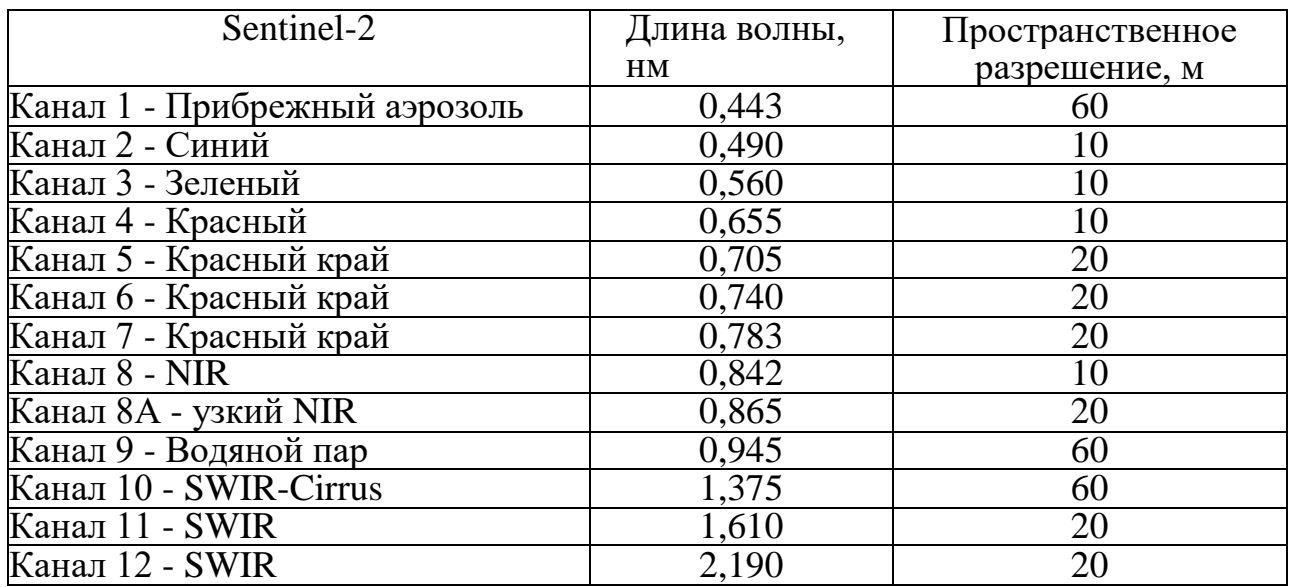

Снимки с космической станции Sentinel-2 таким же образом загружаем с сайта ErathExplorer.

В параметрах снимка ставим дату за август 2020 года, облачность ставим меньше 10%. В это время года наиболее характерно очертание рельефа и MecTHOCTH.

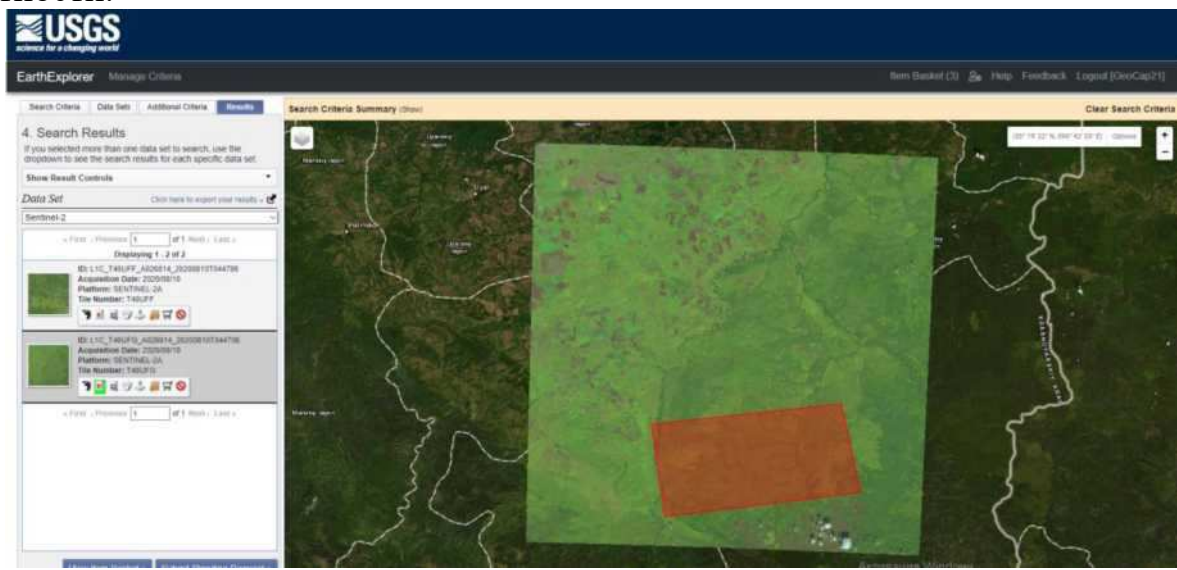

Рисунок 4.5 - Космический снимок Sentinel-2

# 4.2 Создание ЦМР

<span id="page-23-0"></span>ЦМР представляет собой карту из высотных отметок рельефа. Для получения цифровой модели производят обработку SRTM снимка, которая заключается в создании основания из растра и дальнейшей интерполяции при помощи метода треугольников.

Отрывает загруженный снимок SRTM Ирбейского района в программе QGIS 3.

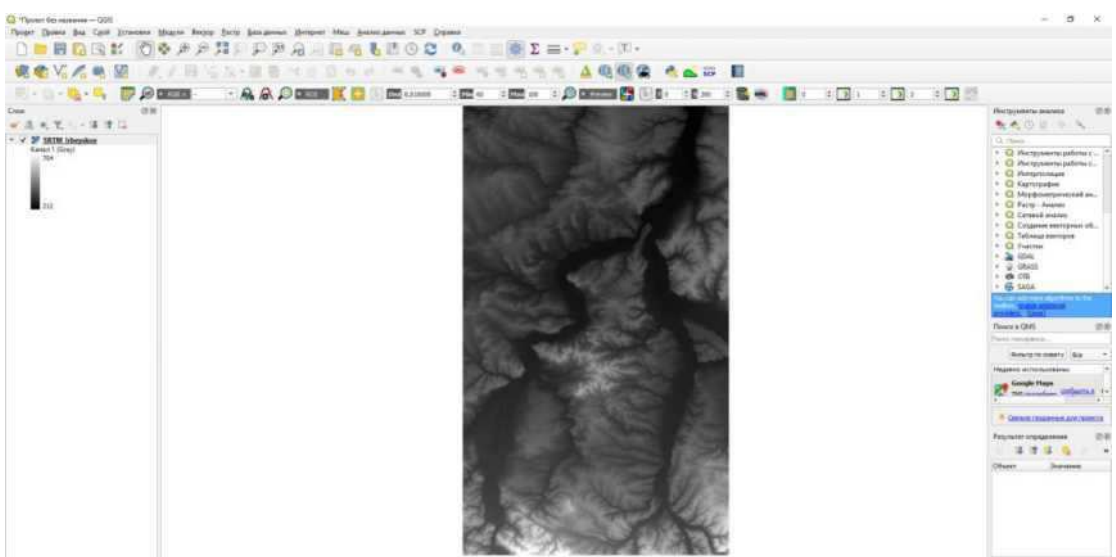

Рисунок 4.6 - SRTM снимок в окне программы QGIS 3

Для создания визуально правдоподобного рельефа, переходим в свойства изображения, «Оформление», и в параметрах изображения ставим «Теневой рельеф».

| <b>病者</b> V. A. 电图<br>おより になる<br><b>ELLER BARKER</b>                              | $\blacksquare$ Sec. $\blacksquare$ Sec. $\blacksquare$ Sec. $\blacksquare$ Sec. $\blacksquare$ and $\blacksquare$ and $\blacksquare$ and $\blacksquare$ and $\blacksquare$ and $\blacksquare$ and $\blacksquare$ and $\blacksquare$ and $\blacksquare$ and $\blacksquare$ and $\blacksquare$ and $\blacksquare$ and $\blacksquare$ and $\blacksquare$ and $\blacksquare$ and $\blacksquare$ a                                                    | <b>The Second Contract Contract</b><br>$\therefore$ $\oslash$ Diama $\oslash$<br>$\pm 770$ $\mu$ $\pm 770$ $\mu$                                                                                                    | <b>B Bar B &amp; B B</b> B B B B B B B B B                                                    |                                                                                                    |
|-----------------------------------------------------------------------------------|----------------------------------------------------------------------------------------------------|----------------------------------------------------------------------------------------------------|-----------------------------------------------------------------------------------------------|----------------------------------------------------------------------------------------------------|
| 进制<br>Craw<br>《清天笔》(清理日<br>- of 50 SKIM itherakes<br>Kasas Lillard<br>754<br>izza | Q Liver Properties - (2D)( ) buyer - C Painteen Unique Industry<br>w Hand Renda<br>Hollywoowe<br><b>Ibidstreament</b><br><b>Illionerato</b><br><b>Abidi</b><br>to itcome<br><b>Bucase</b><br>43,007<br>@ Optostrom<br><b>Parameter</b><br><b>Rawrett</b><br><b>The Ferrer potential</b><br><b>Texation</b><br>113.077<br>E dancings<br><b>Izmovene</b> aim<br><b>Hallsferctional</b><br><b>Timinessa</b><br><b>Identical</b><br><b>Telescope</b> | <b><i>Electricial Manager Libritions</i></b><br>Дрованиями гария<br>Однокаманичествовардивности<br><b>HESA Primed</b><br><b>ALLE</b><br>10<br>1.00000888                                                                                          | $\sim$<br>$\frac{1}{2}$                                                                       | Инструменты анализа<br>19.94<br>をものとりん<br>C. Hard<br>1 G Hermanniegebrors  "<br>> Q themsuterstapphenic<br>1 Q throuses rause<br>. C harringebow<br>> CD Mopdesserpreserval as<br>1 Q Facry - Justice<br>F Q Cessaul ananas<br>· E2 Contenue stereprent of<br>> G Talesca recogne<br>1 Q Viacles<br>$+200$<br>· W ONATE<br>> 0.01<br>+ 65 SAGA<br><b>TANKS</b><br>There e DAR<br>19:30<br>Taxis resistants.<br><b>INVINTOR CHRYS DIA</b><br><b>Heater</b> Arm Franker's |
|                                                                                   | City QUO Come<br>w Calor Kendering<br>Fascercreasurers Claread!<br>Rescia<br><b>Terre</b><br>To:<br>w Werrenmuthians<br><b>Newprace:</b>                                                                                                    | ×<br>ila:<br><b>Kleenbaser</b><br>11.00<br>$\rightarrow$<br>Парашенность<br>Driemis capaca Het<br>Toujourney.<br>P Partneringham, W<br>(to announce) based and note + few removes based and cost + (yessease 1.00 0 1) Eaty examples<br>$\propto$ | <b>ft-Sectionality</b><br>$\sim$<br>area)<br><b>Utmind</b><br><b>Thompster</b><br><b>Cowa</b> | <b>Google Haps</b><br>A. THE reconsidered Millen FLA. 4<br><b>Il Cannoni response anni sonnita</b><br>Результат переденения.<br>1 7<br>Ofsise<br><b>Sunation</b>                                                                                                    |

Рисунок 4.7 - Настройка слоя SRTM

Каждая точка на рельефе растра обозначает высотную отметку. Убедиться можем, обозначив информационной стрелкой и выбрав любую точку на изображении.

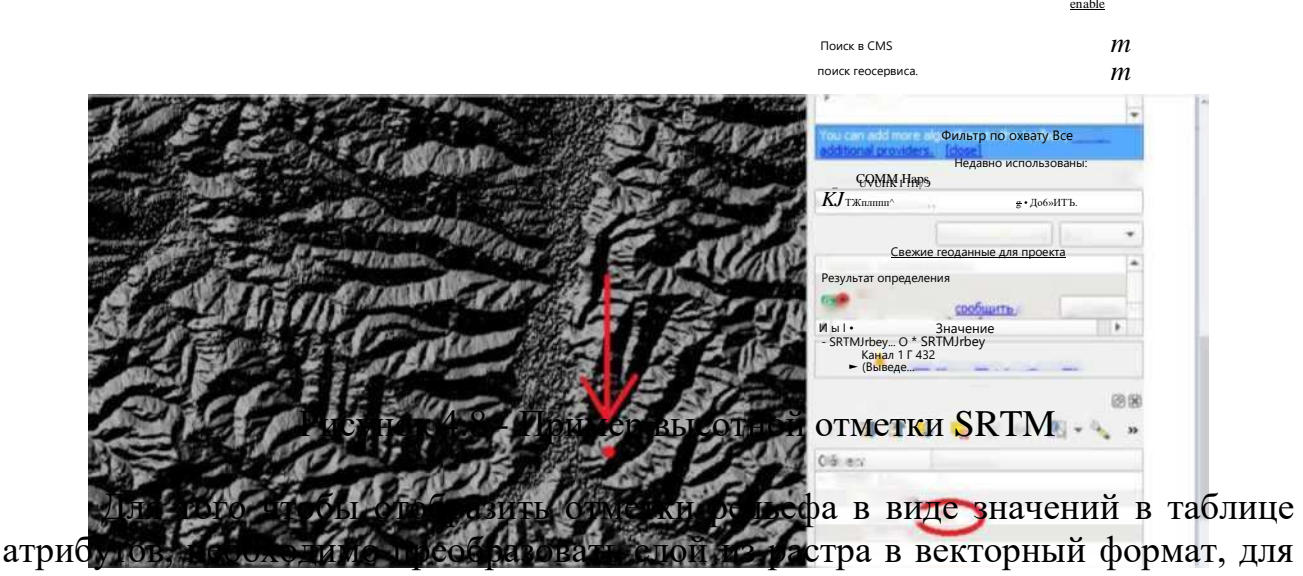

этого выполним интерполяцию методом триангуляции.

Нерегулярные триангуляционные сети (Triangular Irregular Networks -TIN) используются в ГИС в течение многих лет и являются способом цифрового отображения структуры поверхности. TIN является формой векторных цифровых географических данных, которые строятся методом триангуляции набора вершин (точек). Вершины соединяются серией ребер и формируют сеть треугольников. Существуют различные методы интерполяции для формирования этих треугольников, например триангуляция Делоне.

Поскольку узлы могут располагаться на поверхности неравномерно, TIN может иметь более высокое разрешение в областях, где поверхность крайне неравномерна или нужна большая детализация, и более низкое разрешение в областях с однородной поверхностью.

Входные пространственные объекты, использующиеся для создания TIN, остаются на тех же местах, где располагаются узлы и ребра ТIN. Это позволяет TIN сохранить точность входных данных при одновременном моделировании значений, расположенных между известными точками. Таким образом становится возможным с высокой точностью расположить на поверхности пространственные объекты: горные пики, дороги и реки, использовав их в качестве входных данных для узлов TIN.

Единицами измерения TIN являются футы или метры, но не десятичные градусы. Триангуляции Делоне некорректны, если построены с помощью угловых координат Географической системы координат.

Перед самой интерполяцией растрового слоя создаются точки. При помощи модуля «SAGA» растровые значения преобразовываются в точки.

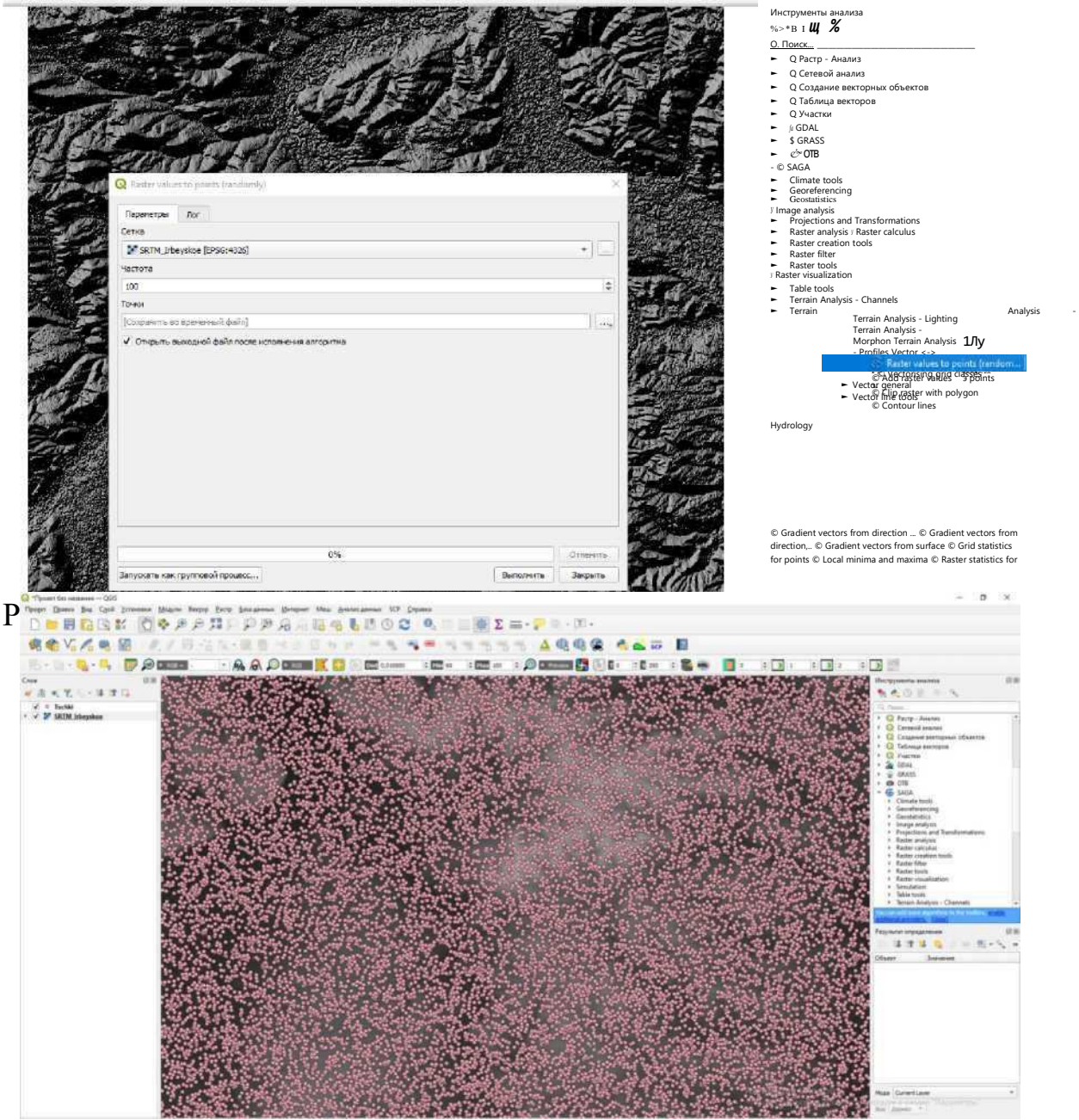

Рисунок 4.10 - Точечный слой высотных отметок рельефа

polygons © Raster values to points

Нажимаем «Выполнить» и видим, что в окне со слоями появляется новый слой с точками высотных отметок рельефа.

Далее сам процесс интерполяции. В окне инструментов анализа выбираем «Интерполяция» и далее выбираем метод «TIN интерполяция». В появившемся окне параметров выбираем векторный слой с точками, для охвата используем всю площадь растрового слоя SRTM. Задаем размер пикселей, приближенных к размерности исходного слоя. Выполняем обработку.

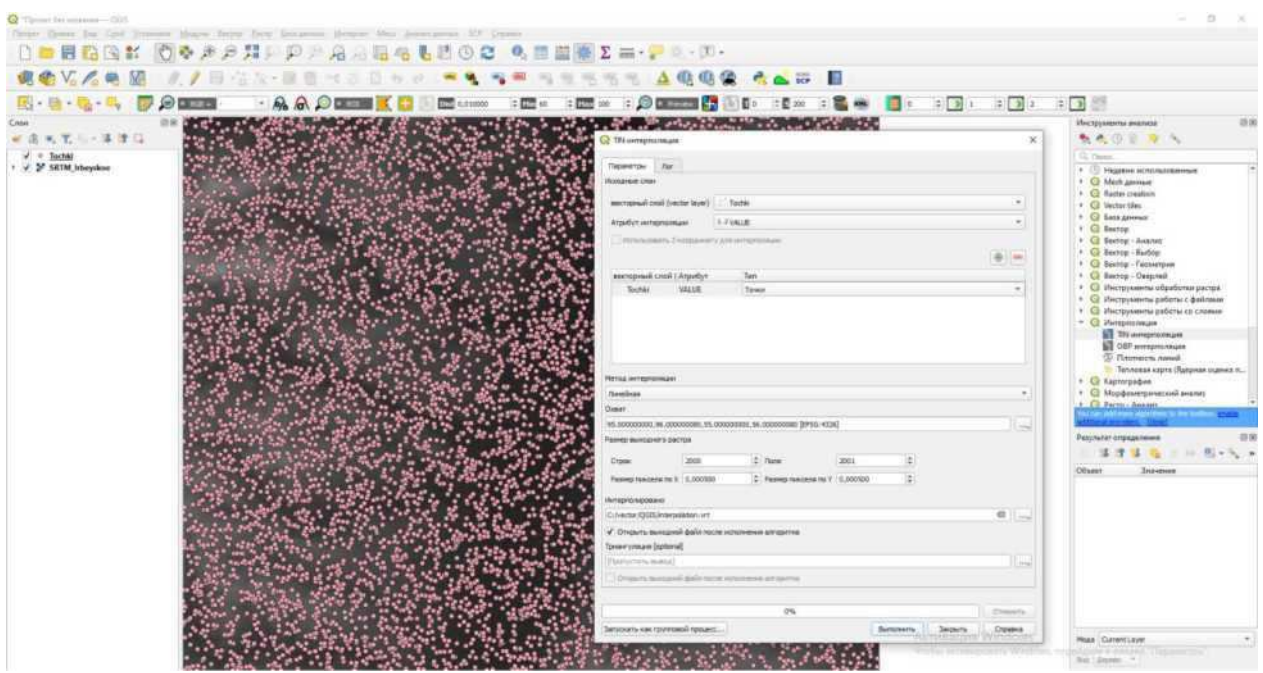

Рисунок 4.11 - Параметры интерполяции методом TIN

Для получившегося файла задаем формат изображения «Одноканальное псевдоцветное» и можем видеть получившийся результат.

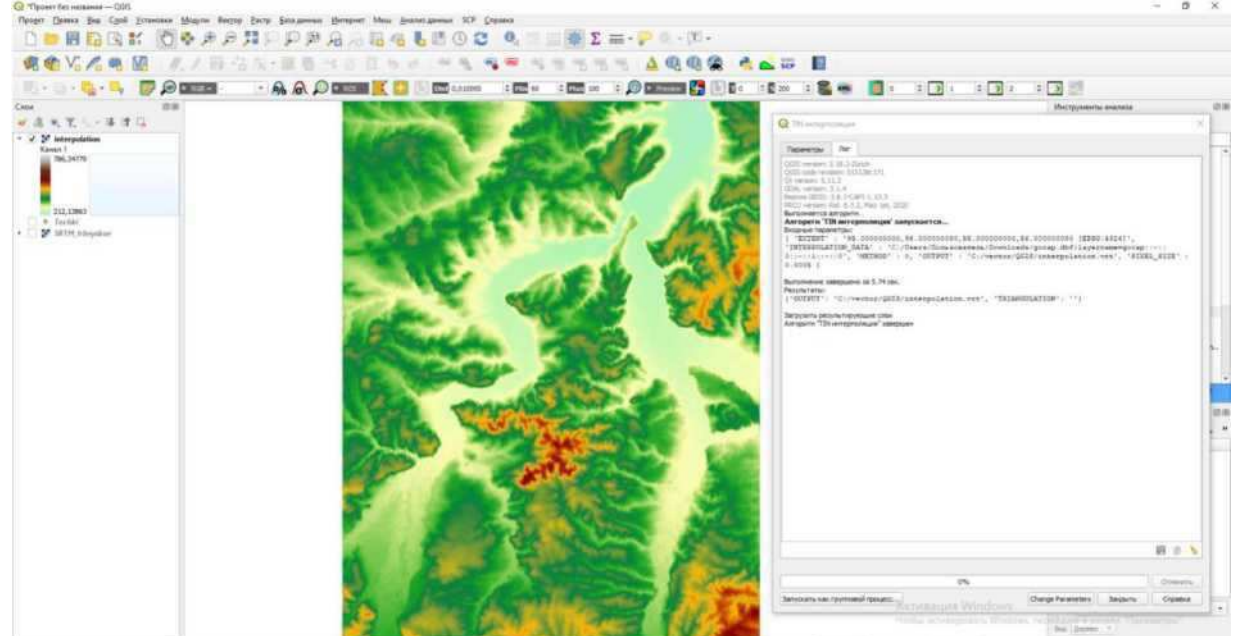

Рисунок 4.12 - Результат обработки SRTM снимка

Цифровая модель рельефа построена. В ходе дальнейшей работы благодаря ЦМР будет построен слой с уклонами для автоматизированного трассирования.

## $\dot{4}$ .3 Создание ЦММ

<span id="page-27-0"></span>Цифровая модель местности представляет собой участок, отображающий данные об элементах участка и данные о рельефе в виде растрового слоя. Для

преобразования элементов рельефа со снимка в векторные слои, необходимые впоследствии для оцифровывания и автоматизирования изысканий, используем космические снимки, актуальные на данный момент, и представленные в виде растров.

Перед созданием ЦММ производится предварительная обработка снимков с космического аппарата Sentinel-2. Предварительная обработка сводится к приведению всех каналов космических снимков к единому формату размерности изображения. Все снимки будут переведены в размер 10x10м.

В программе QGIS 3 открываем плагин для полуавтоматической классификации «Semi-automatic classification» plugin SCP.

Bыбираем «Preprocessing», «Sentinel-2».

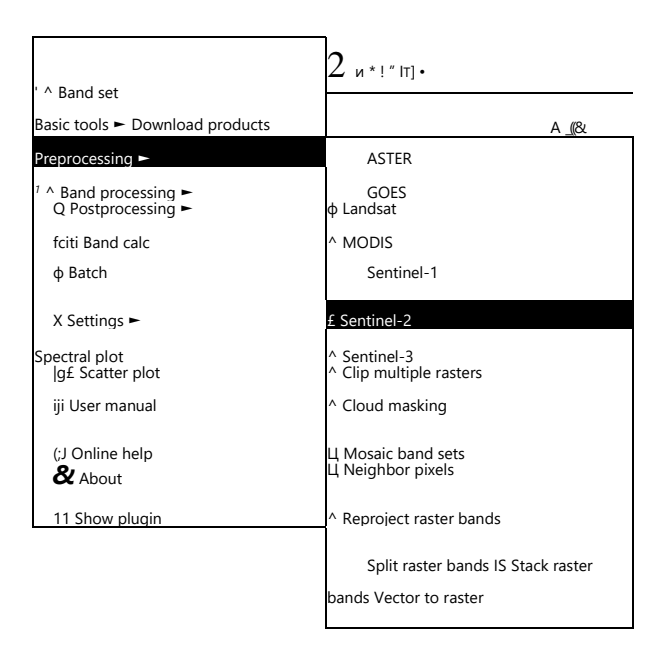

Рисунок 4.13 - Плагин SCP

В появившемся окне задаем путь к папке с содержание всех снимков с космического аппарата Sentinel-2.

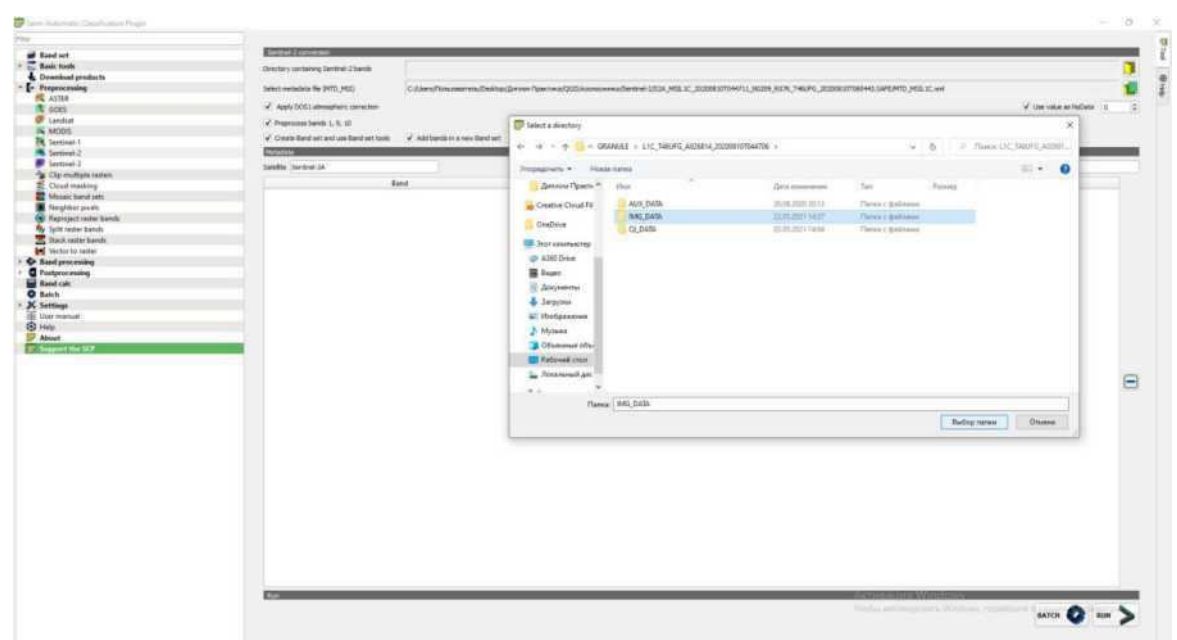

Рисунок 4.14 - Путь к папке, содержащей каналы снимка с Sentinel-2

Внизу в окне появляются каналы снимка. Ставим галочку на позиции «Атмосферная коррекция». Также ставим галочку напротив «Преобразования каналов 1, 9, 10» - так как у них наименьшее разрешение (60х60), и программа запрашивает разрешение на их обработку, ввиду сложности переформатирования.

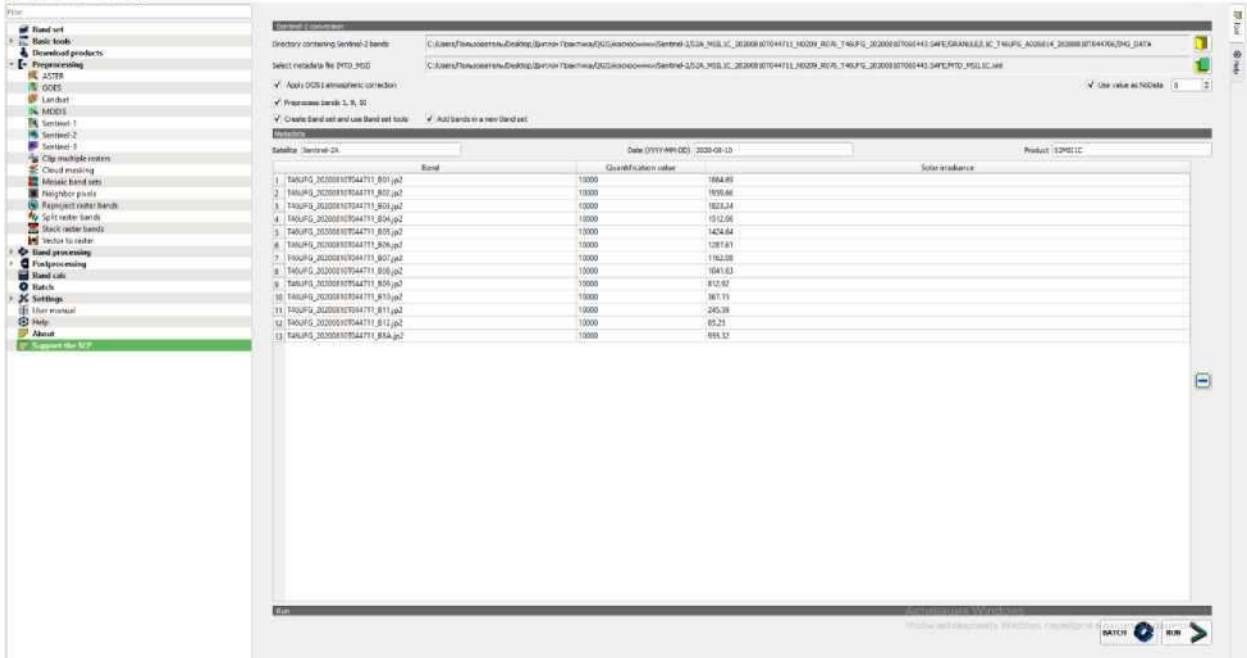

Рисунок 4.15 - Путь к папке, содержащей каналы снимка с Sentinel-2

Нажимаем «RUN».

После обработки загружаем в QGIS 3 получившиеся снимки всех 13 каналов приведенных к одному размеру  $10x10$ м. Создаем виртуальный растр и объединяем в него все каналы.

| Параметры                                                                                  | Лог                                                                                          |           |  |                  |                    |  |
|--------------------------------------------------------------------------------------------|----------------------------------------------------------------------------------------------|-----------|--|------------------|--------------------|--|
| Input layers                                                                               |                                                                                              |           |  |                  |                    |  |
| RT_T46UFG_20200810T044711_B01 [EPSG:32646]<br>v.                                           |                                                                                              |           |  |                  | Выбрать все        |  |
|                                                                                            | V RT T46UFG 20200810T044711 B02 [EPSG:32646]<br>RT T46UFG 20200810T044711 B03 [EPSG:32646]   |           |  |                  |                    |  |
|                                                                                            | V RT T46UFG 20200810T044711 B04 [EPSG:32646]<br>RT T46UFG 20200810T044711 B05 [EPSG:32646]   |           |  |                  | Обратить выделение |  |
|                                                                                            | V RT T46UFG 20200810T044711 B06 [EPSG:32646]                                                 |           |  |                  | Добавить файл(ы)   |  |
| RT T46UFG 20200810T044711 B07 [EPSG:32646]<br>V RT T46UFG_20200810T044711_B08 [EPSG:32646] |                                                                                              |           |  | Добавьте каталог |                    |  |
|                                                                                            | √ RT T46UFG 20200810T044711 B09 [EPSG:32646]<br>√ RT T46UFG 20200810T044711_B10 [EPSG:32646] |           |  |                  | OK                 |  |
|                                                                                            | √ RT T46UFG 20200810T044711 B11 [EPSG:32646]                                                 |           |  |                  |                    |  |
|                                                                                            | √ RT T46UFG 20200810T044711 B12 [EPSG:32646]<br>√ RT_T46UFG_20200810T044711_B8A [EPSG:32646] |           |  |                  |                    |  |
|                                                                                            |                                                                                              |           |  |                  |                    |  |
|                                                                                            | $0\%$                                                                                        |           |  |                  | Отменить           |  |
|                                                                                            | Запускать как групповой процесс                                                              | Выполнить |  | Закрыть          | Справка            |  |

Рисунок 4.16 - Создание виртуального слоя, объединяющего все снимки

Выделяем все необходимые снимки, нажимаем «ОК», «Выполнить». Итоговый растр сохраняем в мультиспектральной форме.

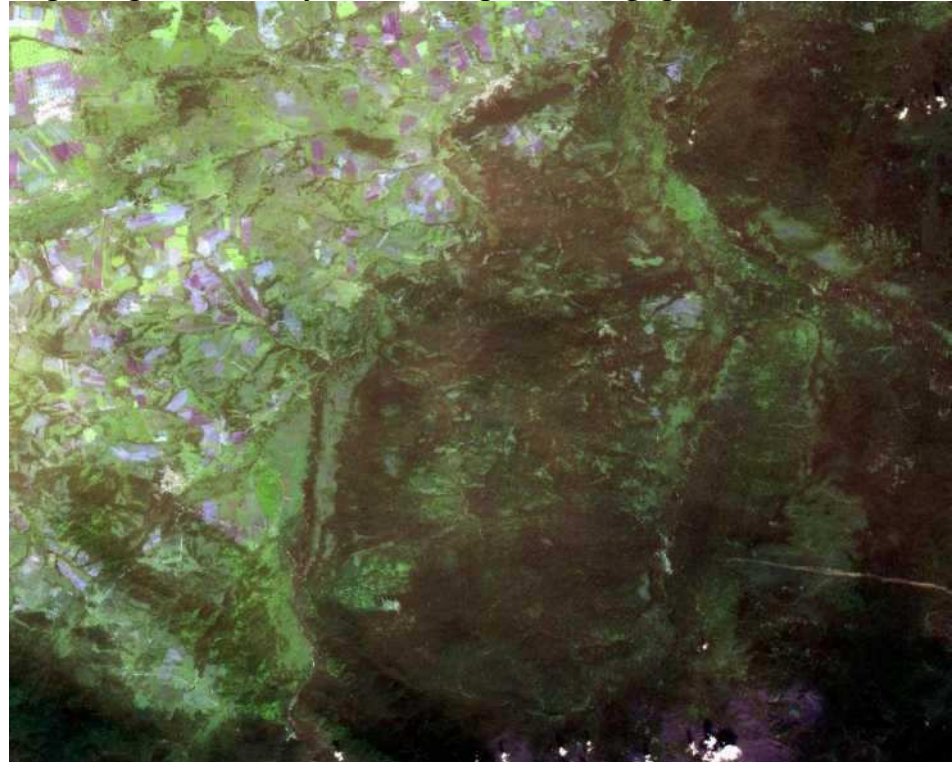

Рисунок 4.17 - Итоговый растр в мультиспектральной форме

В свойствах оформления растра меняем последовательность каналов с «2,3,4» на «4,3,2» для получения естественных цветов цифровой модели местности.

|                                                                                    |                                   | Farger Games Die Cold Illinowsk Majore Shopp Data Streamen (System May Journamente SCP Creater<br>白血同胞因素 的多声声用户户户名为最有名的① Q Q E 国南Σ三·户 0 · (E · |                                   |          |                       | $-101$                                                                                                    |
|------------------------------------------------------------------------------------|-----------------------------------|----------------------------------------------------------------------------------------------------|-----------------------------------|----------|-----------------------|----------------------------------------------------------------------------------------------------|
|                                                                                    |                                   |                                                                                                    |                                   |          |                       |                                                                                                    |
|                                                                                    |                                   | 据的人人电图 人人开始人 医百米氏日本的 中化 电平均电压                                                                                                    |                                   |          | <b>00 00 00 10 10</b> |                                                                                                    |
|                                                                                    |                                   |                                                                                                    |                                   |          | 日暮っ 上野                | $\frac{1}{2}$ $\frac{1}{2}$ $\frac{1}{2}$ $\frac{1}{2}$ $\frac{1}{2}$ $\frac{1}{2}$ $\frac{1}{2}$ $\frac{1}{2}$ $\frac{1}{2}$                                                                                                    |
|                                                                                    | 田田                                |                                                                                                    |                                   |          |                       | 进席<br>Инструменты анализа                                                                                                    |
| C Layer Properties - Augusty - Odopsalessee                                        |                                   |                                                                                                    |                                   |          |                       | 44000                                                                                                    |
|                                                                                    | w Band Rendering                  |                                                                                                    |                                   |          |                       | G. Fasco<br>1 1 1 Недевно используевание                                                                                                    |
| <b>Communication</b>                                                               |                                   | Hollpenever Nerocaranvoc gernoc<br>$-4$                                                                                                    |                                   |          |                       | 1 G Mech gammet                                                                                                    |
| <b>10 Herowm</b>                                                                   | Reached                           | Kavat-04                                                                                                    |                                   |          |                       | 1 C2 Rader creation<br>· <i>Q</i> Vectorities                                                                                                    |
|                                                                                    |                                   | PRAN 10.0 SHEODS                                                                                                    | Next 12.0782098                   |          |                       | V Cl Exis almost<br>1 Q Bestup                                                                                                    |
| Chopsteine                                                                         | Terebrush                         | Kayan 83                                                                                                    |                                   |          |                       | + G Basnop - Avance                                                                                                    |
| <b>Ing Themereum</b>                                                               |                                   | May 10.0271008                                                                                                    | May: 15.1753999                   |          |                       | * Q Berrig - Barboy<br>+ G Bearing - Featurespas                                                                                                    |
| <b>EXT</b> Technology                                                              | Casull                            | Kavan 02                                                                                                    |                                   |          |                       | + G Bearing - OsepAed                                                                                                    |
| Teasure                                                                            |                                   | New 10.0302001                                                                                                    | Next 15-0634987                   |          |                       | > Q Hvcrayivevru allautionis pacipa<br>• С Инструменты работы с файлами                                                                                                    |
| Преверные данны<br><b>Carl Theoretical</b><br><b>Mensatronico</b><br><b>Jerman</b> | <b>b</b> Hin / Hax Value Settings | Улучаевке контраста : Растанение до наиднис-                                                                                                   |                                   |          |                       | > Q Инструменты gatistral cir crimmas<br><b>A</b> C <i>Wellenstein August</i><br>+ G Kaprovya-pue<br>. Q Migdimergeverassi manos<br>+ G Pacity - Amazen<br>. G Censol ananos<br>• © Спадние ввиторных объектов<br>+ C Tatinage secrecies<br>. C Verma |
| <b>OGS Crowing</b>                                                                 | v Color Rendering                 |                                                                                                    |                                   |          |                       | color add how agent water the business of the                                                                                                    |
|                                                                                    | Режим специальные / Улианским     |                                                                                                    |                                   | As Barry |                       | Результат определения                                                                                                    |
|                                                                                    | <b>Records</b>                    | G.                                                                                                    | Electrician                       |          |                       | 体体体 在 一 图 1 2 4                                                                                                    |
|                                                                                    | favous                            | 1,00<br>--                                                                                                    | нашенность *                      | $-77.0$  |                       | Объект<br><b>Пиравние</b>                                                                                                    |
|                                                                                    |                                   |                                                                                                    | Orresultagers Hert                |          |                       |                                                                                                    |
|                                                                                    | Tax                               | <b>Tirestown're</b><br><b>Vertexconnects</b>                                                                                                   |                                   |          |                       |                                                                                                    |
|                                                                                    | w Herepeanings                    |                                                                                                    |                                   |          |                       |                                                                                                    |
|                                                                                    |                                   | Por restriction Stateshow (2014 * Rev intrasposa Entralization) at 7 Crossmean 2.00 0 0 12 Early re                                            |                                   |          |                       |                                                                                                    |
|                                                                                    | Figures/Fileson. 1                |                                                                                                    | $\propto$<br>Отнов Приемов Страна |          |                       |                                                                                                    |

Рисунок 4.18 - Обработка каналов космического снимка

После умножаем слои с ЦМР и снимком местности со спутника Sentinel-2. Получаем цифровую модель местности участка строительства автомобильной дороги.

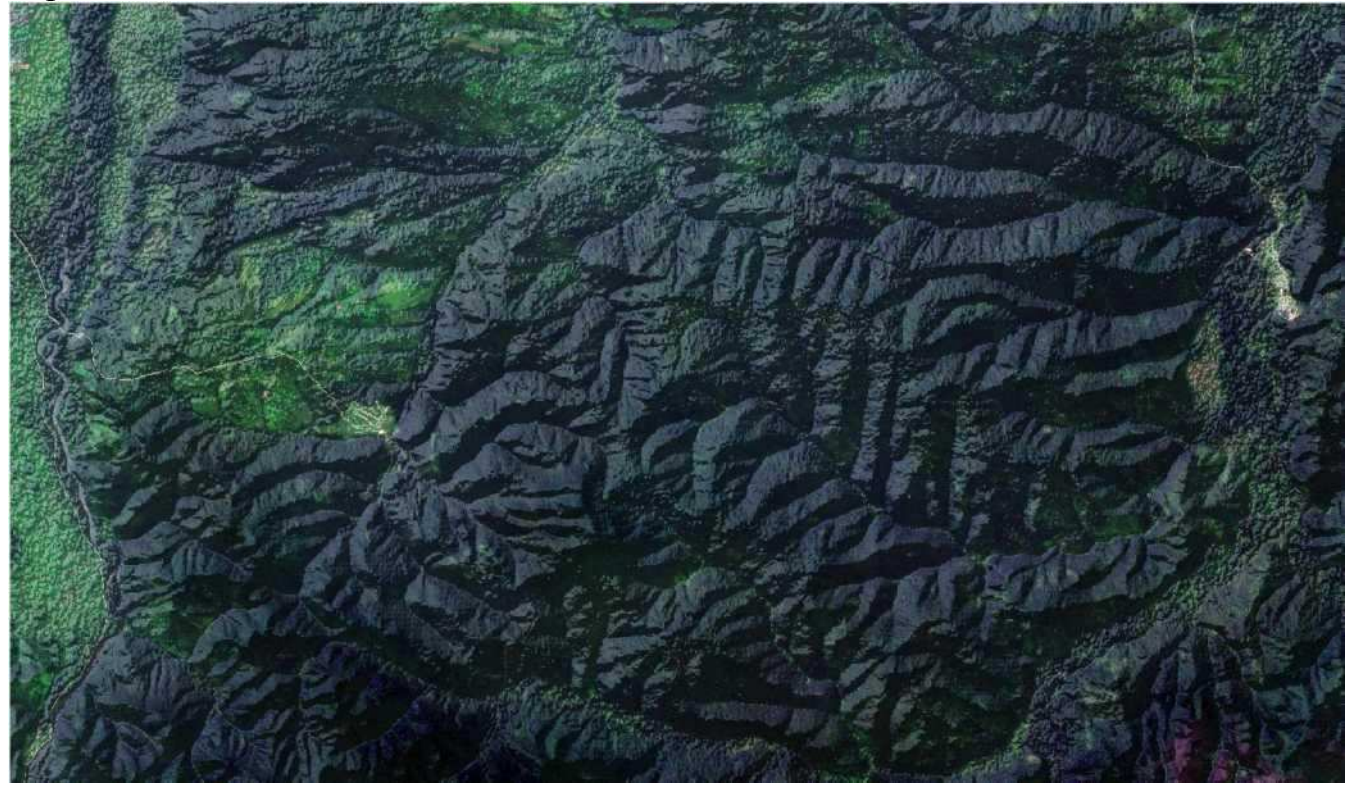

Рисунок 4.19 - Итоговая цифровая модель местности

### 5 Методика создания актуальной топографической основы для трассирования автомобильных дорог в QGIS

### **5.1 Характеристика района трассирования**

<span id="page-32-0"></span>Место трассирования автомобильной дороги, находящейся в Ирбейском районе Красноярского Края, располагается в III дорожно-климатической зоне согласно СП 131.13330.2012 [17].

Данные необходимые для расчетов и строительства дороги приведены в таблице 5.1 согласно СП 131.13330.2012. «Строительная климатология» и данным метеорологических показателей Ирбейского района.

| Taothina 9.1 Deagunoctd Kimmath Icentix Henasatelleri  |                  |                 |       |  |  |
|--------------------------------------------------------|------------------|-----------------|-------|--|--|
| Показатель                                             | Εд.              | Величина        |       |  |  |
| 1 Абсолютная температура воздуха                       | минимальная      | $\rm ^{\circ}C$ | $-53$ |  |  |
|                                                        | максимальная     | $\rm ^{\circ}C$ | 39    |  |  |
| 2 Средняя температура наружного                        | 0,98             | $\overline{C}$  | -41   |  |  |
| воздуха наиболее холодной пятидневки                   | 0,92             | $\rm ^{\circ}C$ | $-40$ |  |  |
| вероятностью превышения                                |                  |                 |       |  |  |
| 3 Преобладающее направление ветра за                   | декабрь-февраль  |                 | Ю3    |  |  |
|                                                        | июнь-август      |                 | 3     |  |  |
| 4 Максимальная из средних скоростей ветра по румбам за | M/C              | 4,1             |       |  |  |
| 5 Минимальная из средних скоростей ветра по румбам за  | M/C              |                 |       |  |  |
| месячная относительная холодного<br>Средняя<br>h       |                  | $\frac{0}{0}$   | 72    |  |  |
| влажность воздуха наиболее                             | теплого месяца   | $\%$            | 68    |  |  |
|                                                        | ноябрь - март    | MM              | 46    |  |  |
| 7 Количество осадков за                                | апрель - октябрь | <b>MM</b>       | 306   |  |  |

Tаблина 5.1 - Веломость климатических показателей

Климат района проектирования - резко континентальный со значительными годовыми и суточными колебаниями температур. Зима морозная и долгая. Летом температура может доходить до 39°С.

Среднегодовая температура 0,9 °С. Безморозный период составляет 110-120 дней. В конце января и феврале бывают кратковременные оттепели, которые приносят циклоны из северной Атлантики.

Смена сезонов происходит достаточно быстро, но наблюдаются возвраты к холодам и оттепелям. Основная часть осадков выпадает в тёплый период года.

Самый тёплый месяц - это июль со средней температурой +17.8°С. Вторым по счёту идёт июнь  $(+16.7^{\circ}C)$ , третьим - август  $(+15.9^{\circ}C)$ . Соответственно, самым холодным месяцем Ирбейского района является январь. Среднемесячная температура января составляет всего -16.2°С. Больше всего солнца в июне. Таким образом, июнь - это самый солнечный месяц.

Влажность в зависимости от месяца изменяется в диапазоне от 56% до 83%. При этом минимальная влажность в районе проектирования наблюдается в мае, максимальная влажность бывает в ноябре.

Роза ветров, построенная по реальным данным наблюдений, позволяет по

длине лучей построенного многоугольника выявить направление господствующего, или преобладающего ветра, со стороны которого чаще всего приходит воздушный поток в данную местность.

Данные для построения зимней розы (рис. 20) ветров приведены в таблице

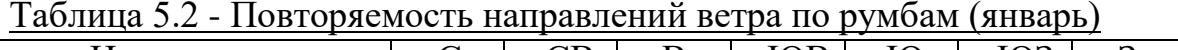

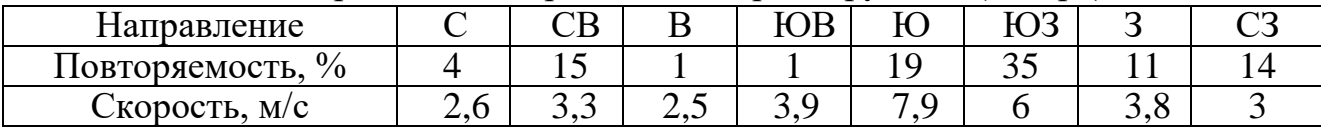

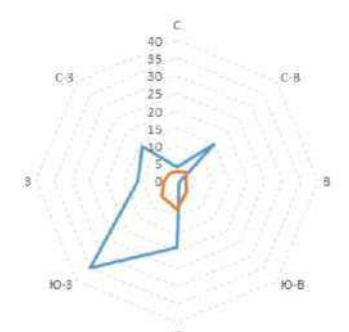

Повторяемость, % Скорость ветра, м/с Рисунок 5.1 - Роза ветров за январь 5.2.

Данные для построения летней розы ветров (рис. 21) приведены в таблице 5.3.

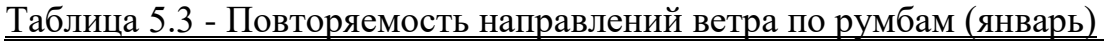

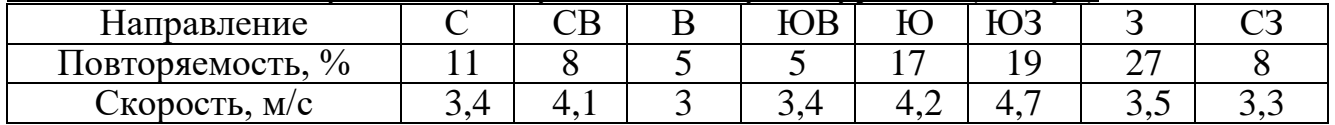

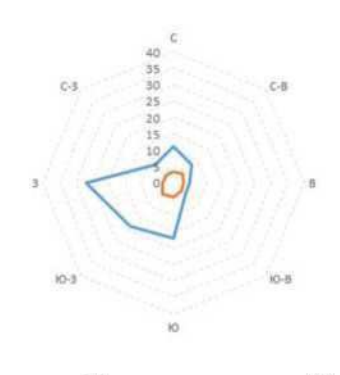

Повторяемость, % Скорость ветра, м/с Рисунок 5.2 - Роза ветров за июль

Ирбейский район, площадь которого составляет 10921 км, расположен на правобережной части бассейна р. Енисей. Протяженность территории района с севера на юг составляет 144 км, с запада на восток - 106 км. По физико географическому районированию данная территория относится преимущественно к горно-таежному поясу и лесостепной зоне Приенисейской Сибири.

Большая часть территории района расположена в таежной зоне, состоящей в основном из хвойных лесов. Небольшая местность на территории покрыта лугами.

Почвенно-геологический разрез Ирбейского района характеризуется глинистыми и тяжелосуглинистыми грунтами. В местности преобладают темносерые, серые лесные и подзолистые почвы.

Основание равнин и отдельные низкогорные массивы сложены сланцами, песчаниками, известняками, а также туфами и сиенитами палеозойского возраста, которые на пониженных участках перекрыты суглинками, лессами и супесями.

Ирбейский район характеризуется обилием речных систем, а так же участками болотистой местности.

#### 5.2 Выделение участка для трассирования

<span id="page-34-0"></span>Для того чтобы обозначить участок, который будет рассматриваться как основа для создания топографического плана - разработаем воздушную линию трассы.

Воздушная линия - это отрезок, соединяющий начальную и конченую точку трассы. Так как в данном проекте строится дорога между населёнными пунктами Тугач и Степановка, то воздушную линию проложим с примыканием к наиболее близкому участку дороги на одном уровне. Продемонстрируем участки в начале и в конце трассы в масштабе 1:10000

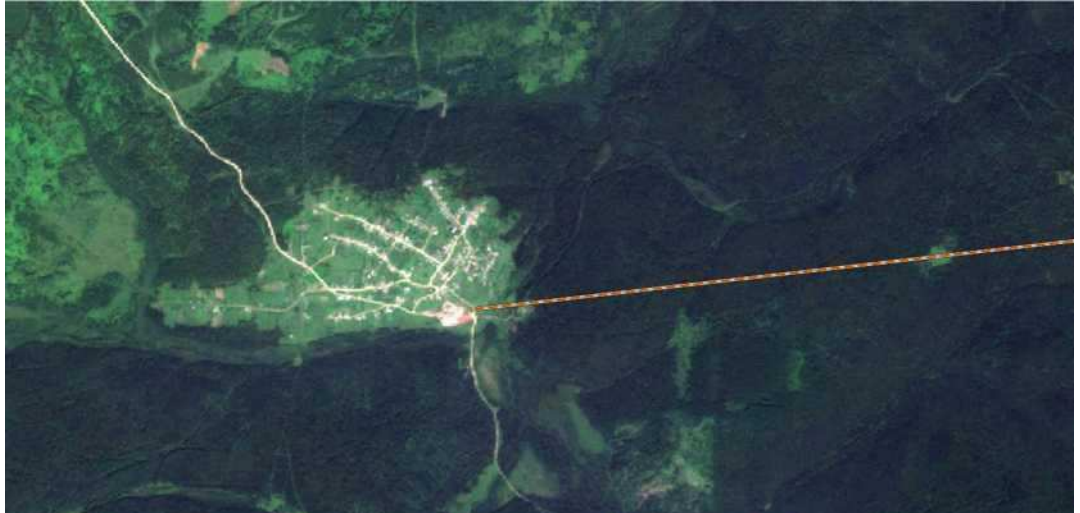

Рисунок 5.3 - Начальная точка воздушной линии (пос. Тугач)

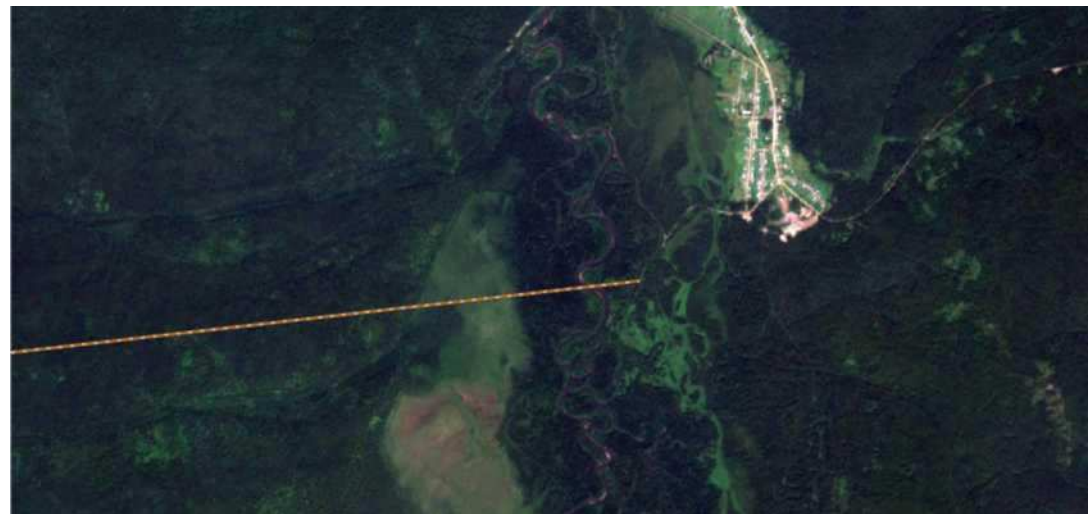

Рисунок 5.4 - Конечная точка воздушной линии (пос. Степановка)

Выделяем векторный слой с воздушной линией и просматриваем информацию по ней. Длина воздушной линии составляет 29150м.

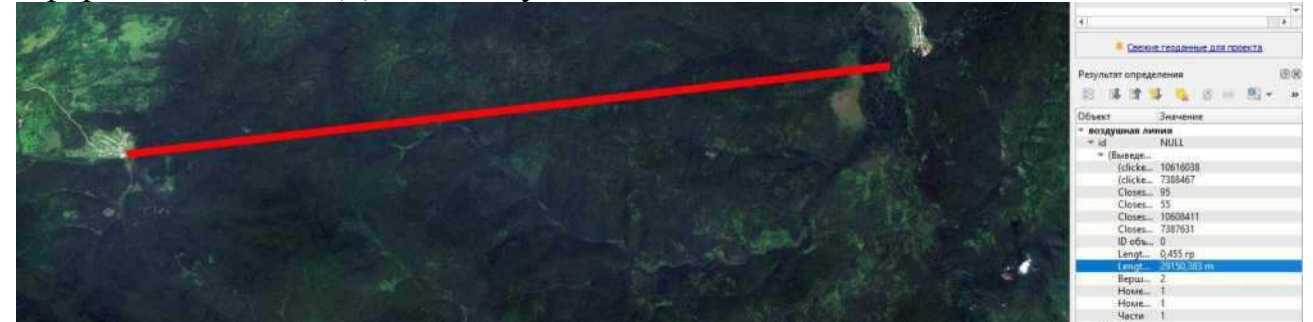

Рисунок 5.5 - Длина воздушной линии

Далее обрезаем участок вокруг воздушной линии, в рамках которого будут рассматриваться варианты трассирования автомобильной дороги.

Для того чтобы обрезать участок ЦММ создадим временный полигональный слой.

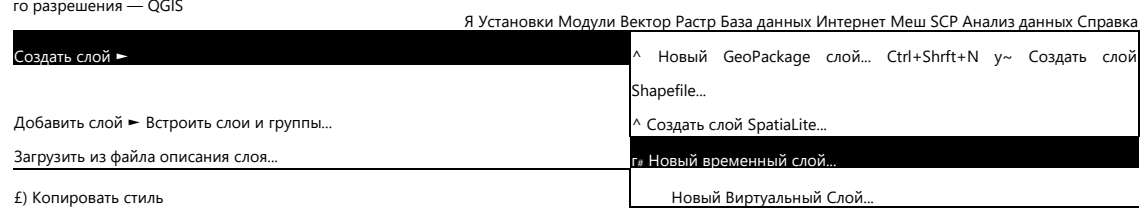

Рисунок 5.6 - Создание временного слоя

Задаем точки полигона вокруг участка воздушной линии и сохраняем временный слой.
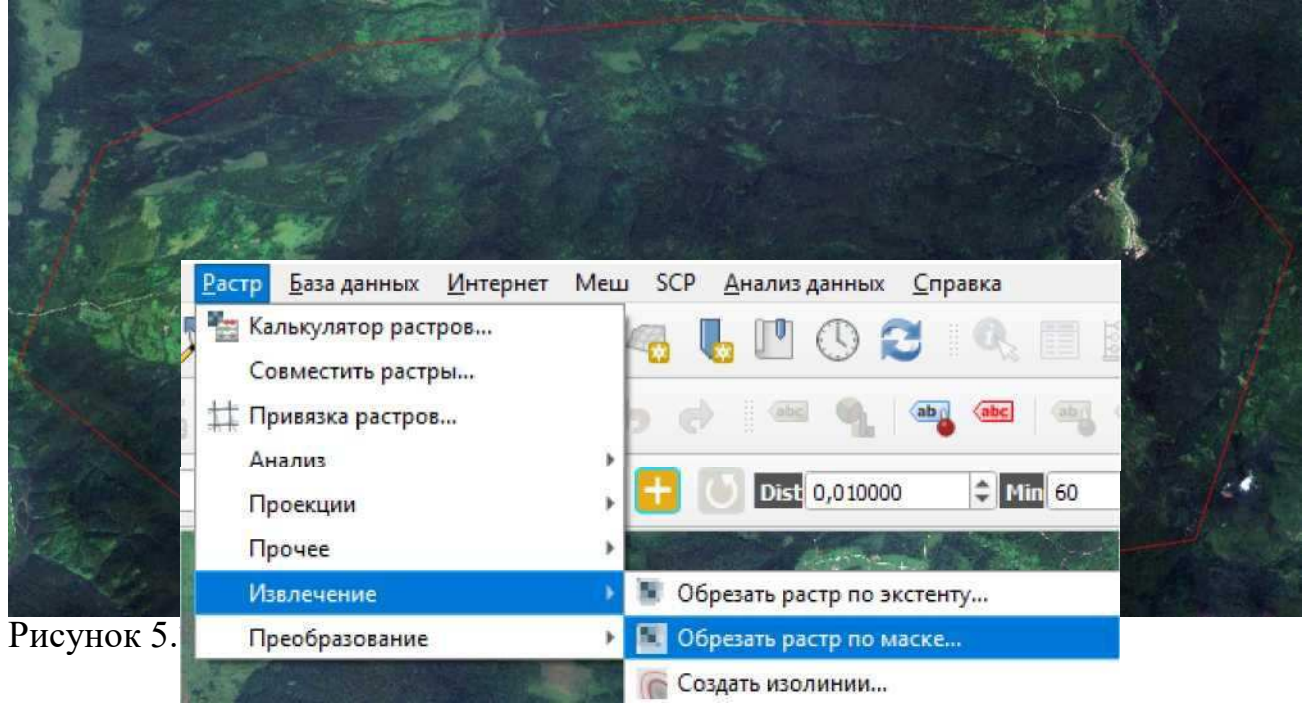

Рисунок 5.8 - Обрезка ЦММ по участку полигона

Обрезаем ЦММ по этому слою. Для этого в меня выбираем «Растр», «Извлечение», «Обрезать растр по маске».

В появившемся окне задаем характеристики сохранения слоя, и обрезаем ЦММ по временному слою выделенного участка.

Выполняем обрезку и сохраняем получившийся растр.

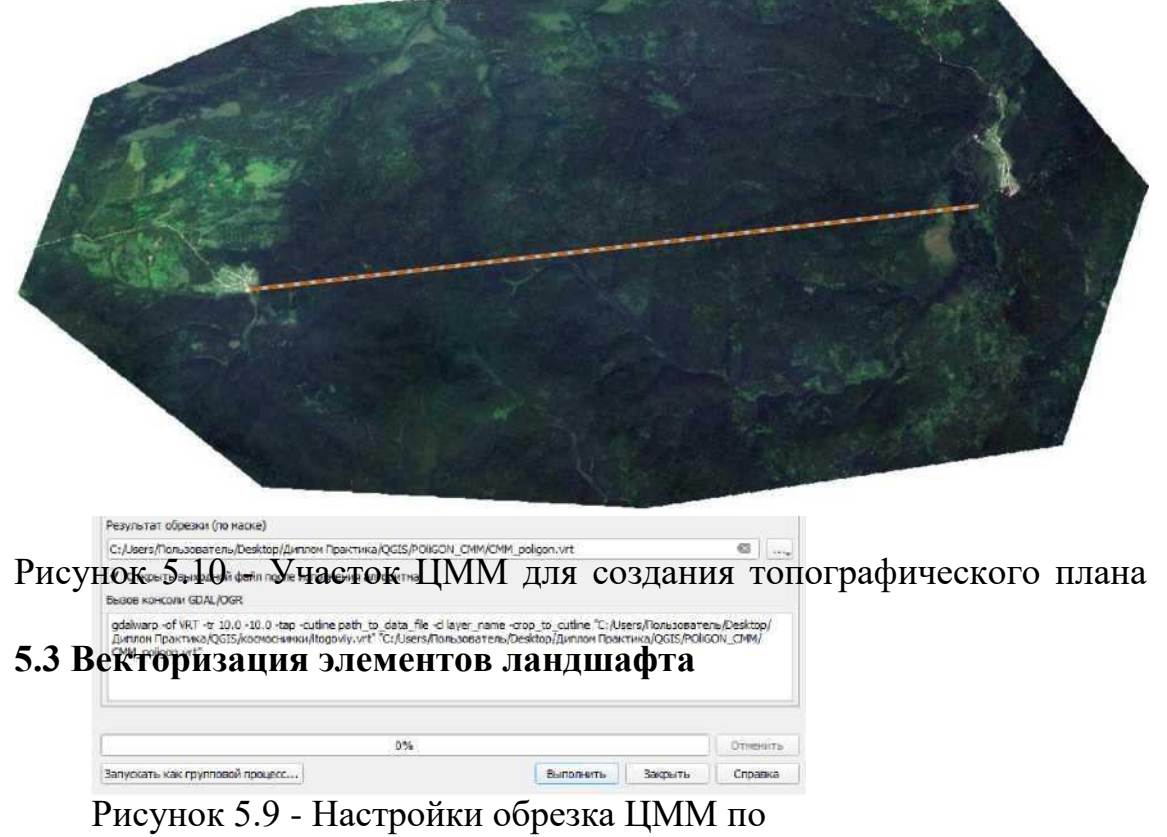

участку полигона

Элементы ландшафта необходимо обозначить при помощи космического снимка и перевести в векторный слой, для придания значений каждому участку в атрибутивной таблице. Векторизация элементов ландшафта в дальнейшем необходима для создания оцифрованной топографической основы.

#### 5.3.1 Создание виртуальных слоев для гидрологических участков

Местность главным образом характеризуется крупными, а также небольшими реками и болотами.

Область речных долин обозначается на ЦММ темно синим цветом.

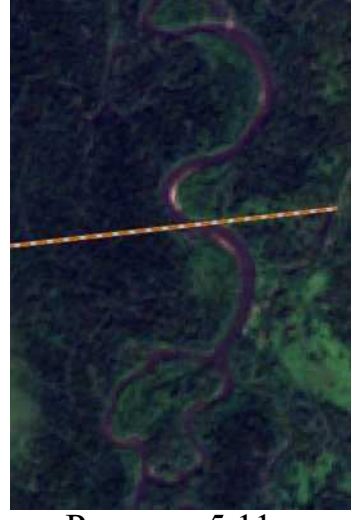

Рисунок 5.11 -Участок ЦММ с речной долиной

Для того чтобы векторизовать речные участки - создаем линейный шейпфайл. Для этого в меню выбираем «Слой», «Создать слой», «Создать слой Shapefile».

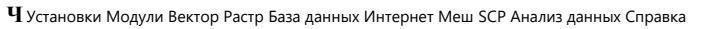

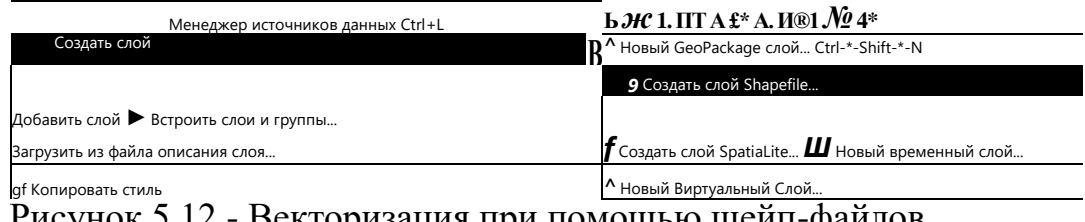

Рисунок 5.12 - Векторизация при помощью шеип-фаилов

Выбираем линейный шейп-файл, для появившегося слоя активируем режим редактирования, далее проводим линейный участок вдоль реки и сохраняем векторизованный слой.

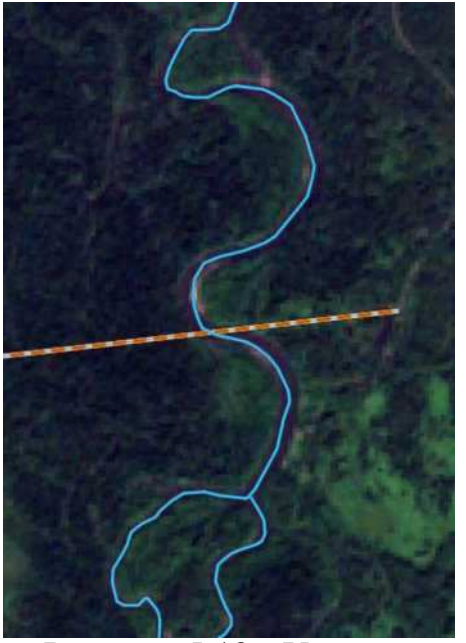

Рисунок 5.13 - Участок ЦММ для создания топографического плана

Для оставшихся рек проводим таким же образом, в условных обозначениях задаем толщину линии. Благодаря открытой системе экспорта и импорта различных файлов и модулей QGIS, подгружаем в систему условные обозначения топографических карт [6]. Для рек ставим условное обозначение "Реки" и задаем толщину 1.

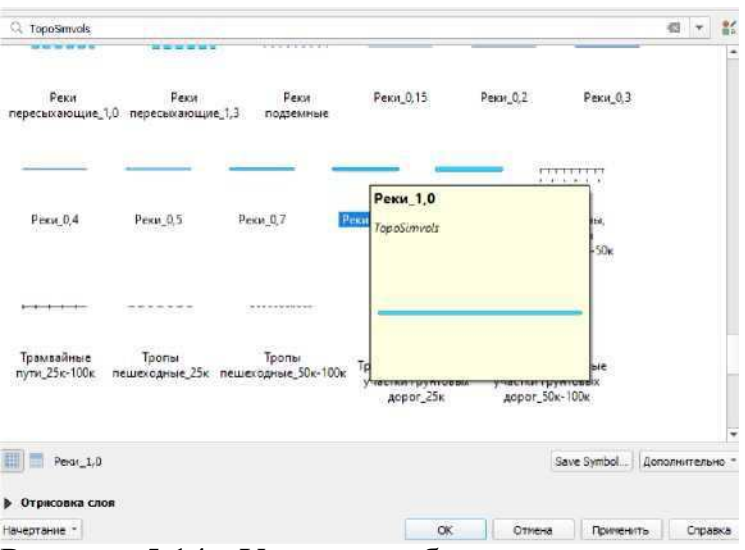

Рисунок 5.14 - Условное обозначение топографических символов

Далее переходим к векторизации небольших речек и ручейков, так как отчетливого изображения на космических снимках не получить сравниваем расположение таких ландшафтных элементов с обычной географической картой от Яндекс, выдаваемой при помощи модуля QuickMapServices.

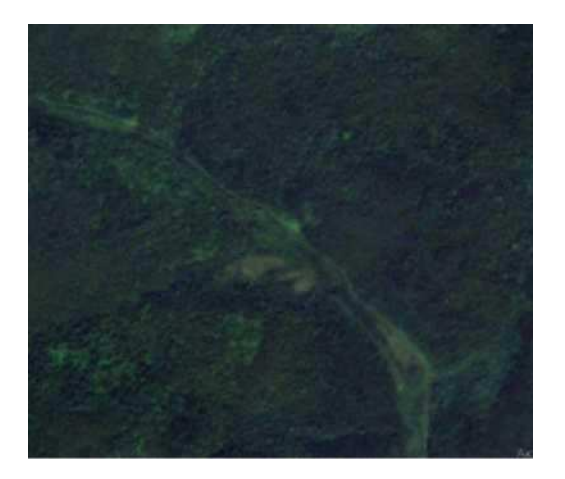

Рисунок 5.15 -

Местоположение небольших

рек на космическом снимке

Для сравнения открываем эту

местность на географической

карте Яндекс.

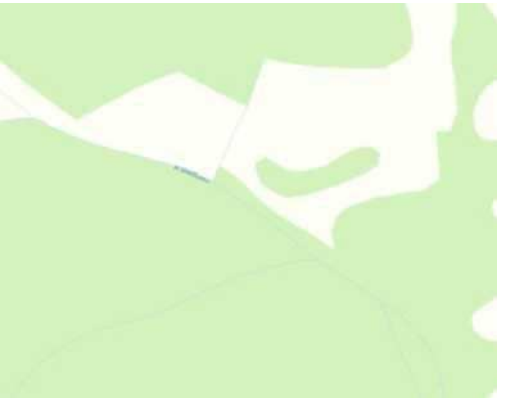

Рисунок 5.16 -Местоположение небольших рек на карте Яндекс

После сравнения можем сделать заключение, что участок с небольшой рекой совпадает с космическим снимком. Создаем шейп-файл вдоль нее и в условных обозначения выбираем «Реки», где задаем толщину 0.3.

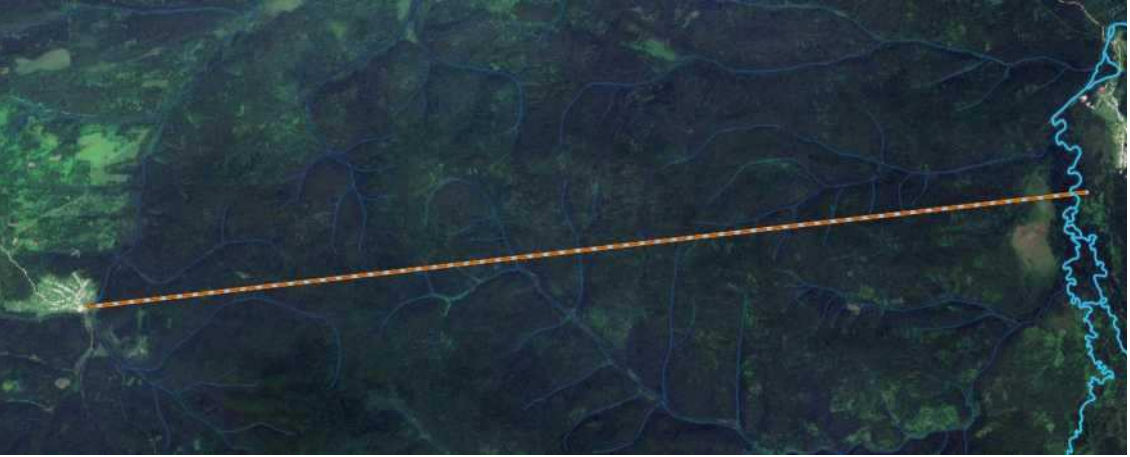

Рисунок 5.17 - Векторизация рек и ручей

На территории находим участки с болотами и так же сравниваем их расположение с географической картой Яндекс. Болотистая местность на космическом снимке характеризуется пятном из светлого и ровного участка **40**

растительности. На географической карте «Яндекс» болота обозначаются ярко выраженным голубым участком, где, обычно, подписано название водоема.

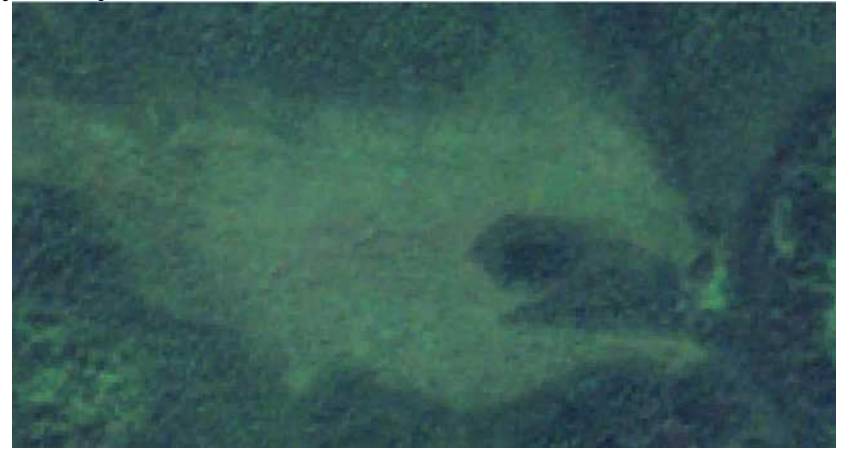

Рисунок 5.18 - Болотистая местность на

космическом снимке Переключаемся на карту

Яндекс и находим этот же участок.

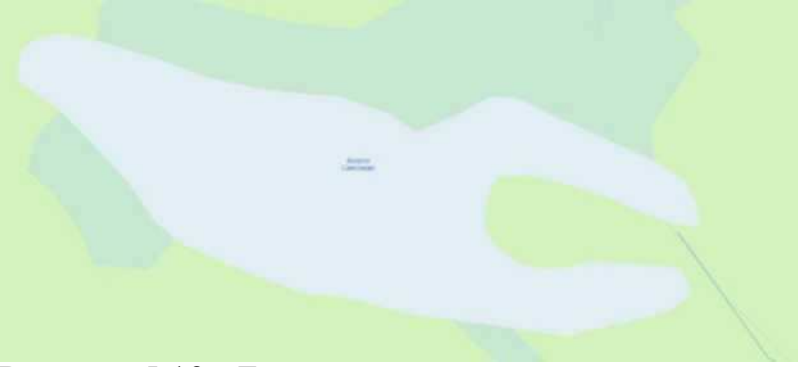

Рисунок 5.19 - Болотистая местность на карте Яндекс

Можем заметить, что на этом участке располагается болото Самсоново. Создаем новый, полигональный, слой шейп-файла и называем «Болота». Обводим территорию и в условных топографических знаках задаем прорисовку для болота.

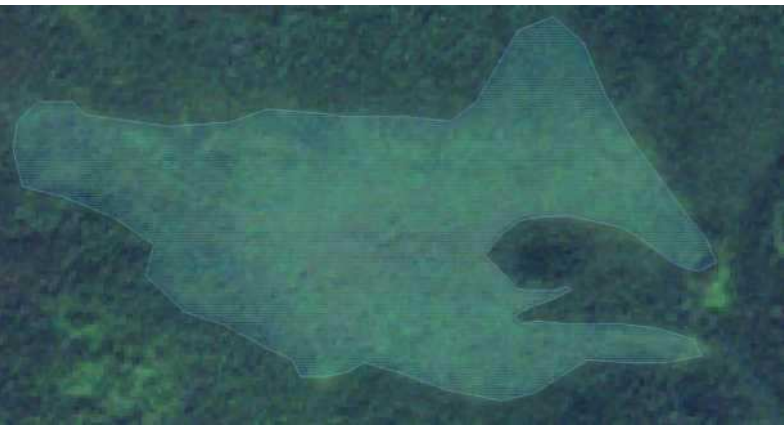

Рисунок 5.20 - Векторизованный участок болота

Для оставшихся болот поступаем таким же образом.

### 5.3.2 Создание виртуальных слоев растительных участок

Большинство территории на участке между населенными пунктами Тугач и Степановка занимают лиственные леса, небольшая часть площади покрыта лугами, сельскохозяйственных угодий и пашен на территории не наблюдается. Обозначим область, которую занимают луга из географической карты Яндекс. Векторизуем данный участок, остальную площадь покрываем лесами и задаем соответствующими топографическими условными обозначениями.

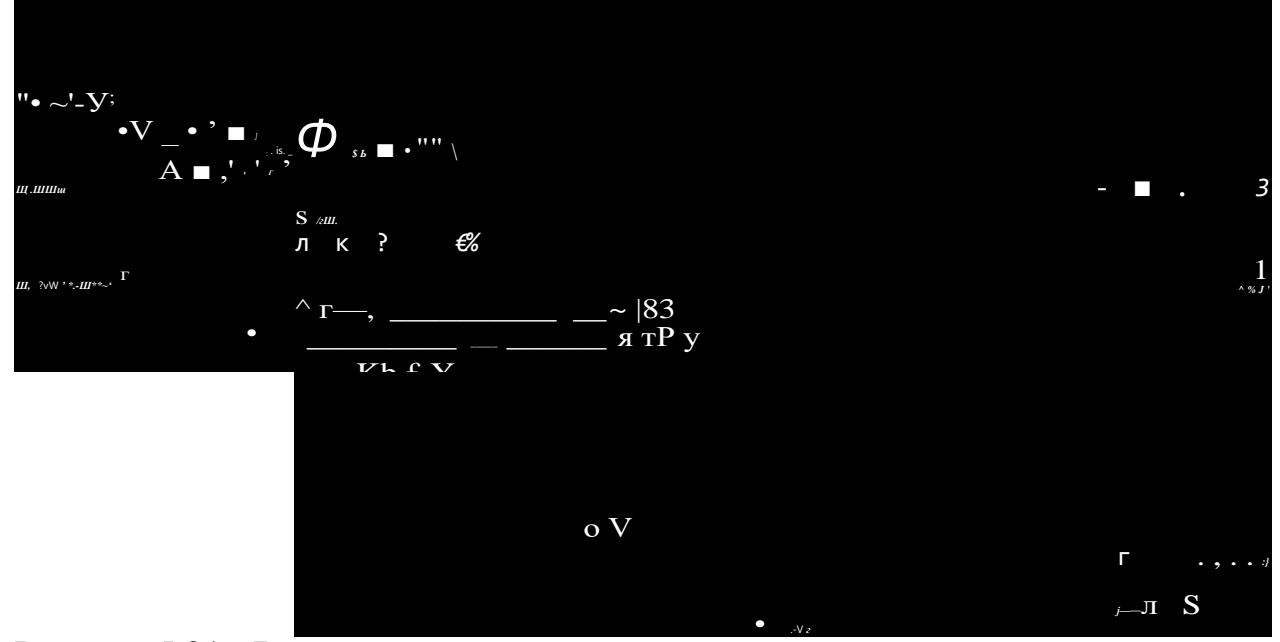

Рисунок 5.21 - Векторизованные участки растительности

#### 5.4 Векторизация искусственных элементов участка

К искусственным элементам на топографической карте относится деятельность человека, характеризующаяся некого рода сооружениями и другими объектами строительства, а также населенными пунктами и промышленными объектами, железными и автомобильными дорогами и тд. Большинство таких объектов на плане следует обходить при варьировании трассы, при пересечении автомобильных дорог на одном уровне угол пересечения не должен быть меньше 60°. Актуальную информацию по объектам какой либо застройки можно получить по космическим снимкам высокого разрешения.

Участок местности между населенными пунктами Тугач и Степановка практически не затронута деятельностью человека и искусственных сооружений не наблюдается. Основными элементами, которые могут препятствовать трассированию - являются второстепенные дороги на одном уровне. Для того чтобы выполнять автоматизированное трассирование выделим эти дороги и создадим векторный слой. Создаем линейный шейп файл и обводим их вдоль дорог, изображенных на космическом снимке.

Задаем соответствующее условное обозначения для топографической карты по существующим дорогам местности.

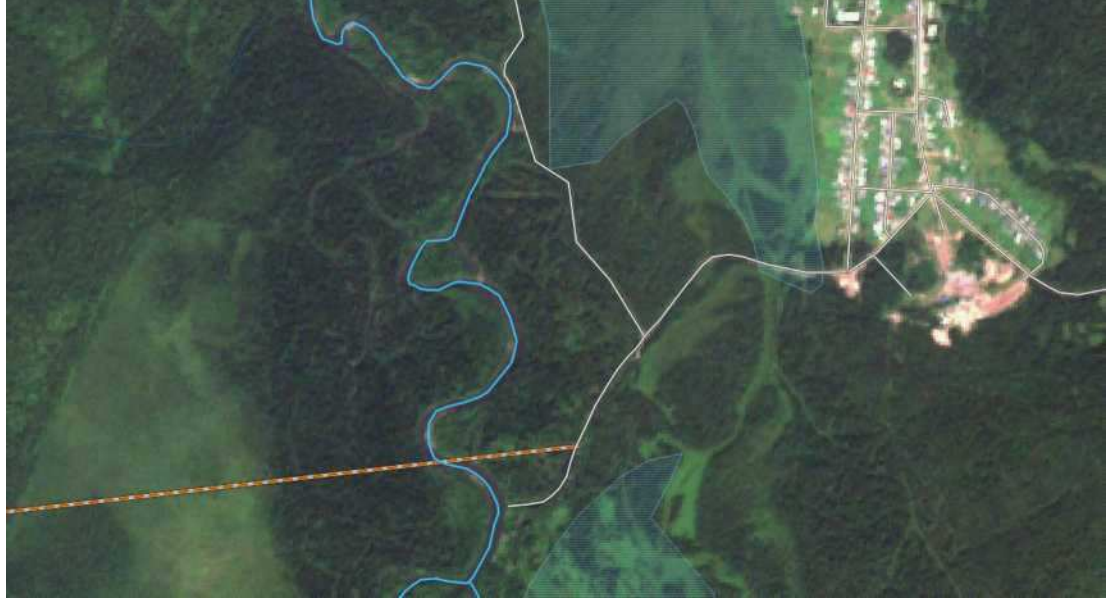

Рисунок 5.22 - Векторизованные дороги населенного пункта Степановка

Сохраняем векторный слой с автомобильными дорогами. Подписываем слой как «Второстепенные дороги».

### 5.5 Векторизация участков по почвенно-геологическому признаку

Почвенная характеристика грунта играет важную роль в проектировании автомобильной дороги, так как служит слоем основания земляного полотна дорожной одежды.

Земляное полотно - это конструктивный элемент автомобильной дороги, обеспечивающий её проектное положение, прочность, устойчивость, незаносимость и безопасность движения по ней.

Грунты, служащие подушкой для конструкции дорожной одежды подразделяются на 4 класса:

- пылеватые грунты с большим содержанием мелких фракций (менее  $0.25$ мм) подвержены зимнему влагонакоплению, морозному пучению и обладают большой величиной капиллярного поднятия, вследствие большой поверхностной активности мелких частиц;

- гравийные и песчаные грунты водонепроницаемы и не склонны к накоплению влаги при промерзании. Однако из-за малой сопротивляемости размыву дождевой водой и развеиванию ветром откосы насыпей и выемок в песчаных грунтах необходимо укреплять;

- супесчаные грунты содержат небольшое количество глинистых частиц, достаточное для придания им связности в сухом состоянии. При увлажнении супесчаные грунты сохраняют сопротивление нагрузкам, необходимое для устойчивости земляного полотна;

- глинистые грунты обладают значительной связностью и очень малой водопроницаемости, в связи, с чем они медленно насыщаются водой и столь же медленно просыхают. Уплотнённые при оптимальной влажности, глинистые грунты практически водонепроницаемы и мало подвержены пучению.

Грунтовую характеристику участка по почвенной карте Российской Федерации можно посмотреть на интернет портале [16].

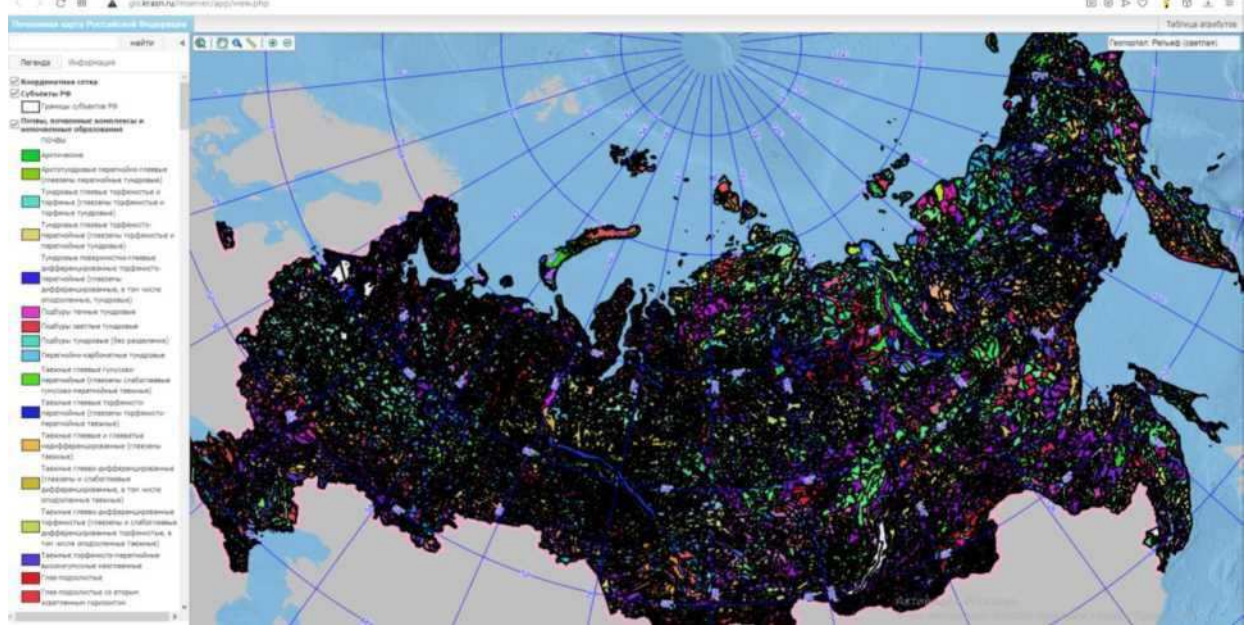

Рисунок 5.23 - Почвенная карта Российской федерации

Для необходимой нам местности находим участок с почвенной характеристикой по широте и долготе:

- пос. Тугач (55.136с.ш. 95.283в.д.);
- пос. Степановка (55.175с.ш. 95.766с.ш.).

Выделяем необходимый участок на почвенной карте и сохраняем изображение в формате ТІFF.

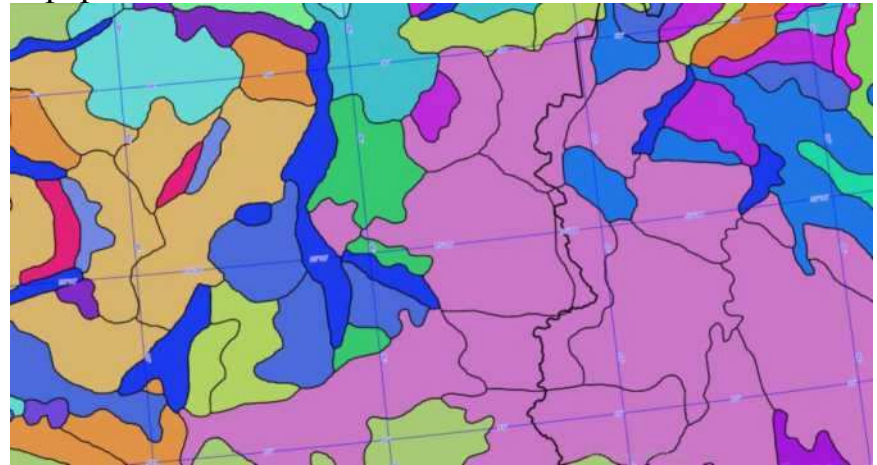

Для того чтобы привязать изображение к ЦММ, в QGIS откроем в меню «Растр», «Привязка растров».

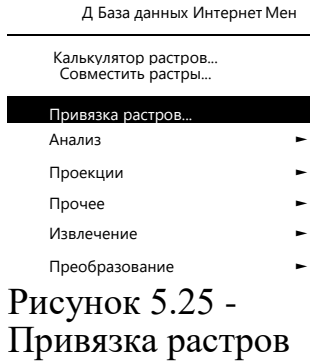

В появившемся окне открываем параметры привязки растра и задаем тип трансформации «Полиномиальная 1», метод интерполяции «Ближайший сосед» и систему координат задаем «WGS 84».

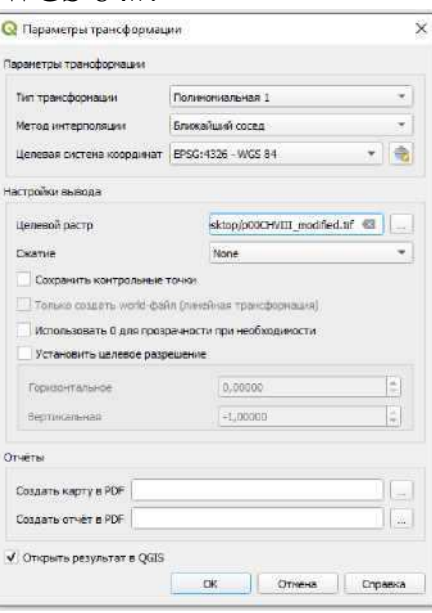

Рисунок 5.26 - Параметры привязки растра

Добавляем изображение с почвенной картой и привязываем его по 4 точкам сетки координат.

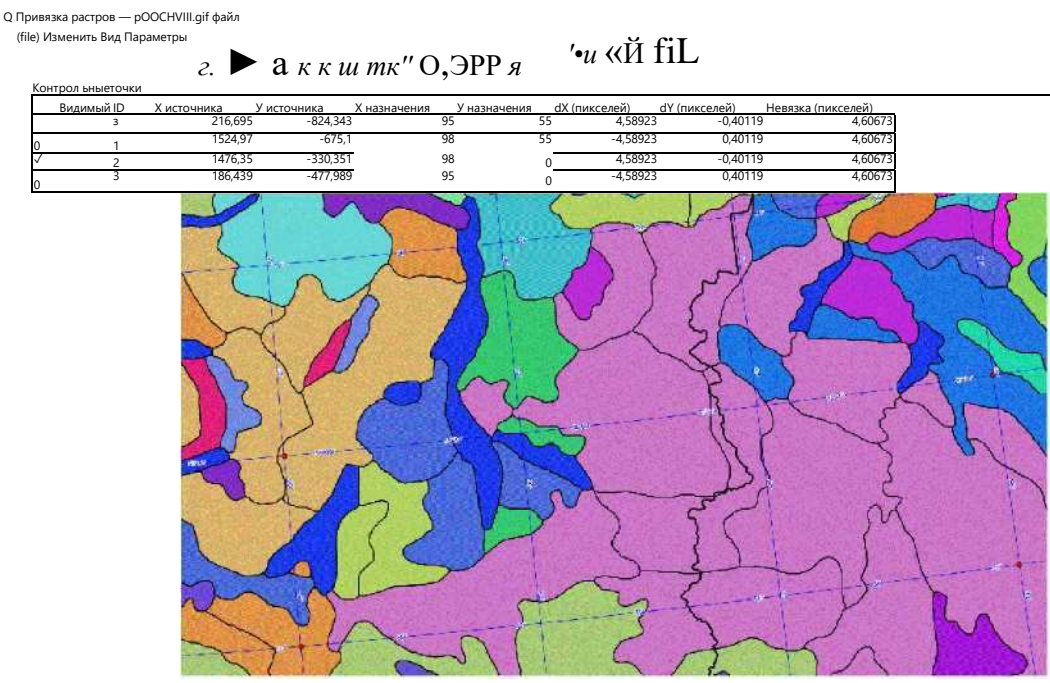

Рисунок 5.27 - Привязка изображения по координатам

Сохраняем изображение и открываем в главном окне QGIS.

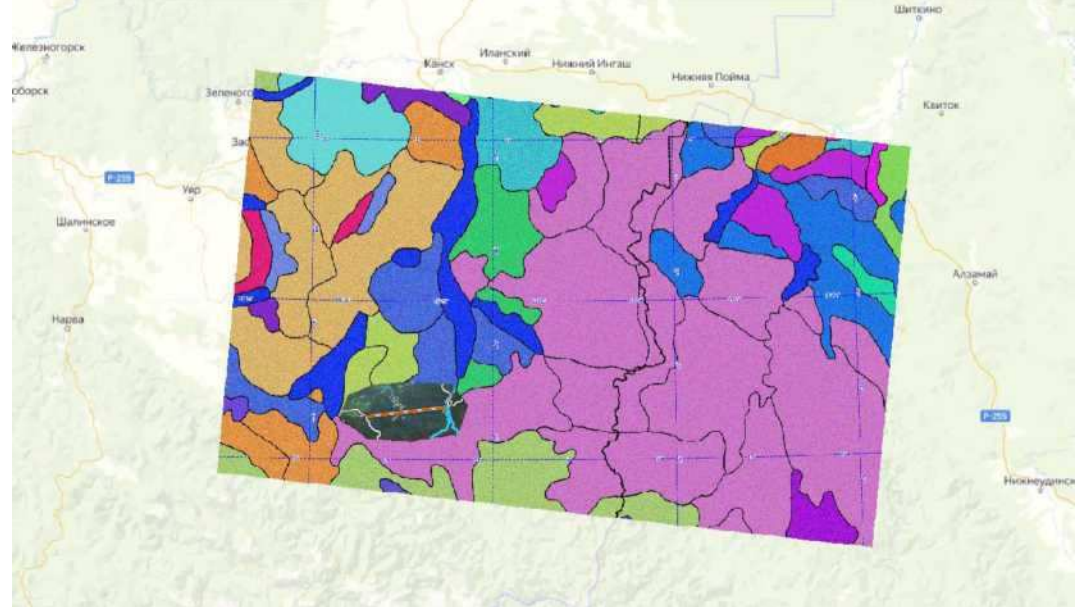

Рисунок 5.28 - Участок почвенной карты в QGIS

Можно заметить, что участок совпал с местностью на карте. Привязка<br>верная. Обрезаем растр с почвенной характеристикой по участку с почвенной характеристикой по участку топографического плана.

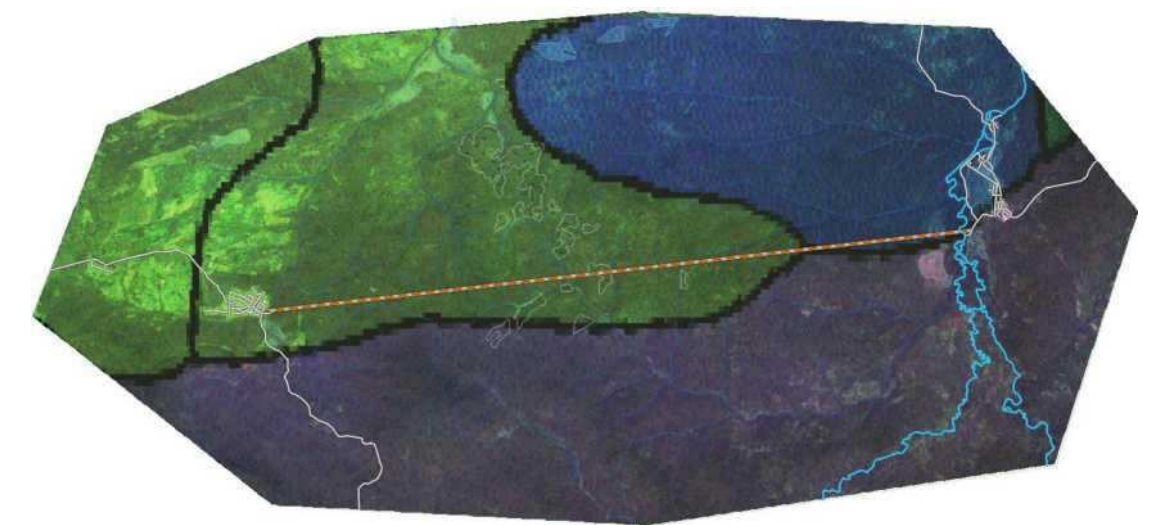

Рисунок 5.29 - Почвенная характеристика участка

Далее на портале почвенной карты определим характеристику каждого УЧАСТКА С ДАННЫМИ.

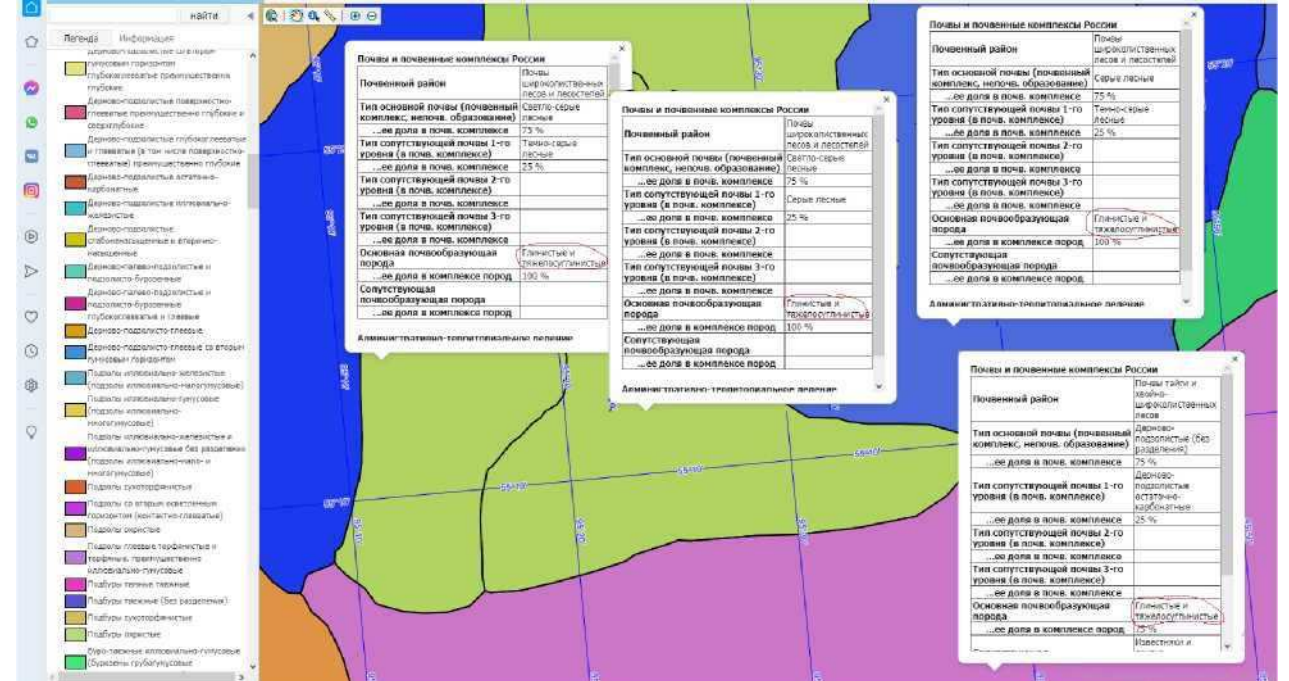

Рисунок 5.30 - Виды грунтов на участке ЦММ

После анализа геологических характеристик участка, можно сделать заключение, что почвы на территории всего участка, в большинстве своем, относится к глинистым и тяжелосуглинистым грунтам. Вследствие этого можно сделать вывод, что почвенные характеристики схожи и одинаково пригодны для размещения земляного полотна.

#### 5.6 Создание изолиний по высотным отметкам рельефа

Г оризонтали - это изолинии одинаковых высот для отображения рельефа на топографической основе.

Для отображения рельефа на ЦММ, в QGIS создаем изолинии на основе интерполированного ранее SRTM снимка методом TIN, так как формат такого космического снимка несет информацию о высотных отметках рельефа.

Выбираем слой интерполированного SRTM, далее в меню открываем «Растр», «Извлечение», «Создание изолиний».

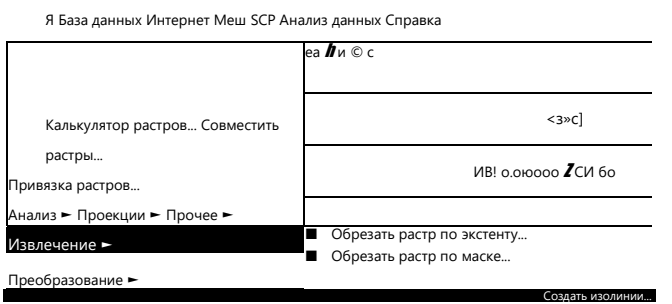

Рисунок 5.31 - Создание изолиний рельефа

Так как масштаб топографической карты 1:10000, расстояние между изолиниями ставим 2,5м в появившемся окне настроек.

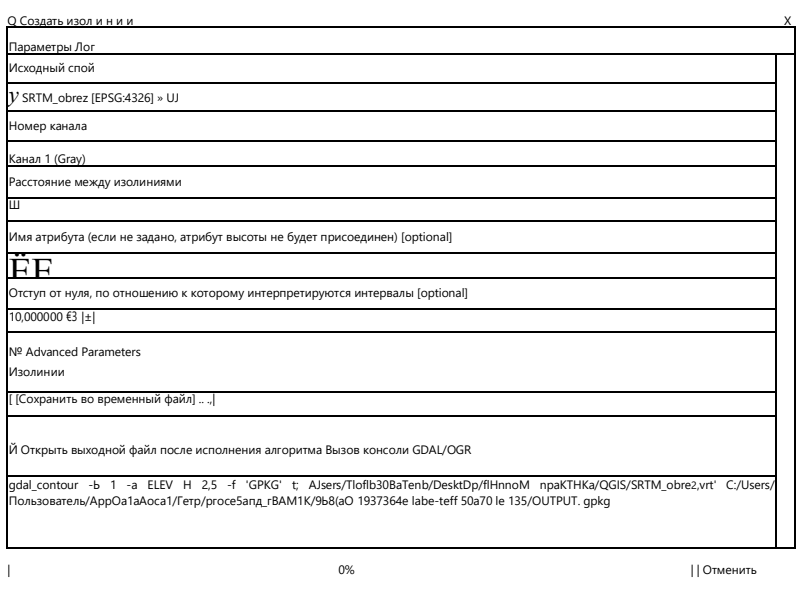

∣ Выполнить || Закрыть || Справка тисунок 5.32 - Настройки изолиний рельефа

Сохраняем настройки. Отображаем появившийся слой.

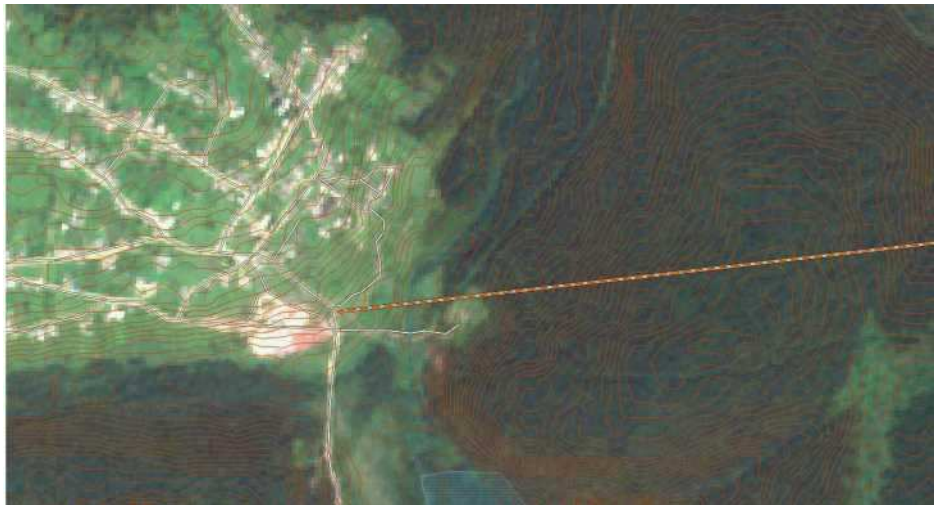

Рисунок 5.33 - Изолинии рельефа

Зададим настройки подписи высот и плавности форм, обозначим основные и второстепенные изолинии.

В свойствах оформления изолиний тип слоя задаем «Генератор геометрии».

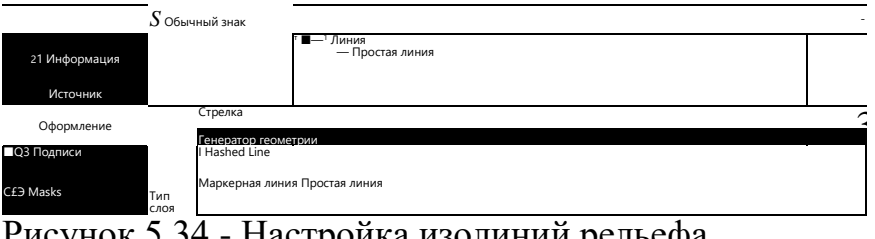

Рисунок э.34 - Настроика изолинии рельефа

Далее очистим из появившихся изолиний небольшие, излишние участки, для этого используем математическую формулу:

*If(\$length>1000, smooth(simplify\_vw(\$geometry,0.0005),5),")* (5.1)

Расшифруем формулу следующим образом: «Если (длина больше 1000м; да - (сглаживаем (степень упрощения 0,0005), 5); нет - пустое значение)».

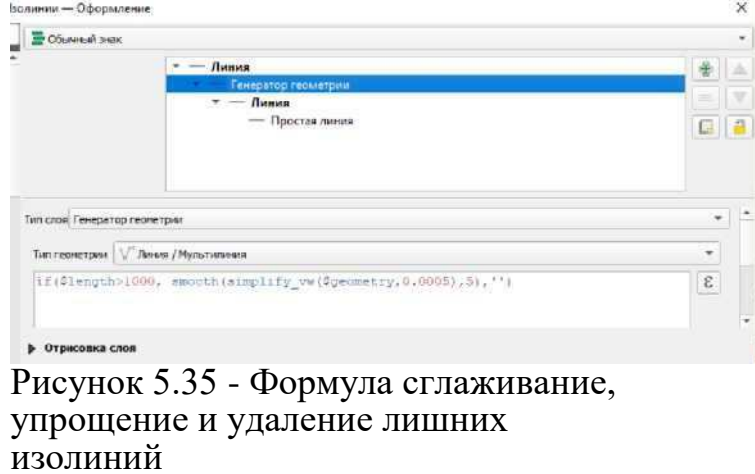

Далее в настройках толщины линии прописываем формулу, где обозначаем главные изолинии:

 $(5.2)$ *If ("ELEV"%10=0,0.3,0.2)* 

«Главными» указываем изолинии через каждые «10м», и задаем толщину

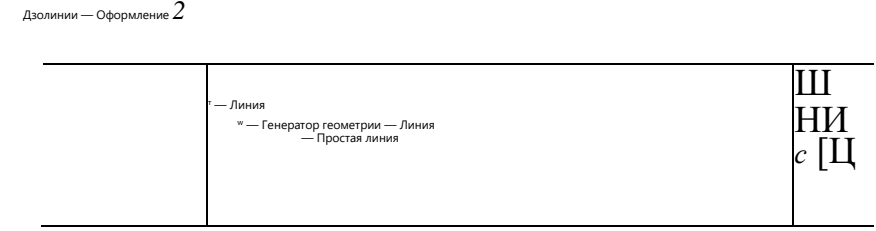

для них «0,3», для «Второстепенных» изолиний задаем толщину «0,2».

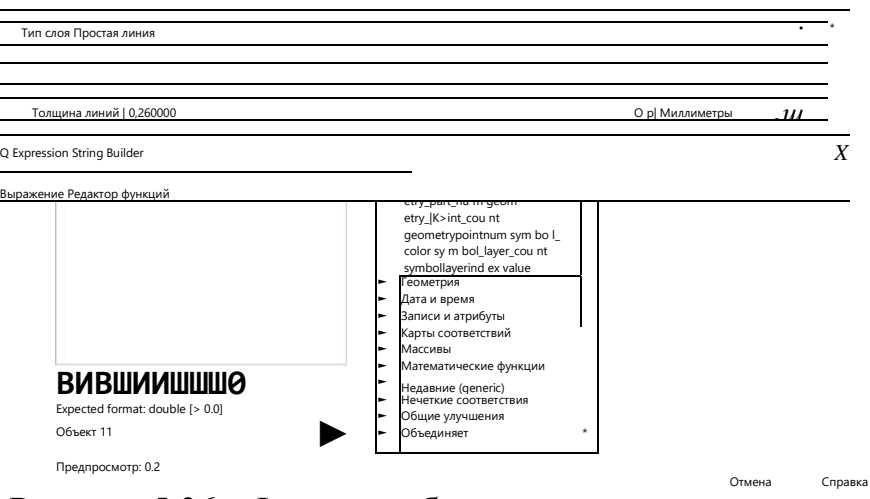

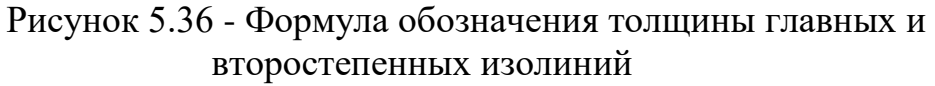

(5.3)

Пропишем формулу для маркерного обозначения изолиний:

*If ("ELEV"%10=0,'solid','dash')*

«Главные» изолинии - сплошные, «Второстепенные» - пунктирные.

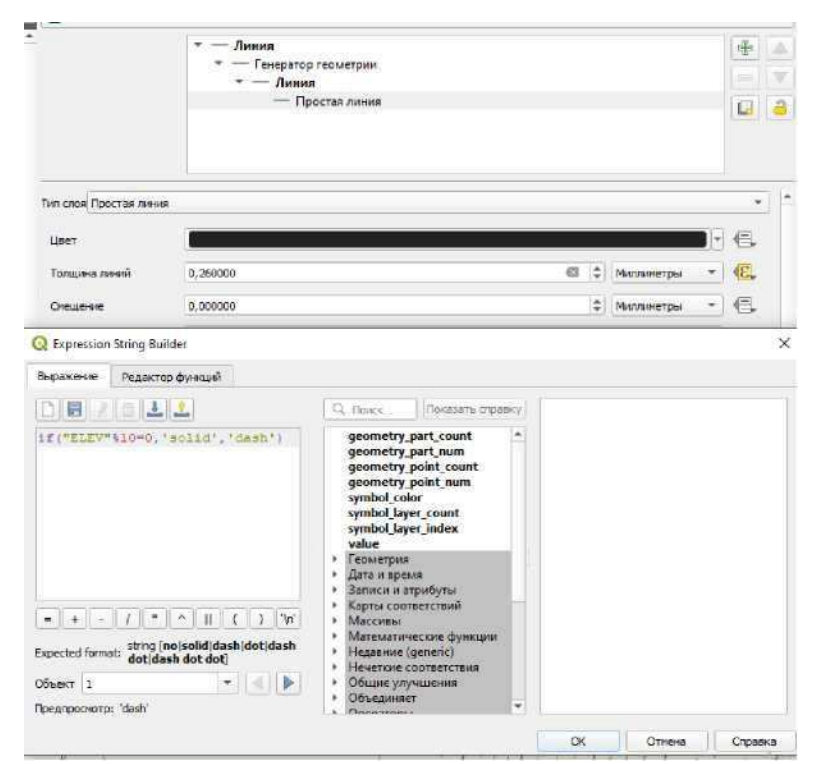

Рисунок 5.37 - Формула маркерного изображения главных и второстепенных изолиний

Во вкладке подписи, в свойствах изолинии, задаем «Single labels» и задаем формулу с подписью изолиний по высотам в метрах:

If ("ELEV"% 10=0, "ELEV" 
$$
|1 \ M
$$
") (5.4)

Через каждые 10м «Главные» изолинии, размещение подписи делаем на самой линии. Для разрыва линии в месте подписи ставим галочку во вкладке «Masks» напротив позиции «Label mask».

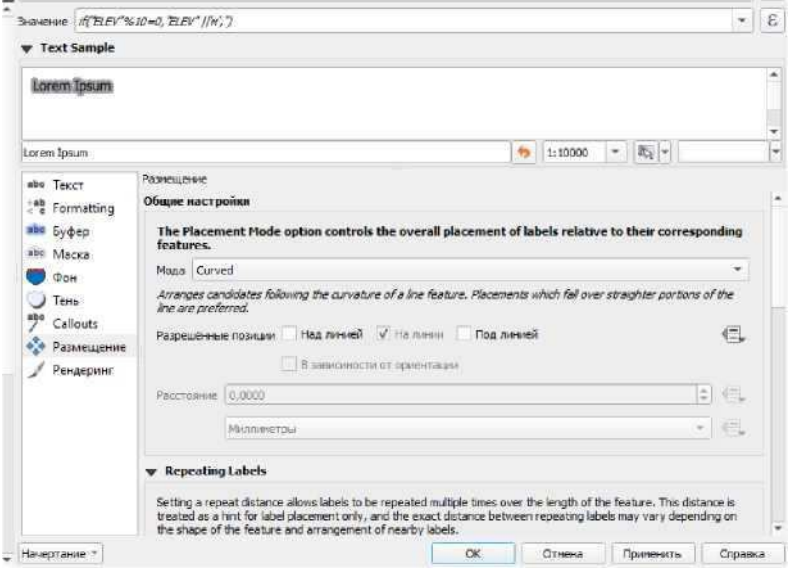

Рисунок 5.38- Формула маркерного изображения главных и второстепенных изолиний

Сохраняем изолинии. Векторизация основных элементов топографической основы готова. Убираем галочку напротив растрового слоя ЦММ.

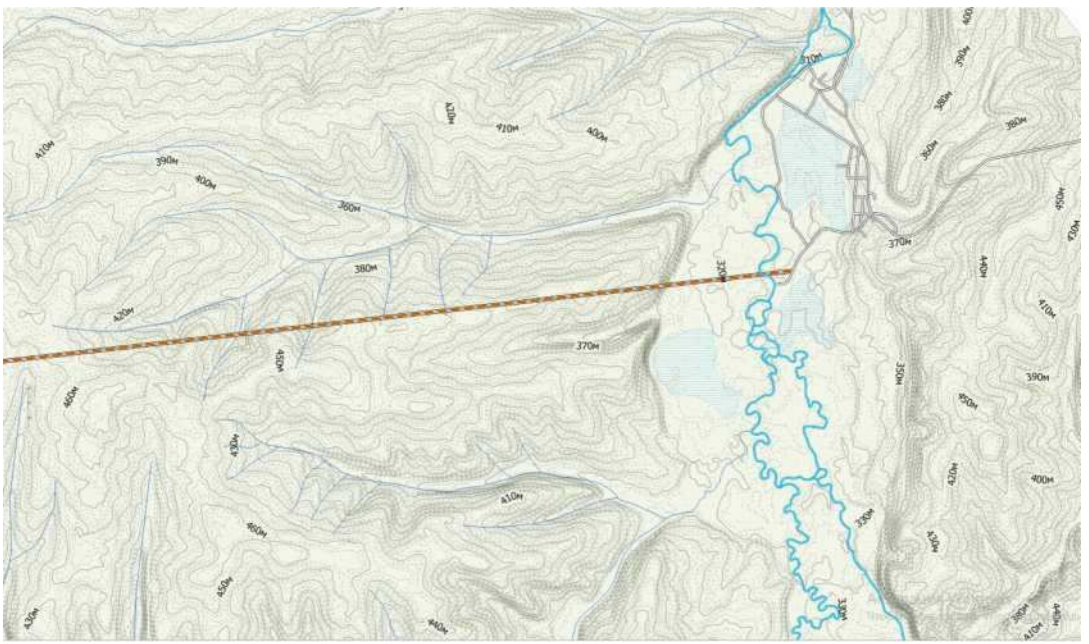

Рисунок 5.39 - Топографическая основа местности в конце трассы (масштаб 1:80000)

#### **6** Автоматизированное трассирование автомобильных дорог в QGIS

#### **6.1 Оценки стоимости участка для камерального трассирования**

При трассировании автомобильной дороги проводятся изыскания, которые оказывают наибольшее влияние на итоговую трудоемкость и стоимость работ. Так как трассирование в неспециализированной программе QGIS 3 можно выполнять автоматизировано, тогда необходимо, чтобы каждый элемент ландшафта и уклон рельефа имел вес в оцифрованном виде. Каждый участок на карте в виде одного пикселя имеет значение, характеризующее трудность его прохождения или пересечения в виде конкретного численного значения. Для этого каждый слой топографического плана необходимо перевести в отдельную карту стоимости, в дальнейшем приведенной к единой оценочной шкале. «Карта стоимости» - это растр из объектов, отображение которых в конкретном цветовом диапазоне имеет значение стоимости на один пиксель, соответствующий цветовому диапазону.

Автоматизированное трассирование заключается в поиске наикратчайшего пути по наиболее меньшей оценочной стоимости.

#### **6.1.1 Карта стоимости по уклонам рельефа**

Оценка стоимости рельефа местности проводится по геодезическому уклону земли в градусах на 1 пиксель. Для того чтобы получить карту крутизны уклонов местности, необходимо обработать, полученную прежде и интерполированную методом TIN, карту высот.

Сначала необходимо изменить проекцию интерполированной SRTM карты

с изначальной географической системой координат EPSG:4326, так как по ней невозможно высчитывать крутизну склонов. Задаем новую систему координат, универсальную для всего мира, в метрах EPSG:3857.

Для этого выбираем нужный слой и в панели «Инструменты анализа» выбираем инструмент «Перепроецирование» в модуле GDAL.

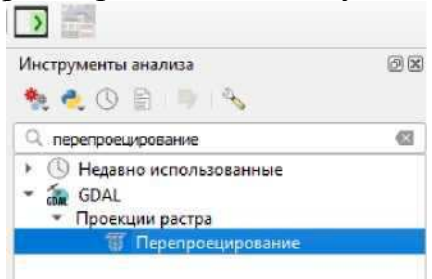

Рисунок 6.1 - Инструмент перепроецирования

Далее в появившемся окне выбираем исходный слой для работы, указываем нынешнюю систему координат и систему координат, в которую необходимо перевести.

Выбираем метод перепроецирования «Билинейная». Билинейная (двойная) интерполяция - в вычислительной математике обобщение линейной интерполяции одной переменной для функций двух переменных.

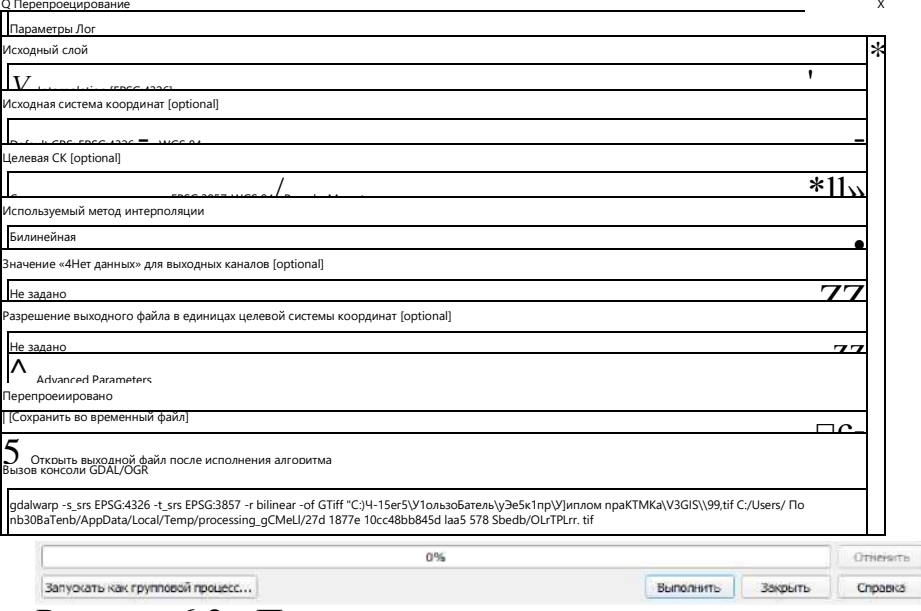

Рисунок 6.2 - Параметры перепроецирования **53**

Выполняем перепроецирование. Получившийся слой с необходимой системой координат переводим в карту крутизны уклонов. Для этого в той же панели инструментов анализа выбираем модуль «Морфометрический анализ» и открываем инструмент «Крутизна». Данный инструмент показывает величину уклона в градусах на пиксель.

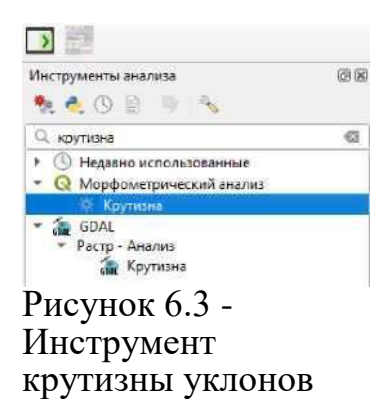

Далее в появившемся окне выбираем слой, который хотим преобразовать в карту крутизны рельефа.

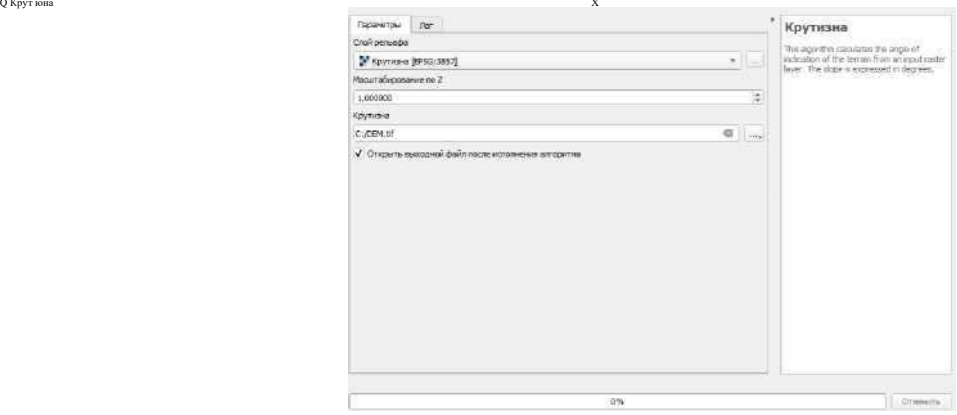

Рисунок 6.4 - Преобразование слоя в крутизну уклонов Сохраняем слоі

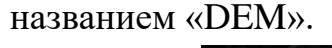

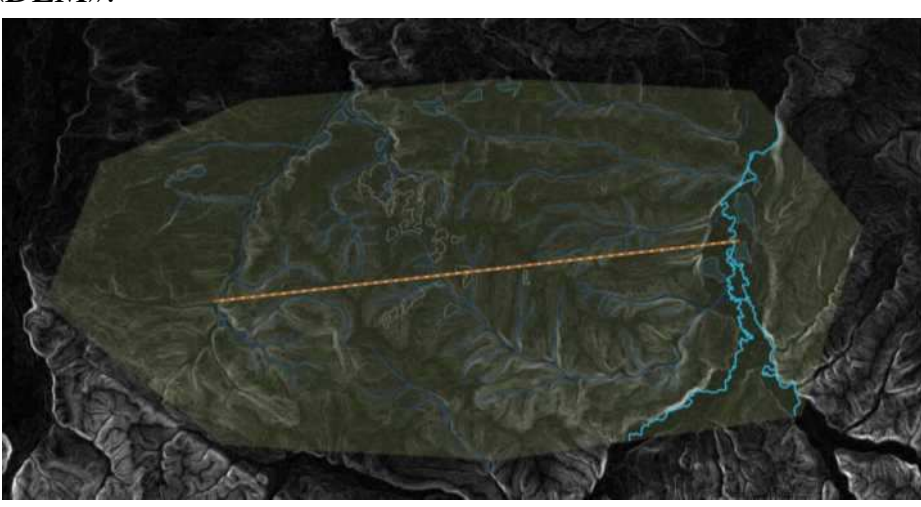

В панели слоев для появившегося слоя DEM можем видеть, что диапазон величины уклонов составляет от 0 до 22,64°.

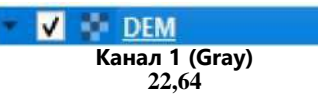

Карта стоимости предполагается по оцениванию величины уклонов в промилле. Для этого создадим 10-бальную шкалу оценивания, соответствующую определенному диапазону величины продольного уклона на пиксель, при значении «1» будет самая ровная поверхность, при значении «10» самый крутой уклон. Для этого составим таблицу соотношений.

| Минимальное значение | Максимальное значение | Оценка, у.е. |  |
|----------------------|-----------------------|--------------|--|
| уклона, °            | уклона, °             |              |  |
|                      |                       |              |  |
|                      |                       |              |  |
|                      |                       |              |  |
|                      | $\Omega$              |              |  |
|                      |                       |              |  |
|                      | 14                    |              |  |
| 14                   | 16                    |              |  |
| 16                   | 18                    |              |  |
| 18                   | 20                    |              |  |
|                      | $>20$                 |              |  |

Таблица 6.1 - Стоимостное значение уклонов

Перевод в 10-бальную систему оценивания необходимо выполнить для дальнейшего сведения всех растров стоимости по различным признакам к единой бальной системе.

Далее рассмотрим алгоритм перевода растра стоимости в 10-бальную систему. Для этого выбираем слой DEM и в свойствах оформления задаем изображение «Одноканальное псевдоцветное», выбираем «Дискретную» интерполяцию и разбиваем значения по цветам на 10 классов.

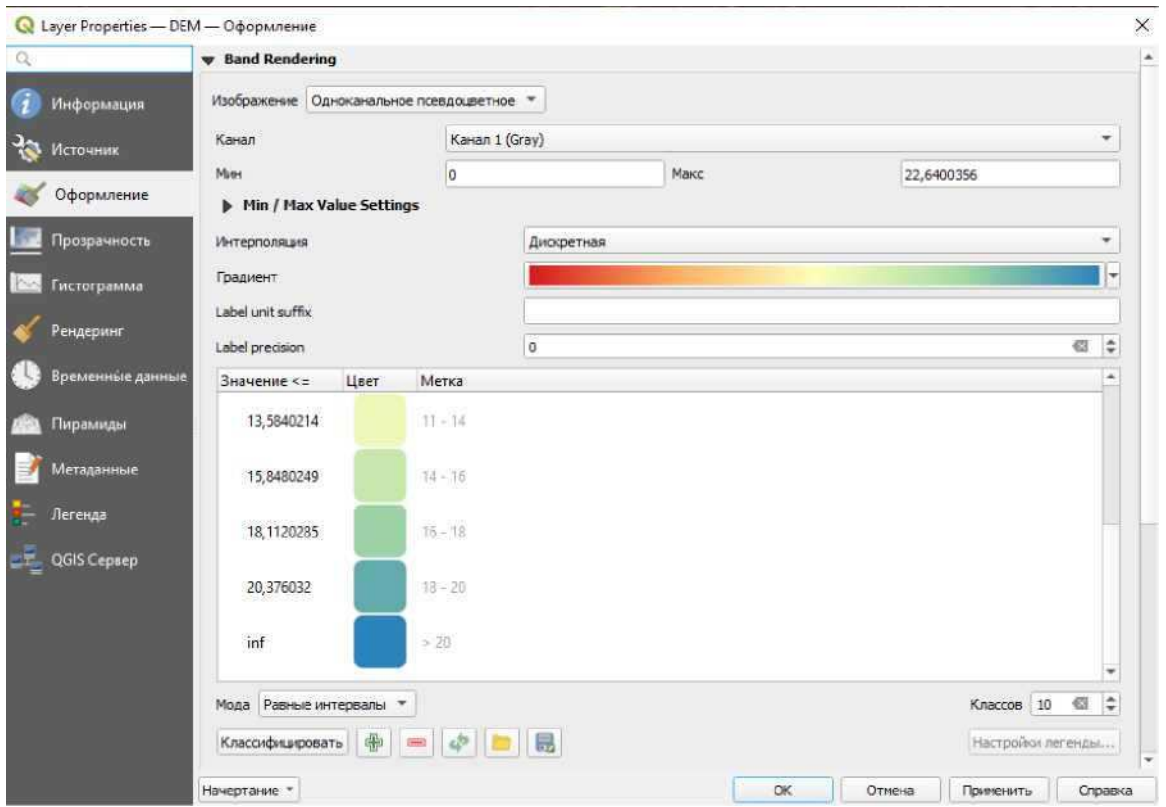

Рисунок 6.7 - Классификация уклонов по цветам

Для того чтобы выполнить классификацию уклонов в 10-бальную систему, необходимо переклассифицировать слой DEM. Для этого в панели инструментов анализа выбираем в модуле «Растр-Анализ» инструмент «Reclassify by table».

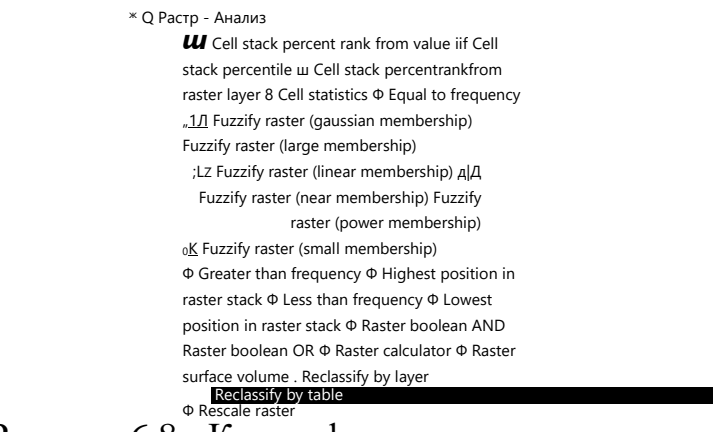

Рисунок 6.8 - Классификация уклонов по цветам

В появившемся окне выбираем исходный слой DEM, в таблице переклассификаций вводим значения из таблицы 6.1 и задаем соответствующие значения

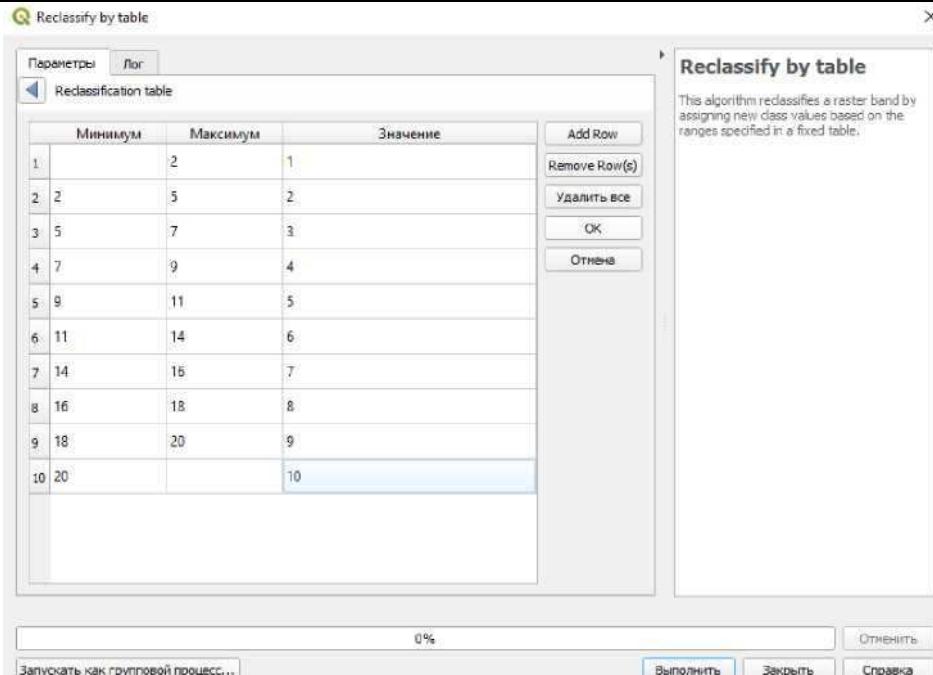

Рисунок 6.9 - Классификация уклонов по цветам

Сохраняем значения и выполняем переклассификацию. Полученный файл называем «DEM COST».

### **6.1.2 Карта стоимости по гидрологическим участкам**

В основном участки водоемов на местности подразделяются на 3 типа: крупные реки, шириной до 300 м;

-небольшие реки, шириной до 85м:

-болота, площадью до 7200 м<sup>2</sup>.

Так как пересечение крупных рек и трассирование по болотистой местности не целесообразно поставим им максимальную оценку, чтобы модуль обходил эти участки по мере возможности и прокладывал наиболее оптимальный путь. Для ручьев ставим среднюю оценку, так как обходить их полностью не целесообразно. Составим таблицу стоимости пересечении каждого из типов местности

| $1.00$ and $1.000$ and $1.000$ and $1.000$ and $1.000$ and $1.000$ and $1.000$ and $1.000$ |              |  |  |  |
|--------------------------------------------------------------------------------------------|--------------|--|--|--|
| І ип гидрологического участка                                                              | ∪ценка, у.е. |  |  |  |
| Крупные реки                                                                               |              |  |  |  |
| Болота                                                                                     |              |  |  |  |
| Небольшие реки                                                                             |              |  |  |  |

Таблина 6.2 - Стоимостное значение гилрологических участков

Для того чтобы перевести слои участки гидрологии в растр стоимости, необходимо создать буферные зоны вдоль периметра каждого участка. Для этого объединяем все участки по общему признаку. В меню для необходимого слоя выбираем «Вектор», «Геообработка», «Объединение по признаку».

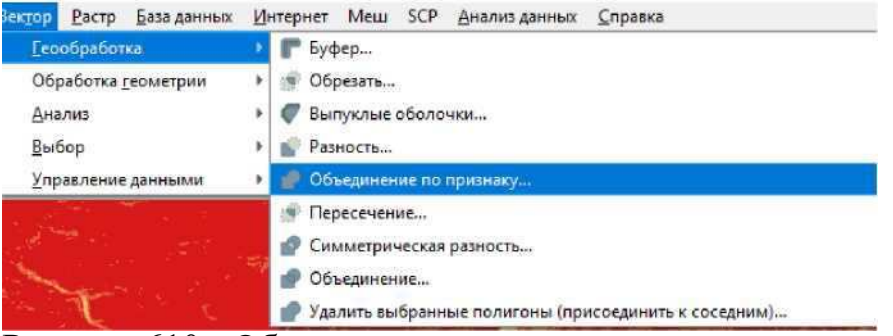

Рисунок 610 - Объединение векторных слоев по общему признаку

В появившемся окне выбираем слой. Который необходимо объединить и нажимаем «Выполнить».

Далее создаем буферные зоны вокруг водоемов. Для этого также в меню выбираем «Вектор», «Геообработка», «Буфер».

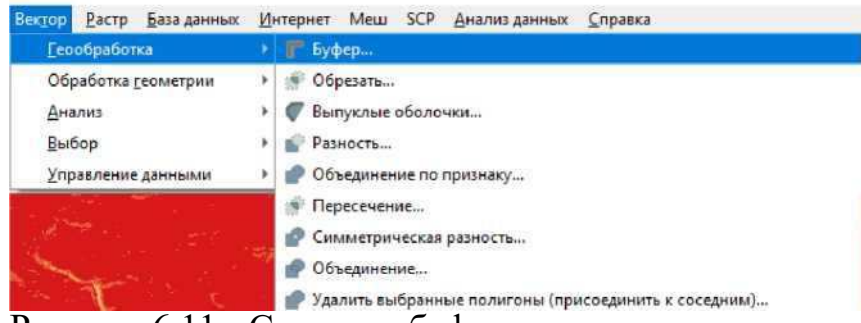

Рисунок 6.11 - Создание буферных зон

К примеру, возьмем слой с небольшими реками и укажем его как исходный слой редактирования в появившемся окне параметров для буферных зон. И задаем ширину 85м.

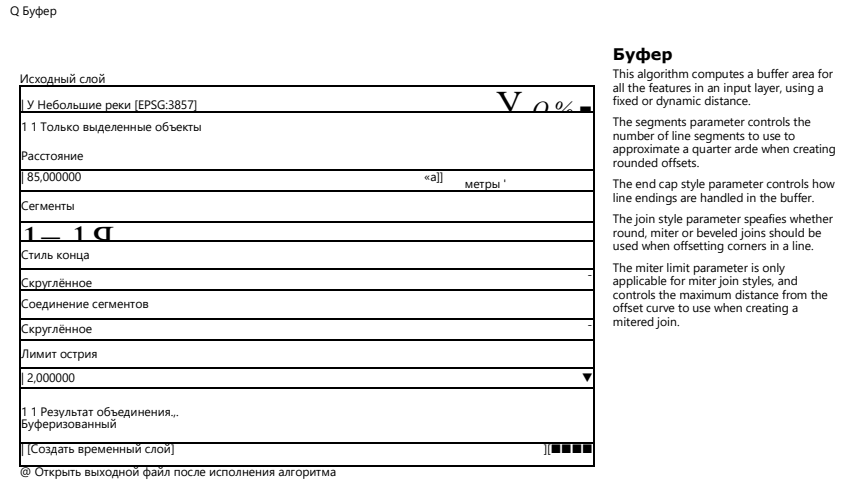

Запускать как групповой процесс, и так и так и так и так и так и так и так и так выполнить Закрыть Справка

Остальные параметры оставляем неизменными, выполняем буферизацию. Таким же образом создаем буферные зоны для крупных рек и болот. Получившиеся буферные слои объединяем в один векторный слой. Для этого в меню выбираем «Вектор», «Управление данными», «Объединить векторные слои».

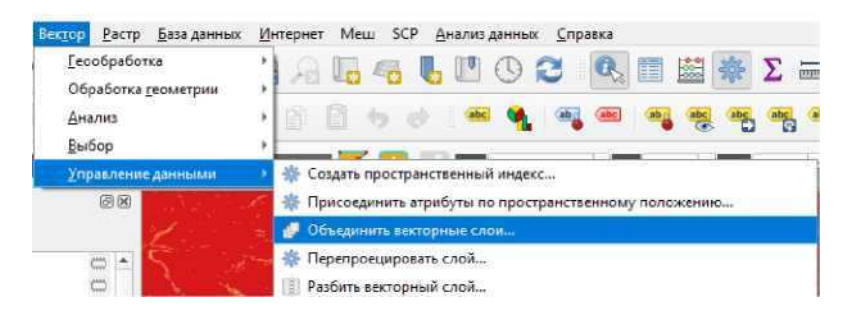

Рисунок 6.13 - Объединение векторных слоев В

появившемся окне выбираем три буферных

слоя.

• Объединить векторные слои Параметры Лог ◁ Исходные слои √ Буферизованные Болота [EPSG:3857] V Буферизованные Крупные реки [EPSG:3857] √ Буферизованные Небольшие реки [EPSG:3857] Рисунок 6.14 - Объединение буферных зон

Выбираем появившийся общий векторный слой для всех гидрологических участков и в свойствах открываем таблицу атрибутов, где задаем показатель «Стоимость» и вписываем значение для каждого слоя по ГИДРОЛОГИЧЕСКОМУ ПРИЗНАКУ ЗНАЧЕНИЯ ИЗ ТАбЛИЦЫ 6.2.

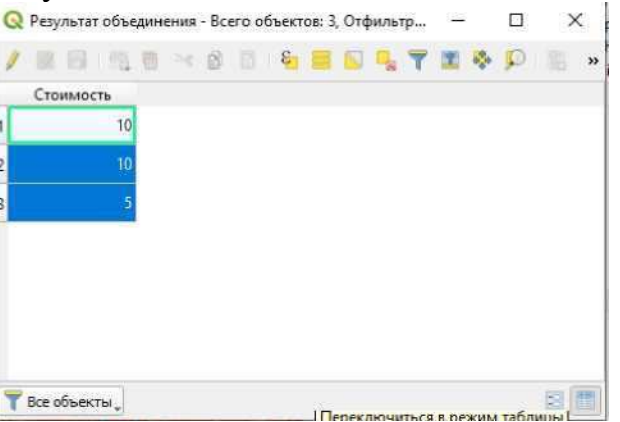

После того, как задали стоимость прохождения через каждый из участков, переводим слой векторный в слой растровый, который в дальнейшем проклассифицируем в растр стоимости.

Для того чтобы перевести вектор в растр необходимо в меню выбрать

«Растр», «Преобразование», «Растеризация».

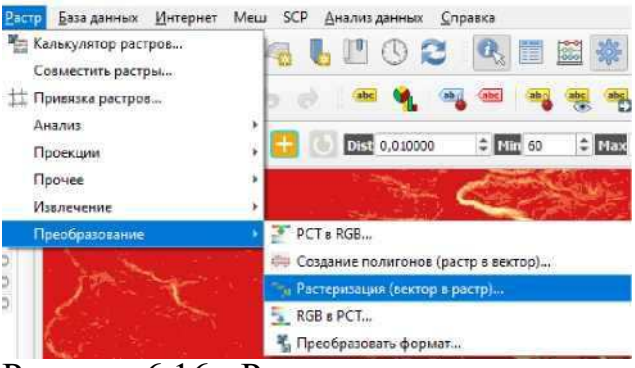

Рисунок 6.16 - Растеризация векторного слоя

В появившемся окне задаем параметры растеризации.

В качестве исходного слоя задаем результат объединения буферных зон. В поле, содержащее значение для затемнения выбираем «Стоимость», а фиксированное значение оставляем нулевым. В качестве единицы измерения размера выходного растра указываем «Единицы измерения при геопривязке». Ширину и высоту задаем из обхватываемого слоя «DEM». Присваиваем значение «NODATA» для выходных каналов «1».

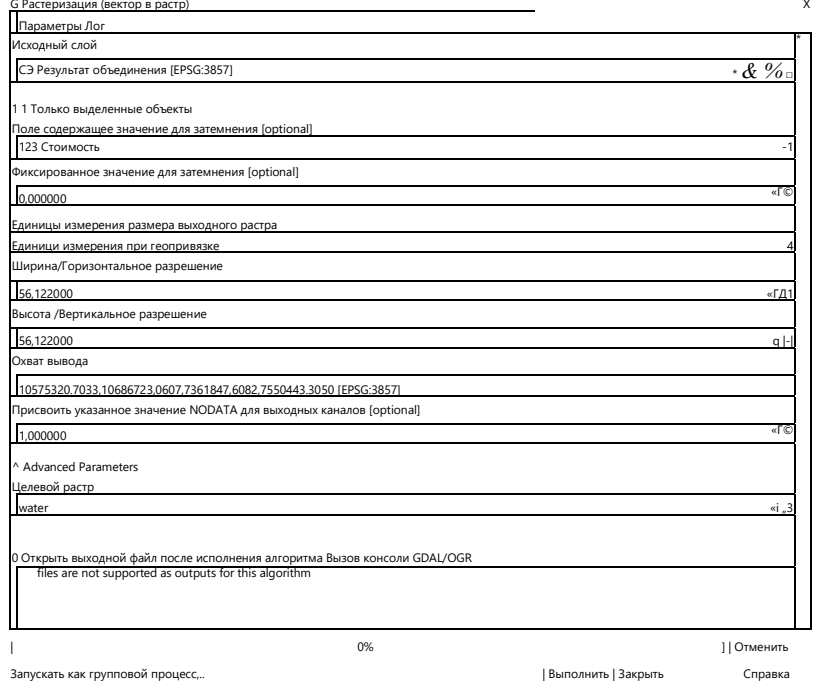

Сохраним будущий слой как «Water», выполняем растеризацию.

Для появившегося слоя в свойствах открываем параметр прозрачности и убираем галочку напротив позиции «Значение нет данных 1». Это необходимо для того, чтобы убрать участки, где нет данных при сложении растров.

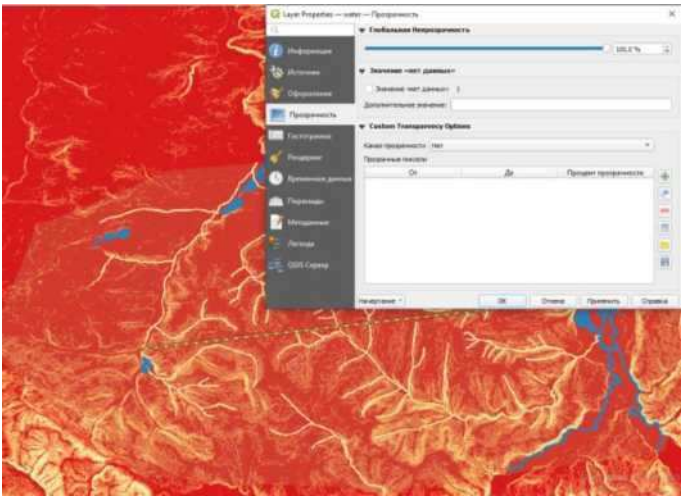

Рисунок 6.18 - Отключение значений для пустых зон

Сохраняем изменения и в появившемся в меня слоев «Water» видим диапазон значений.

# Рисунок 6.19 - Диапазон значений слоя water

Так же как и слой с уклонами, делаем переклассификацию слоя с водоемами в 10-бальную систему. Переклассифицированный слой подписываем «Water COST».

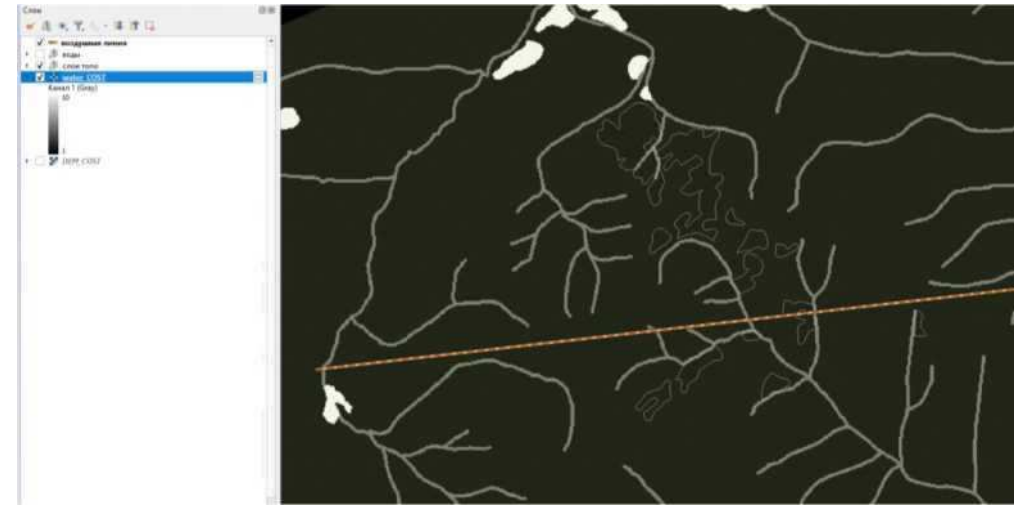

## **6.1.3** Карта стоимости по растительному признаку

Большинство территории на участке занимают хвойные леса, проходимость которых осуществляется путем вырубки леса, что увеличивает стоимость работ, поэтому оценочную стоимость обозначим максимальным значением, так как это наиболее труднопроходимый участок. Проходимость через луга будет менее затратной, а так как ценных земель и охраняемой территории на участке не наблюдается, рассматриваем всю площадь для

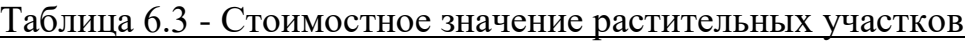

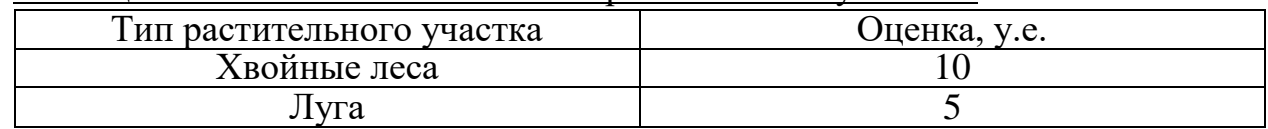

изысканий. Приведем значения стоимости в таблице 6.3.

Для того чтобы перевести растительные участки в растр стоимости, необходимо их объединить таким же образом, как слой с гидрологией, затем

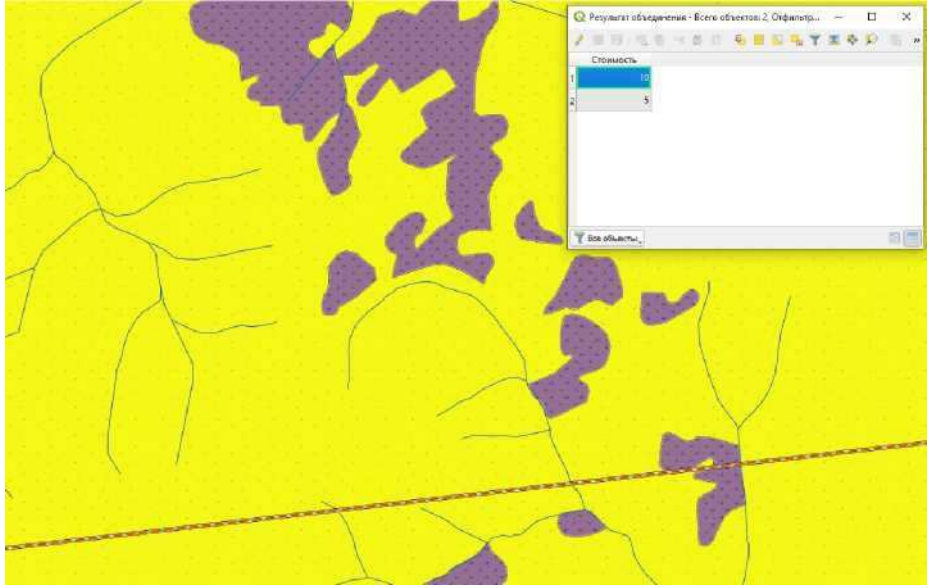

Рисунок 6.21 - Таблица атрибутов для слоев растительности

присваиваем значение в таблице атрибутов из таблицы 6.3.

Сохраняем объединённый слой и переводим его в растр. Подписываем растр с растительными участками как «Vegetation».

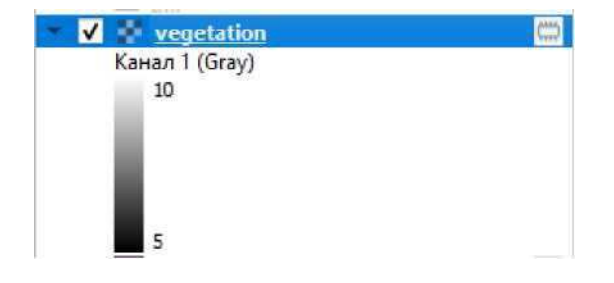

Как и ранее, необходимо переклассифицировать слой в 10-бальную шкалу деления. Переклассифицированный слой подписываем «Wegetation COST».

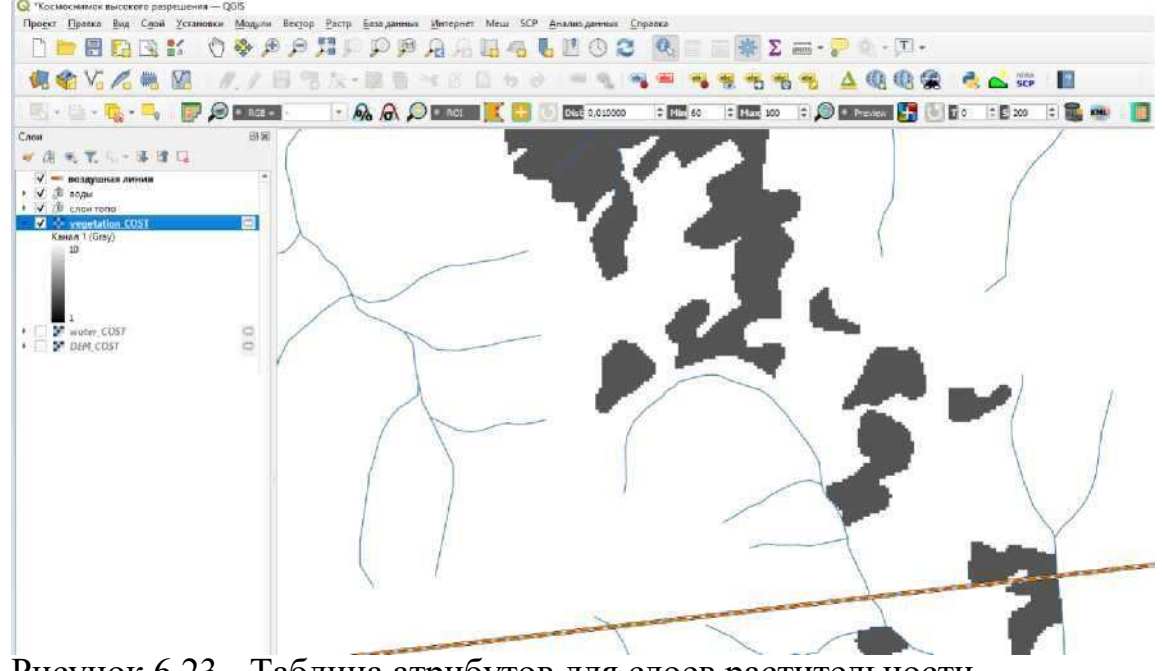

Рисунок 6.23 - Таблица атрибутов для слоев растительности

# **6.1.4 Суммарная карта стоимости**

Для того, чтобы выполнить трассирование необходимо сложить все полученные слои растров стоимости в единый суммарный растр. При учете прокладки дороги будут учитываться все факторы, и программа предложит наиболее оптимальный и короткий участок трассы по результатам изысканий.

Суммировать все растры стоимости можно при помощи калькулятора растров. Для этого в меню выбираем «Растр», «Калькулятор растров».  $\blacksquare$   $\blacksquare$   $\blacksquare$  Интернет Меш

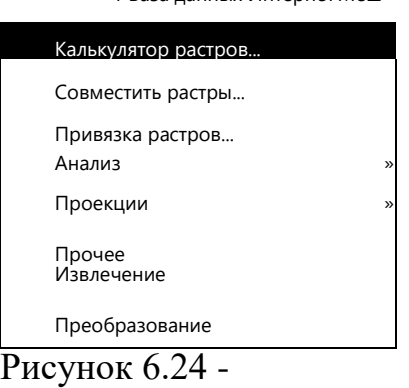

Калькулятор растров

Задаем в калькуляторе растров функцию сложению трех растровых слоев: «DEM\_COST», «Water\_COST», «Vegetation\_COST».

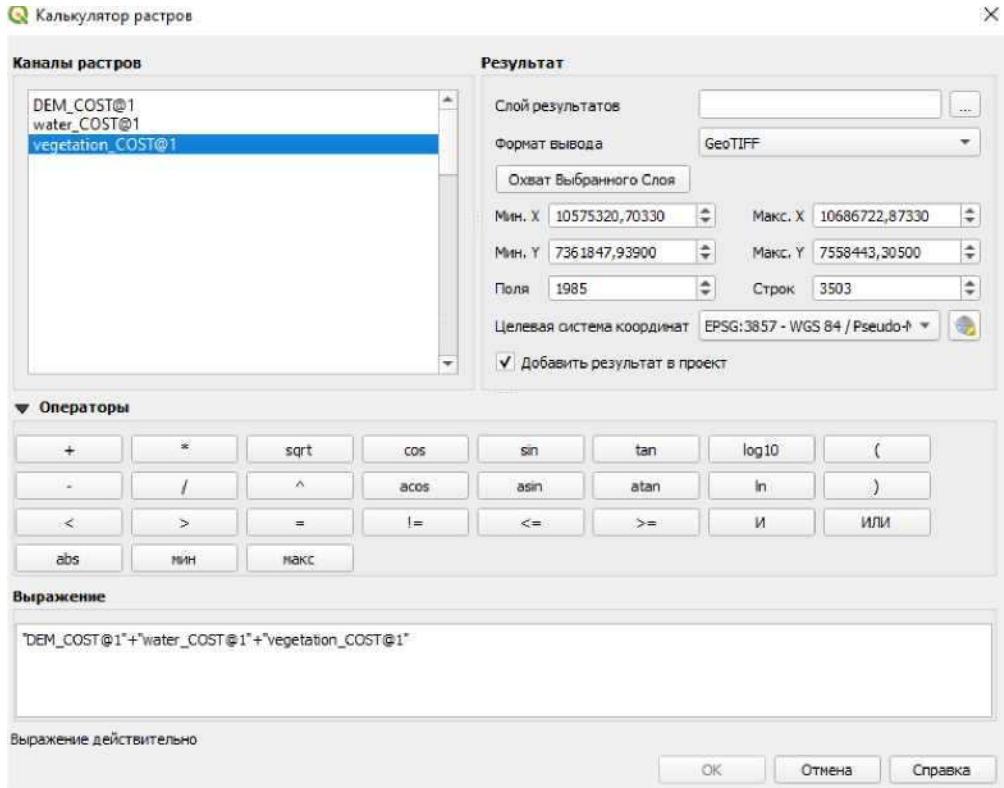

Рисунок 6.25 - Сложение растров стоимости Сохраняем

суммарный слой под названием «SUM\_COST».

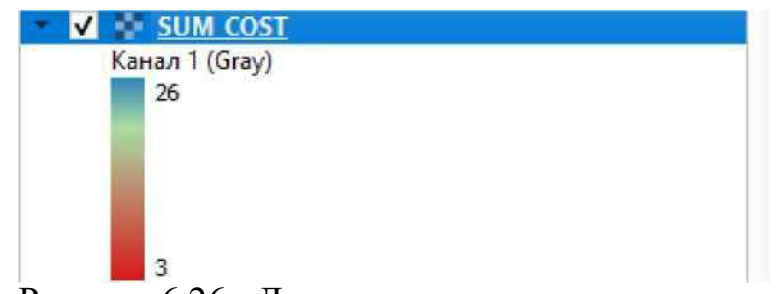

Рисунок 6.26 - Диапазон итогового растра

После сложения можно заметить, что оценочная стоимость участка на единицу пикселя составляет от «3» до «26», где «3» - наиболее благоприятный участок для трассирования, а «26» - самый трудный участок. Можно переходить к трассированию.

### **6.2 Автоматизированное трассирование при помощи модуля «Анализ** стоимости пути»

За автоматизированное трассирование автомобильной дороги в неспециализированной ГИС программе QGIS 3 отвечает инструмент «Least Cost Path» (Путь наименьших затрат). Суть инструмента в том, что задаются две векторизованные точки на определенных участках местности, между которыми проводится анализ и высчитывается наиболее короткий путь по

самому выгодному маршруту. Инструмент запускается при помощи модуля «Cost distance analysis».

> ▼ ※ Cost distance analysis ☆ Least Cost Path

Pисунок 6.27 - Модуль Cost distance analysis

Создаем два точечных векторных слоя в начале и конце воздушной линии, подписываем их «НТ» и «КТ». Далее запускаем инструмент «Least Cost Path».

В появившемся окне, в качестве исходного слоя выбираем полученный, суммарный растр SUM\_COST.

В качестве исходной и конечной точки задаем НТ и КТ соответственно.

Q Least Cost Path

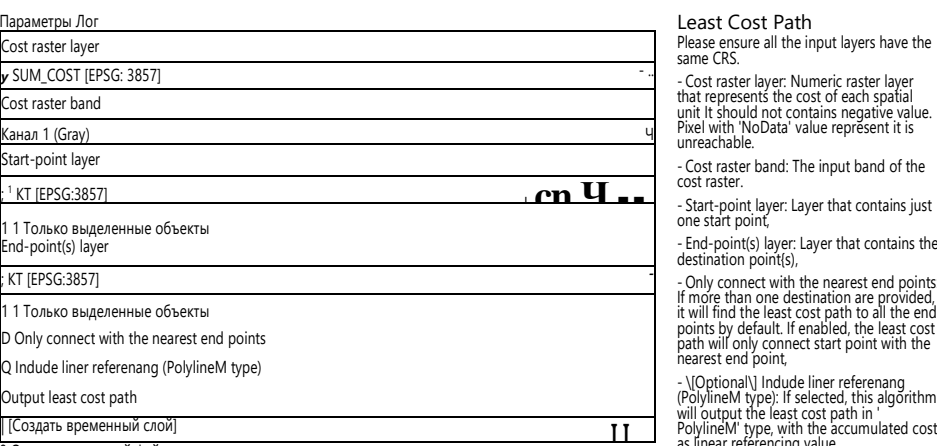

0 Открыть выходной файл после исполнения алгоритма

e input band of the er that contains just

ayer that contains the

e nearest end points: If more than one destination are provided,<br>it will find the least cost path to all the end<br>points by default. If enabled, the least cost<br>path will only connect start point with the

- \[Optional\] Indude liner referenang (PolylineM type): If selected, this algorithm will output the least cost path in ' PolylineM' type, with the accumulated cost as linear referencing value.

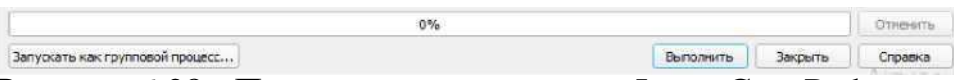

Рисунок 6.28 - Параметры инструмента Least Cost Path

Для начала, чтобы доказать действительность работы метода трассирования благодаря этому модулю, выберем участок с уже существующей дорогой и зададим такие же условия для прокладки оптимального пути по карте стоимости. Создадим две точки вне конкретной местности.

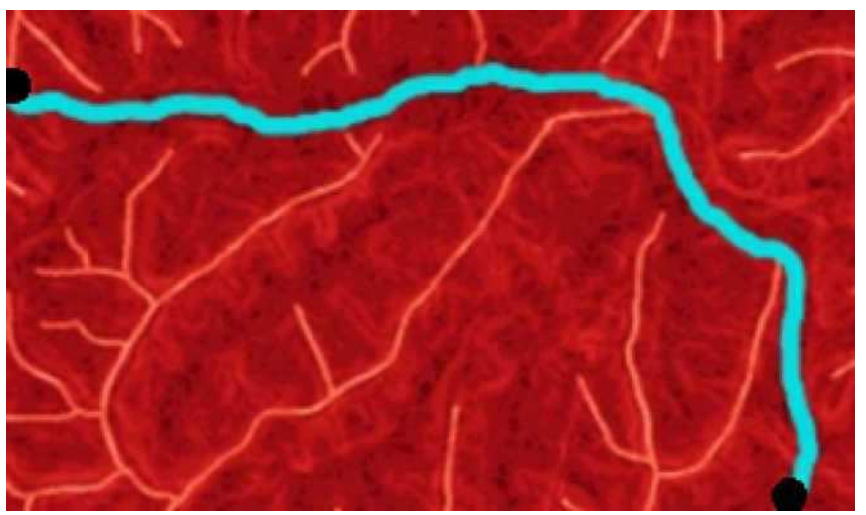

Рисунок 6.29 - Экспериментальное трассирование при помощи инструмента Least Cost Path

Проверим получившуюся трассу на обычной географической карте.

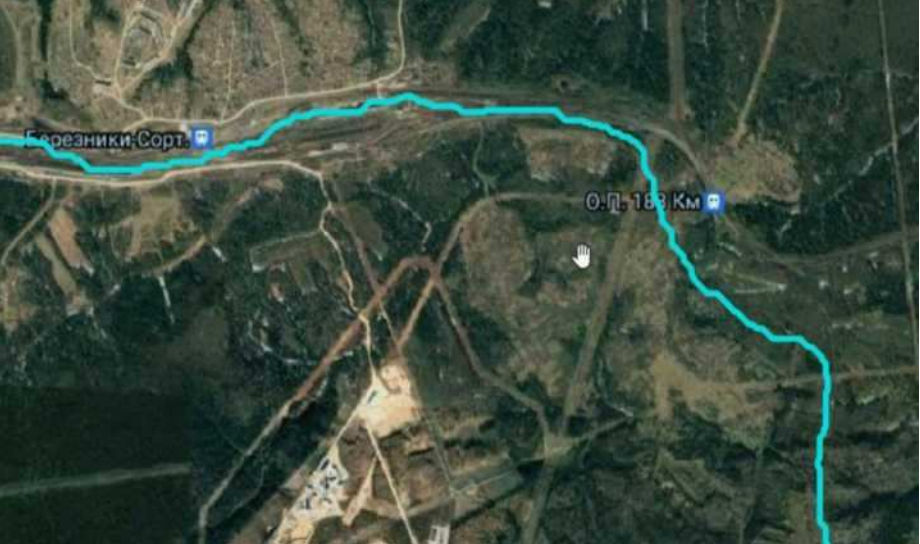

Рисунок 6.30 - Сравнение получившейся трассы с реальной

На рисунке видно получившаяся автоматизированным путем дорога по карте стоимости прохождения почти полностью совпадает с реальной дорогой. Из чего делаем вывод, что метод действительно работающий.

Возвращаемся к нашему участку и переходим к трассированию по начальной и конечной точке воздушной линии.

Отключаем растровые слои и демонстрируем полученную трассу на топографическом плане. Полученную трассу обозначим красным цветом, воздушную линию покажем черной линией.

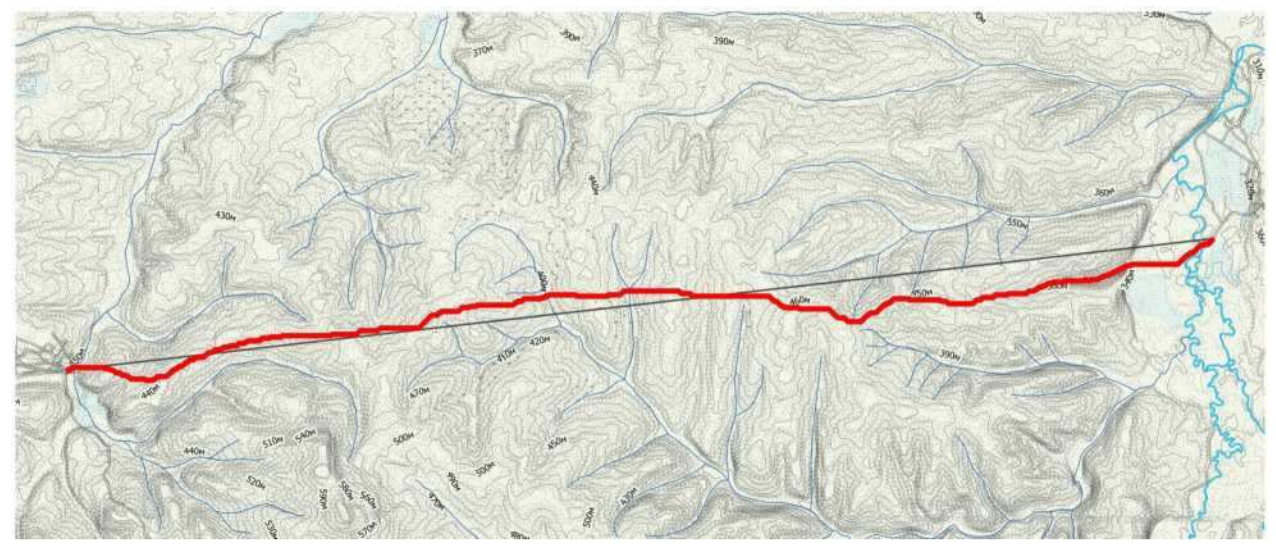

Рисунок 6.31 - Итоговая трасса

Длина воздушной линии составила 29150м. Длина получившейся трассы 31393м. Коэффициент удлинения составляет 1,077. Сравним продольные профили трасс. Сравнить продольные профили можем при помощи модуля «ProfileToolBox». Запускаем модуль и отрезками выделяем участок трассы, продольный профиль, на основе интерполированной карты высот SRTM, будет проецироваться в отдельном окне.

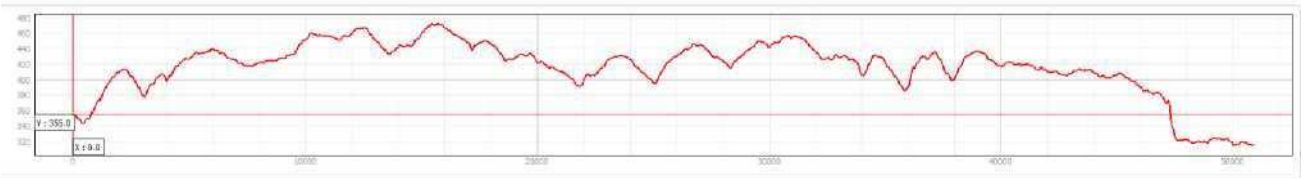

Рисунок 6.32 - Продольный профиль воздушной линии

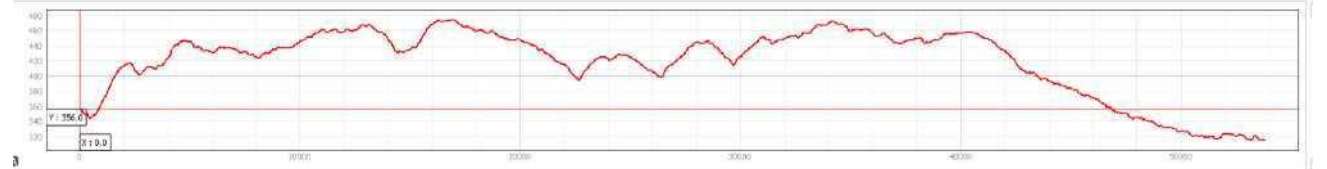

Рисунок 6.33 - Продольный профиль автоматизированной трассы

После сравнения продольных профилей воздушной линии и результата автоматизированного трассирования, можно сделать заключение, что полученная трасса имеет плавный перепад высот, нежели воздушная линия, особенно характерно это ближе к концу трассы.

Далее сравним стоимостное значение воздушной линии и построенной трассы по суммарному растру стоимости, состоящей из карты стоимости уклонов, водоемов и растительности.

Для этого в том же модуле ProfileToolBox открываем значения на суммарной стоимости на пиксель.

| 29                | 30     | 31  | 32              | 33      | 34              |       |
|-------------------|--------|-----|-----------------|---------|-----------------|-------|
| 1 1722,02<br>0 13 | 1802,1 |     | 1853,35 1014,61 | 1970,36 | 2050,42         |       |
|                   | 12.    | 12. | 12.             | 12      | 12 <sub>1</sub> | $M^*$ |

Рисунок 6.34 - Значение стоимости участка на пиксель

Переносим все значения в Excel и складываем для обоих вариантов: Для воздушной линии стоимость = 20414 у.е.  $\overline{\mu}$ ля автоматизированной трассы = 19140 у.е. останная трасса оказалось выгоднее на 7%.

#### **ЗАКЛЮЧЕНИЕ**

Делая заключение проведенной работы, можно заявить, что внедрение ГИС в строительство автомобильных дорог значительно сокращает время подготовительных работ и увеличивает эффективность этапа трассирования. Инструменты и приборы программы QGIS позволяют проводить анализ и обработку любой картографической информации, задавать алгоритмы и схемы для автоматизированных вычислений. Однако проблемой внедрения в процесс организации работ - является отсутствие нормативного документа, описывающего пошаговую методику выполнения трассирования на основе ГИС.

Для достижения поставленной цели, в этой работе были выполнены следующие задачи:

- провели аналитический обзор по теме;

- изучили программные средства для проектирования автомобильных дорог;

- обосновали применение космических снимков для создания актуальной топографической основы;

- выполнили обработку космических снимков в QGIS;

- разработали методику создания актуальной топографической основы для автоматизированного трассирования автомобильной дороги в QGIS;

- воспроизвели автоматизированное трассирование в QGIS.

В результате выполнения задач, была разработана методика камерального трассирования автомобильной дороги на основе ГИС. Данную работу можно использовать в рекомендационных целях при создании актуального топографического плана и автоматизированного трассирования при помощи инструментов QGIS.

Также данная методика подчеркивает уникальность систем ГИС с работой и анализом карт различных форматов, обработкой космических снимков дистанционного зондирования земли, оцифровкой и автоматизацией различных процессов для выполнения различного рода задач.
## СПИСОК ИСПОЛЬЗОВАННЫХ ИСТОЧНИКОВ

1 **Бойков В.Н., Федотов Г.А., Пуркин В.И. Автоматизированное** проектирование автомобильных дорог (на примере IndorCAD/Road). - М.: **Изд-во МАДИ (ГТУ), 2005. - 224 с** 

2 Оскорбин Николай Михайлович, Суханов Сергей Иванович Созлание

**цифровой модели местности на основе космических снимков высокого** разрешения // Известия АлтГУ. 2013. №1 (77) - [Электронный ресурс]: Pежим доступа: [https://cvberleninka.ru/article/n/sozdanie-tsifrovov-modeli](https://cyberleninka.ru/article/n/sozdanie-tsifrovoy-modeli-mestnosti-na-osnove-kosmicheskih-snimkov-vysokogo-razresheniya)**[mestnosti-na-](https://cyberleninka.ru/article/n/sozdanie-tsifrovoy-modeli-mestnosti-na-osnove-kosmicheskih-snimkov-vysokogo-razresheniya)**

**[osnove-kosmicheskih-snimkov-vysokogo-razresheniya](https://cyberleninka.ru/article/n/sozdanie-tsifrovoy-modeli-mestnosti-na-osnove-kosmicheskih-snimkov-vysokogo-razresheniya)**

3 ГОСТ 32869-2014 Дороги автомобильные общего пользования. Tребования к проведению топографо-геодезических изысканий. [Электронный ресурс]: - Режим доступа: https: **[//docs.cntd.ru/document/1200118889](https://docs.cntd.ru/document/1200118889)**

4 Геологическая служба США [Электронный ресурс]: Портал «**EarthExplorer» - Режим доступа:<https://www.usgs.gov/>** 

5 Опыт классификации космоснимка Sentinel- 2a с помощью Semi-**Automatic Classification Plugin ɜ QGI[S https://gis-lab.info/](https://gis-lab.info/)**

6 Библиотека условных обозначений QGIS [Электронный ресурс]: **Портал «Gis-Lab» - Режим доступа: [https://gis-lab.info/qa/qgis-svmbols.html](https://gis-lab.info/qa/qgis-symbols.html)** 

7 Новаковский Б.А., Пермяков Р.В. Комплексное геоинформационно **- фотограмметрическое моделирование рельефа: учебное пособие. - М.: Издво МИИГАиК. 2019. - 175 с.** 

8 Журнал «САПР и ГИС автомобильных дорог», № 2(9), 2017 **[Электронный ресурс]: - Режим доступа:<http://www.cadgis.ru/2017/9/>** 

9 Журнал «САПР и ГИС автомобильных дорог», № 1(12), 2019 2019 [Электронный ресурс][:](http://www.cadgis.ru/2019/12/CADGIS-2019-1(12).pdf) **- Режим** доступа: **[http://www.cadgis.ru/2019/12/CADGIS-](http://www.cadgis.ru/2019/12/CADGIS-2019-1(12).pdf) [2019-1\(12\).pdf](http://www.cadgis.ru/2019/12/CADGIS-2019-1(12).pdf)**

10 **Бойков В.Н., Федотов Г.А., Пуркин В.И. Автоматизированное** проектирование автомобильных дорог (на примере IndorCAD/Road). - М.: **ɂɡɞ- ɜɨ ɆȺȾɂ (ȽɌɍ), 2005. - 224 ɫ. - 200 ɷɤɡ. - 1404000000.** 

11 Баранник Сергей Викторович, Кузовлев Евгений Георгиевич **ГИС** в

ЖИЗНЕННОМ ЦИКЛЕ АВТОМОбИЛЬНЫХ ДОРОГ НА ЭТАПЕ ИХ ЭКСПЛУАТАЦИИ // ООО «ИндорСофт». 2017. №2 (9). **• Режим доступа: [https://cvberleninka.ru/article/n/gis-v-zhiznennom-tsikle-avtomobilnvh-dorog](https://cvberleninka.ru/article/n/gis-v-zhiznennom-tsikle-avtomobilnvh-dorog-na-etape-ih-ekspluatatsii)[na- etape-ih-ekspluatatsii](https://cvberleninka.ru/article/n/gis-v-zhiznennom-tsikle-avtomobilnvh-dorog-na-etape-ih-ekspluatatsii)**

12 УДК 553.981:622.279 Гафаров Н.А., Баранов Ю.Б., Ванярхо М.А., Филатов Д.М., Денисевич Е.В., Кан-миров Ю.И., Кулапов С.М., Фейгин А.Е., Горяйнов М.С., Киселевский Е.В., Никифоров С.Э. Использование космической информации в газовой промышленности. - М.: ООО «Газпром экспо», 2010. **• 132с.** 

13 Официальный интернет портал ИндорСОФТ [Электронный **pecypc]: - Режим доступа: <https://indorsoft.m/>** 

14 Официальный интернет портал ArcGIS [Электронный ресурс]: Pежим доступа: <https://www.esri-cis.ru/ru-ru/arcgis/products/index>

15 Официальный интернет портал Autodesk [Электронный ресурс]: Режим доступа: <https://www.autodesk.ru/>

16 Почвенная карта [Электронный ресурс]: - Режим доступа: http: //gis. krasn.ru/mserver/app/view.php

17 СП 131.13330.2012. «Строительная климатология». [Электронный pecypc]: - Режим доступа: <https://docs.cntd.ru/document/1200095546>

### Федеральное государственное автономное образовательное учреждение высшего образования «СИБИРСКИЙ ФЕДЕРАЛЬНЫЙ УНИВЕРСИТЕТ»

Инженерно-строительный институт

Кафедра: Автомобильные дороги и городские сооружения

РЖДАЮ аведующий кафедрой В.В. Серватинский подпись » 06 2021 г.

## ВЫПУСКНАЯ КВАЛИФИКАЦИОННАЯ РАБОТА

08.03.01 «Строительство» 08.03.01.00.15 «Автомобильные дороги»

Тема: «Камеральное трассирование автомобильных дорог на основе ГИС в Ирбейском районе Красноярского края»

Руководитель

hu 18.06.21

доцент, к. с.-х.н. подпись, дата должность, ученая степень

Е.В. Горяева инициалы, фамилия

Выпускник

Г. А. Мардоян<br>инициалы, фамилия

Красноярск 2021

#### **РЕФЕРАТ**

Выпускная квалификационная работа по теме «Камеральное трассирование автомобильных дорог на основе ГИС в Ирбейском районе Красноярского края» содержит 74 страницы текстового документа, 17 использованных источников, 5 листов графического материала.

Цель BKP: разработка методики созданию  $\overline{10}$ актуальной топографической основы ДЛЯ автоматизированного трассирования автомобильных дорог на основе геоинформационной платформы QGIS.

В результате разработки методики мы провели аналитический обзор по теме, изучили программные средства для проектирования автомобильных дорог, обосновали применение космических снимков для создания актуальной топографической основы, выполнили обработку космических снимков в OGIS, разработали методику создания актуальной топографической основы для автоматизированного трассирования автомобильной дороги  $\,$  B OGIS. воспроизвели автоматизированное трассирование в QGIS.

В результате выполнения задач, была разработана методика камерального трассирования автомобильной дороги на основе ГИС. Данную работу можно использовать в рекомендационных целях при создании актуального топографического плана и автоматизированного трассирования при помощи инструментов QGIS.

Федеральное государственное автономное образовательное учреждение высшего образования «СИБИРСКИЙ ФЕДЕРАЛЬНЫЙ УНИВЕРСИТЕТ»

Инженерно-строительный институт

Кафедра «Автомобильные дороги и городские сооружения»

ЕРЖДАЮ едующий кафедрой И В.В. Серватинский Людпись  $20\frac{2}{\pi}$ 04 « Il »

### ЗАДАНИЕ

# НА ВЫПУСКНУЮ КВАЛИФИКАЦИОННУЮ РАБОТУ

в форме бакалаврской работы

#### Студенту Мардояну Геворгу Аркадичу

Группа ДС17-11Б Направление (Специальность) 08.03.01.15

Автомобильные дороги

Тема выпускной квалификационной работы «Камеральное трассирование автомобильных дорог на основе ГИС в Ирбейском районе Красноярского края».

Утверждена приказом по университету № 31122/С от 21.03.2021 г.

Руководитель ВКР Е. В. Горяева, доцент к. с.-х.н.

Исходные данные для ВКР: Снимки с космической станции Sentinel-2, Панхроматические снимки в формате SRTM

Перечень разделов ВКР: Введение, 1. Аналитический разбор, 2. Программные средства для проектирования автомобильных дорог, 3. Использование космических снимков для проектирования автомобильных дорог, 4. Процедура обработки космических снимков в QGIS, 5. Методика создания актуальной топографической основы для проектирования трасс автомобильных дорог в QGIS, 6. Автоматизированное трассирование автомобильной дороги в QGIS.

Перечень графического материала: Лист № 1: Обработка космических снимков. Создание ЦМР Лист № 2:Обработка космических снимков. Создание ЦММ. Лист № 3: Актуальная топографическая основа. Лист № 4: Методика камерального трассирования QGIS. Лист №  $B$ 5: Результаты автоматизированного трассирования в OGIS.

Руководитель ВКР

Задание принял к исполнению

Е.В. Горяева M. A. Mapgogul

подпись, инициалы и фамилия студента

« »  $2021 r.$